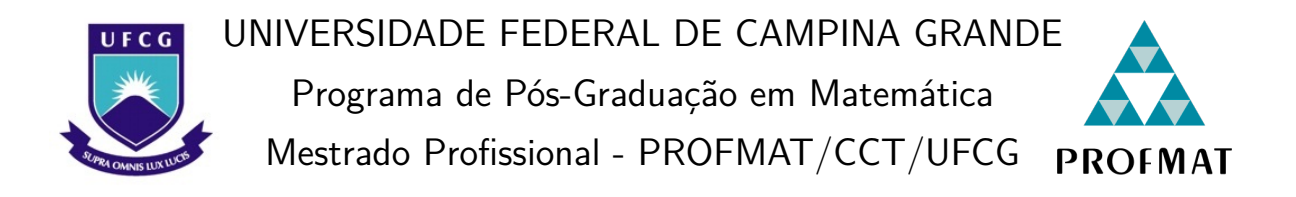

Antônia Fabrícia de Souza

# **OS TEOREMAS DE PTOLOMEU E MENELAUS, DEMONSTRAÇÕES E APLICAÇÕES**

Campina Grande - PB junho/2024

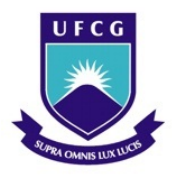

UNIVERSIDADE FEDERAL DE CAMPINA GRANDE Programa de Pós-Graduação em Matemática Mestrado Profissional - PROFMAT/CCT/UFCG **PROFMAT** 

Antônia Fabrícia de Souza

# **OS TEOREMAS DE PTOLOMEU E MENELAUS, DEMONSTRAÇÕES E APLICAÇÕES**

Trabalho de Conclusão de Curso apresentado ao Corpo Docente do Programa de Pós-Graduação em Matemática - CCT - UFCG, na modalidade Mestrado Profissional, como requisito parcial para obtenção do título de Mestre.

Orientador: Dr. José de Arimatéia Fernandes

Campina Grande - PB junho/2024

Antônia Fabrícia de Souza

## OS TEOREMAS DE PTOLOMEU E MENELAUS, DEMONSTRAÇÕES E APLICAÇÕES

Trabalho de Conclusão de Curso apresentado ao Corpo Docente do Programa de Pós-Graduação em Matemática - CCT -UFCG, na modalidade Mestrado Profissional, como requisito parcial para obtenção do título de Mestre.

Trabalho aprovado. Campina Grande - PB, 21 de junho de 2024:

Dr. José de Arimatéia Fernandes Orientador - UFCG Dr. Florêncio **Ferreira Guimarães** Filho Membro Externo - UFES convert. S. Bernds Dr. Leomaques Francisco Silva **Bernardo** Membro Interno - UFCG Campina Grande - PB

junho/2024

*Dedico este trabalho a minha querida mãe Sebastiana Fernandes de Souza (in memorian), que fez tanto por mim ao longo da sua vida.*

## Agradecimentos

Em primeiro lugar, a Deus, pela minha vida, e por me permitir ultrapassar todos os obstáculos encontrados ao longo da realização deste trabalho, que fez com que meus objetivos fossem alcançados, durante todos os meus anos de estudos, por ter permitido que eu tivesse saúde e determinação para chegar até aqui.

À minha esposa Elayne Cristina e à meu filho Luís Eduardo, que sempre estiveram ao meu lado, me incentivaram nos momentos difíceis e compreenderam a minha ausência enquanto eu me dedicava ao longo de toda minha jornada no mestrado e na realização deste trabalho.

Aos meus irmãos e irmãs, Gasteliano, Sandra, Ariano, Fabiano, Fabiely, e minha cunhada quase irmã Eliziane. O apoio e o amor que recebo de vocês são o alicerce das minhas conquistas.

A todos os meus colegas de curso PROFMAT/UFCG turma de 2022, Alexandre, Antônio Marcos, Emidio, Flávia, Geovane, Lucivaldo, Mozart, Pedro, Rejane, Renan, Renato, Ruth, Silvana, Thiago e Tiago Emanoel. Nossa jornada juntos foi marcada por momentos de aprendizado, colaboração e crescimento mútuo. Cada um de vocês contribuiu de maneira única para o meu desenvolvimento, oferecendo apoio, compartilhando conhecimentos e incentivando a perseverança. O espírito de equipe que desenvolvemos ao longo desses períodos fizeram toda a diferença, tornando os desafios mais leves e as vitórias ainda mais gratificantes.

Em especial para minhas colegas e amigas Flávia e Silvana, do mestrado para a vida. Sou grata por cada interação e amizade que formamos, e levo comigo as valiosas lições que aprendi com vocês.

Ao meu professor e orientador Dr. José de Arimatéia Fernandes, primeiramente pelas valiosas contribuições como meu professor na disciplina de Geometria do PROF-MAT e por me acompanhar e auxiliar durante todo o processo de desenvolvimento do nosso trabalho.

A todos os professores do PROFMAT/UFCG, em especial os que tive a honra de tê-los como professores: Leomaques Silva, Luiz Antônio, Marcelo Carvalho, Jaime Alves, Daniel Cordeiro e José Fernando. A dedicação e o conhecimento que cada um de vocês trouxe para as aulas foram fundamentais para o meu crescimento acadêmico e profissional. Vocês não só compartilharam seus vastos conhecimentos em matemática, mas também inspiraram a curiosidade, o pensamento crítico e a busca incessante pelo aprendizado.

Aos demais funcionários da UAMAT/UFCG, em particular a dedicada e eficiente secretária Isabela.

À banca examinadora pela dedicação e pelo empenho ao avaliar este trabalho de dissertação. Aguardo suas valiosas observações, críticas construtivas e sugestões para o aprimoramento da minha pesquisa.

Aos meus colegas de trabalho, alunos, gestão e demais funcionários da Escola Estadual Doutor Silvio Bezerra de Melo na cidade de Currais Novos RN, dos quais me despedi no ano de 2023, mas foram essenciais no início dessa trajetória.

Aos meus colegas de trabalho, alunos, gestão e demais funcionários da Escola Estadual de Ensino Fundamental e Médio Deputado Pedro Pascoal de Oliveira na cidade Juazeirinho PB, pelos quais fui tão bem acolhida no ano de 2022 e acompanharam meu percurso até aqui, com todo apoio e compreensão.

Às pessoas com quem convivi ao longo desses anos de curso, que me incentivaram e que certamente tiveram impacto na minha formação acadêmica contribuindo direta ou indiretamente, dentre essas pessoas destaco meus amigos pessoais e parceiros de estrada da turma 2023 do PROFMAT/UFCG, Eli Carlos, Emanuel e Francicarlos.

À Sociedade Brasileira de Matemática (SBM) pela oferta do Curso de Mestrado Profissional em Matemática em Rede Nacional (PROFMAT), pelo apoio e investimento ao programa que promove a excelência e a disseminação do saber matemático em nosso país.

Finalmente, à Coordenação de Aperfeiçoamento de Pessoal de Nível Superior (CA-PES) pelo apoio essencial ao longo do meu mestrado. O financiamento disponibilizado pela CAPES foi fundamental para a realização deste curso. Agradeço pelo compromisso com a promoção da educação de qualidade e pela valorização da formação de profissionais capacitados.

*"As abelhas ... em virtude de uma certa intuição geométrica ... sabem que o hexágono é maior que o quadrado e o triangulo, e conterá mais mel com o mesmo gasto de material." (Pappus de Alexandria)*

## Resumo

Neste trabalho exploramos os Teoremas de Ptolomeu e Menelaus, pouco conhecidos no Ensino Médio, apesar de serem relevantes na Geometria Plana. Apresentamos demonstrações para esses teoremas, aplicações que revelam sua importância na compreensão de resultados conhecidos e outros menos explorados. O Teorema de Ptolomeu, relacionando lados e diagonais de quadriláteros inscritíveis, é discutido em conjunto com suas aplicações em geometria e trigonometria. O Teorema de Menelaus, que trata da colinearidade de pontos em triângulos, é abordado com aplicações como Teorema de Ceva e outros. Ambos os teoremas são de grande utilidade na resolução de problemas geométricos simples ou complexos. A pesquisa também propõe uma Disciplina Eletiva para o Ensino Médio, focada em ampliar a compreensão do aluno em Geometria Plana explorando esses teoremas. Além disso, é destacada a utilização do software Geogebra para visualizar e compreender conceitos geométricos, com construções detalhadas fornecidas para facilitar a replicação em sala de aula. O objetivo geral é apresentar, demonstrar e incentivar o uso dos Teoremas de Ptolomeu e Menelaus, bem como inspirar uma apreciação renovada pela beleza e utilidade da geometria no ensino básico.

**Palavras-chave**: Teorema de Ptolomeu. Teorema de Menelaus. Geometria Plana. Ensino Médio. Demonstrações matemáticas. Disciplina Eletiva. Geogebra.

## Abstract

In this work we explore the Theorems of Ptolemy and Menelaus, little known in High School, despite being relevant in Plane Geometry. We present demonstrations for these theorems, applications that reveal their importance in understanding known results and others that are less explored. Ptolemy's Theorem, relating sides and diagonals of inscribable quadrilaterals, is discussed together with its applications in geometry and trigonometry. Menelaus' Theorem, which deals with the collinearity of points in triangles, is addressed with applications such as Ceva's Theorem and others. Both theorems are very useful in solving simple or complex geometric problems. The research also proposes an Elective Subject for High School, focused on expanding student understanding of Plane Geometry by exploring these theorems. Additionally, the use of Geogebra software to visualize and understand geometric concepts is highlighted, with detailed constructions provided to facilitate replication in the classroom. The overall goal is to present, demonstrate, and encourage the use of the Theorems of Ptolemy and Menelaus, as well as to inspire a renewed appreciation for the beauty and usefulness of geometry in High School.

**Keywords**: Ptolemy's Theorem. Menelaus' theorem. Flat Geometry. High school. Mathematical demonstrations. Elective Subject. Geogebra.

# Lista de ilustrações

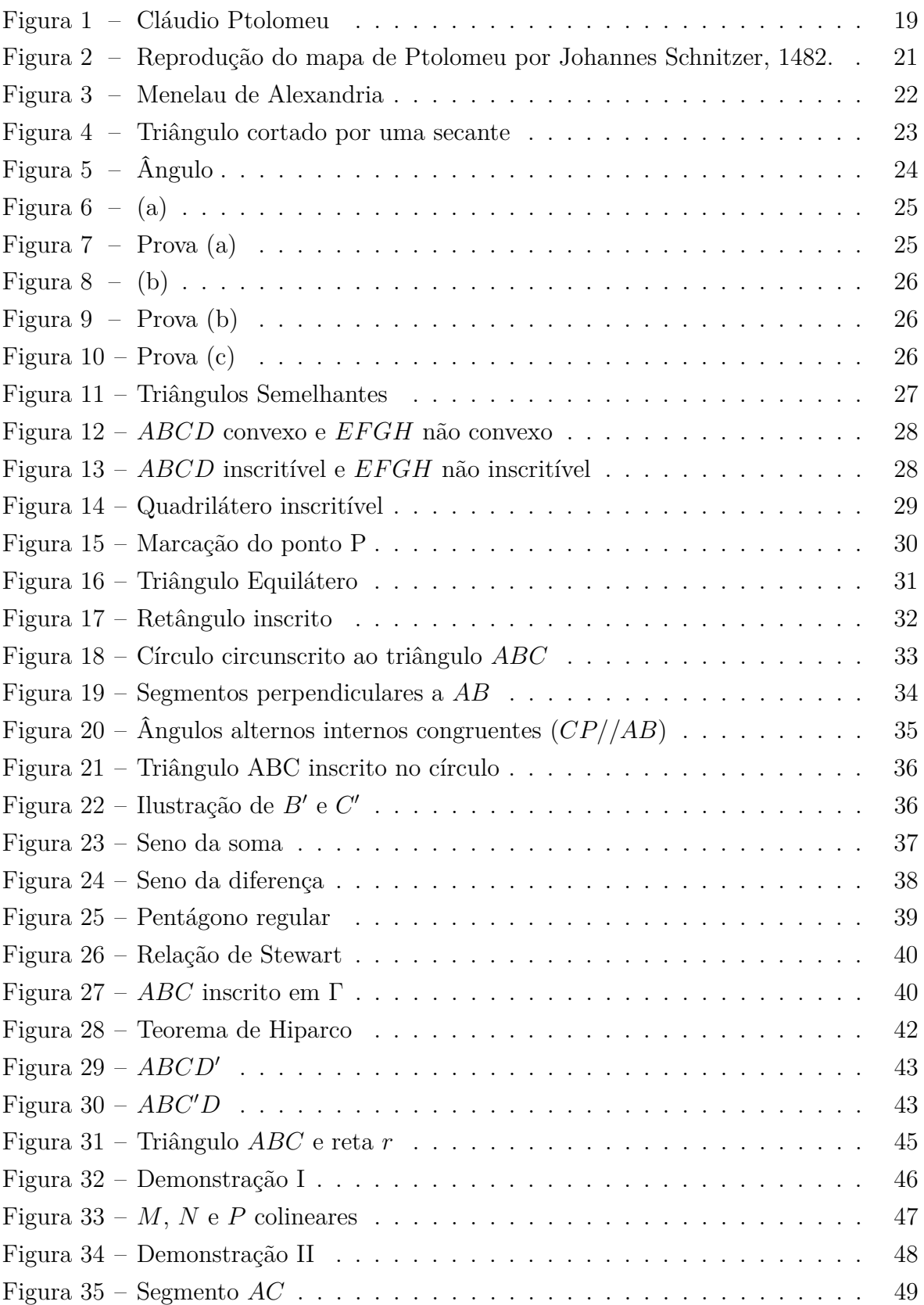

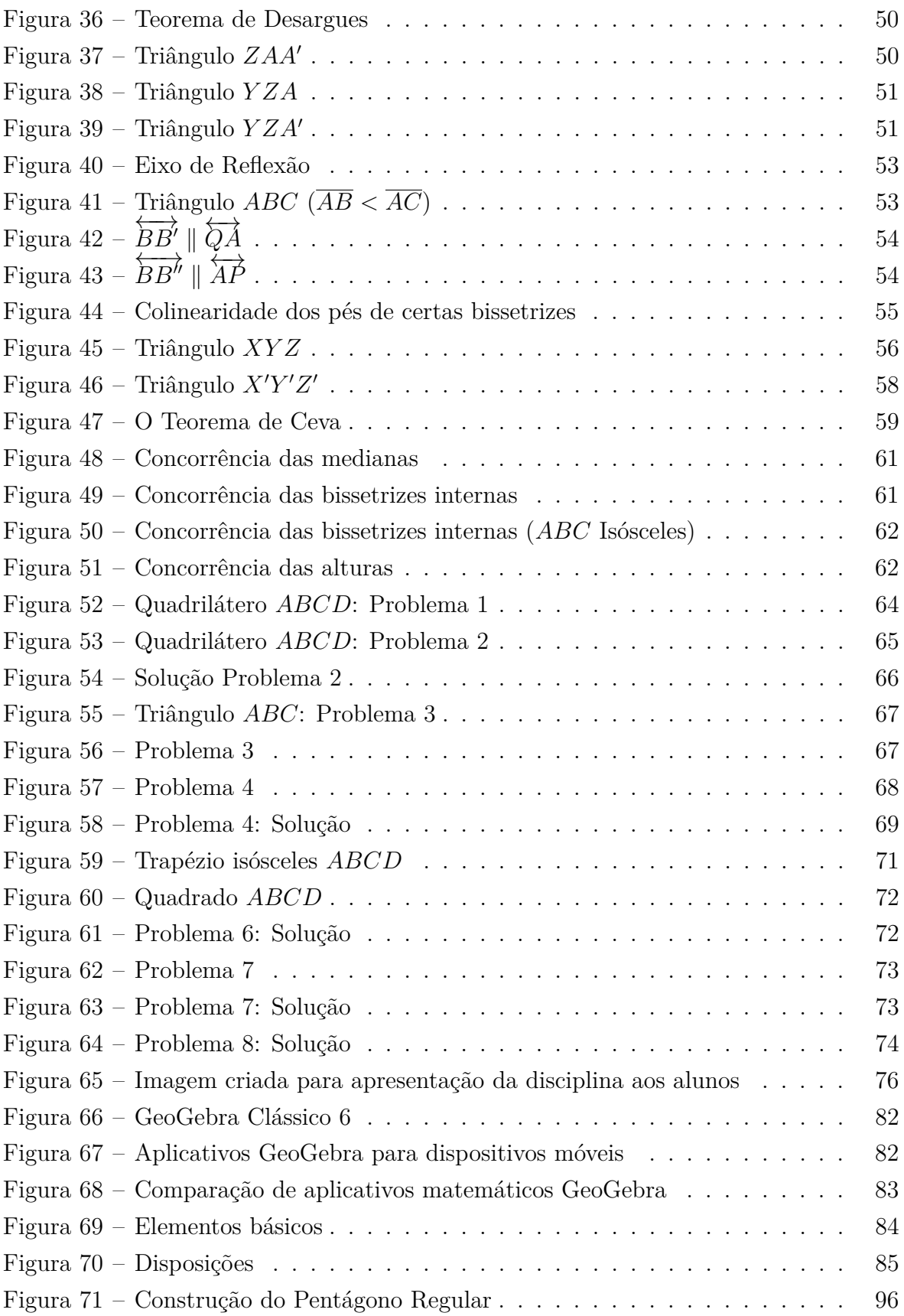

# Sumário

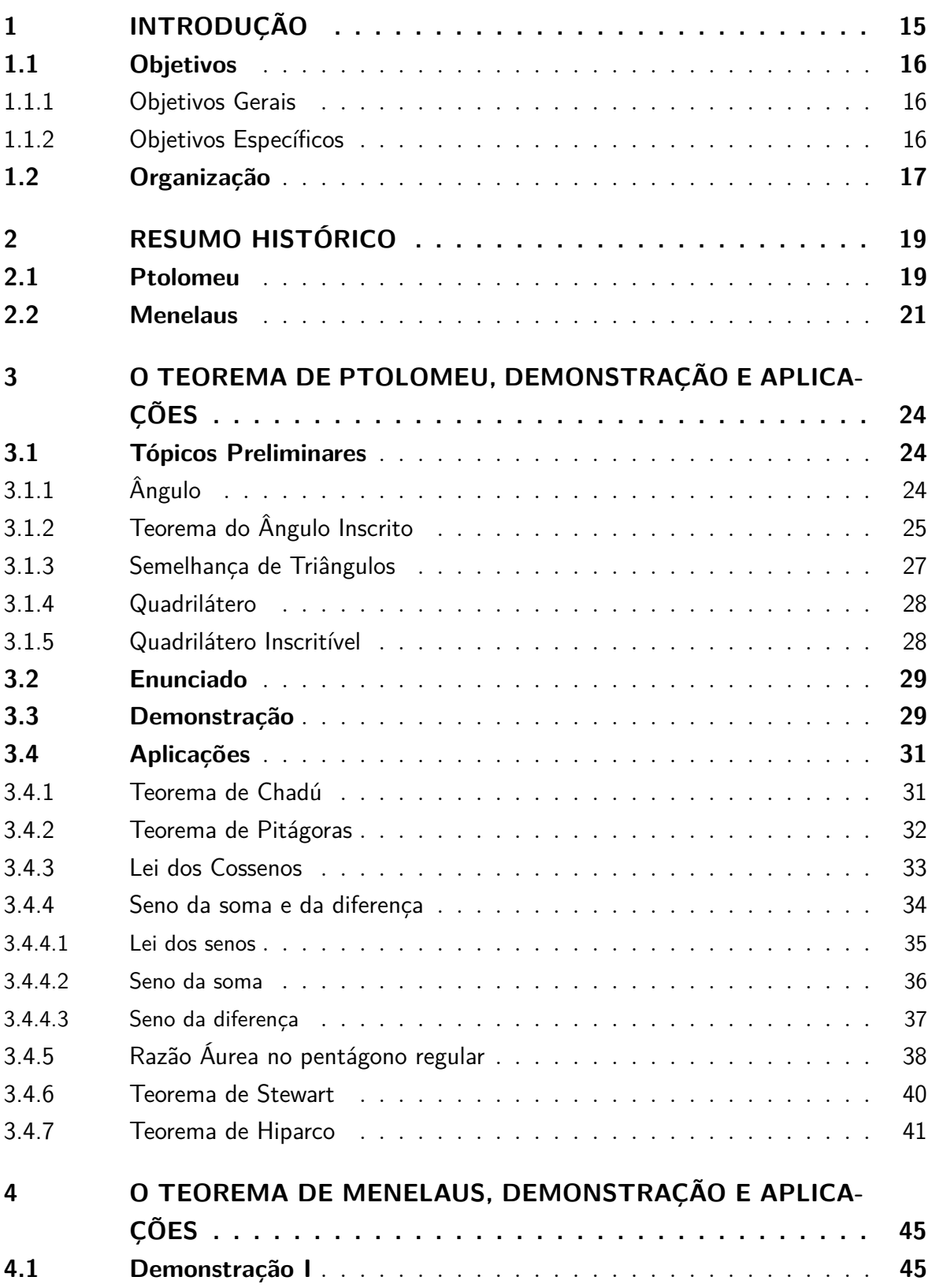

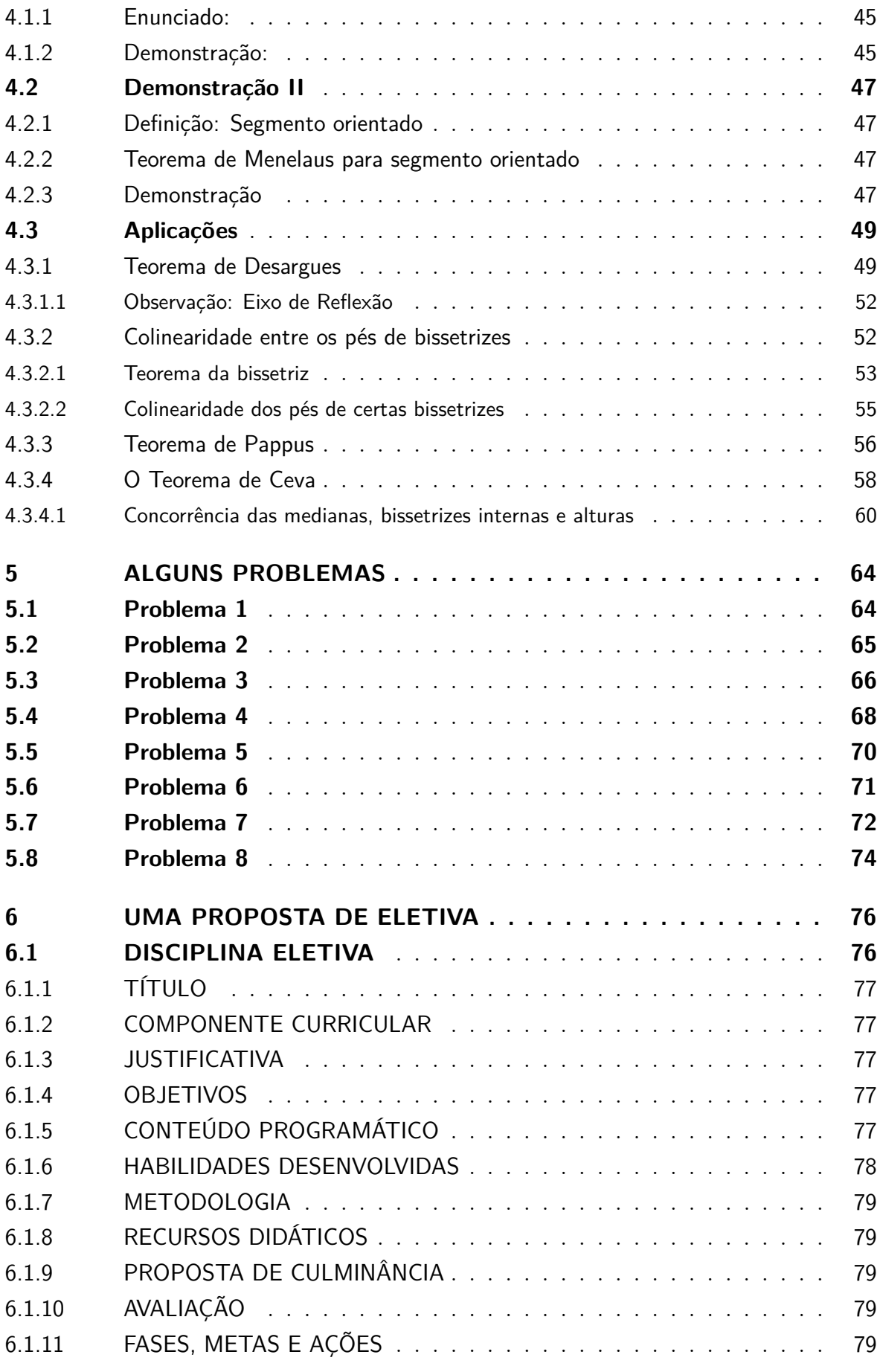

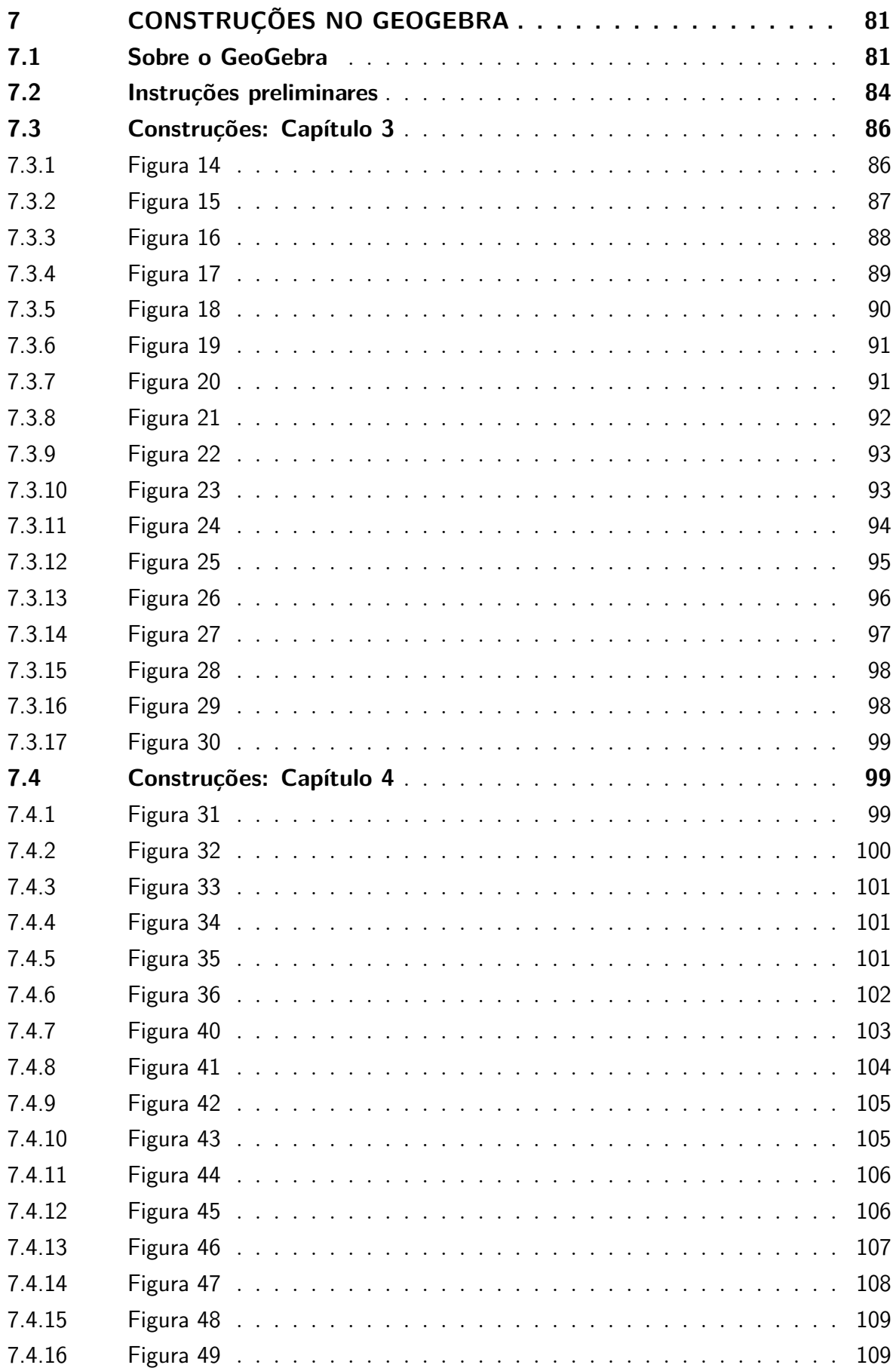

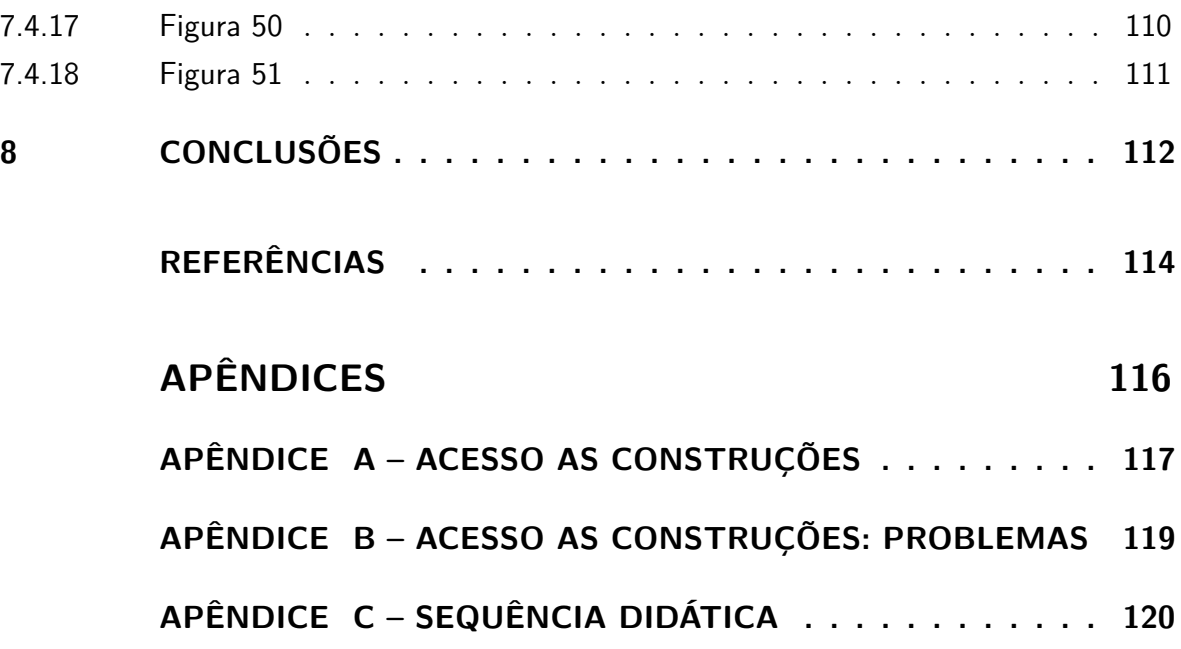

## <span id="page-15-0"></span>1 Introdução

Os teoremas clássicos de Ptolomeu e Menelaus têm sido pouco explorados nos livros didáticos do Ensino Médio, mesmo sendo pilares fundamentais e tendo aplicações em muitos resultados conhecidos da Geometria Plana. Neste Trabalho, exploraremos além de demonstrações para esses importantes teoremas, também algumas aplicações interessantes desses teoremas para demonstrar alguns resultados conhecidos da Geometria Plana, e outros também pouco explorados no ensino básico. Isso mostra que, embora aparentem ser teoremas abstratos, os referidos resultados podem ser muito úteis para ilustrar a Geometria, nos livros didáticos, além dos resultados comumente explorados como semelhança e áreas de triângulos.

O Teorema de Ptolomeu, atribuído ao matemático grego Cláudio Ptolomeu, é uma poderosa ferramenta que nos fornece uma importante relação entre os lados e diagonais de um quadrilátero inscritível. Suas aplicações envolvem conceitos fundamentais da geometria, como o famoso Teorema de Pitágoras, além de também podermos deduzir algumas identidades trigonométricas conhecidas, e demonstrar outros teoremas que trazem relações métricas em um quadrilátero inscritível.

O Teorema de Menelaus, foi escrito e demonstrado pelo matemático e astrônomo grego, Menelaus de Alexandria, por volta do ano 100 e trata dos problemas envolvendo a colinearidade de três pontos dados sobre os lados de um triângulo, incluindo os prolongamentos desses lados. Como aplicação do Teorema de Menelaus, além de importantes teoremas da geometria projetiva, demonstraremos o Teorema de Ceva, devido ao matemático italiano Giovanni Ceva. Como consequência do Teorema de Ceva, provaremos que em um triângulo qualquer, as medianas, as bissetrizes internas e as retas suportes das alturas são concorrentes.

Os Teoremas de Ptolomeu e Menelaus, desempenham papéis significativos na resolução de problemas geométricos complexos e na compreensão da estrutura das figuras geométricas, abrindo um leque de possibilidades a se trabalhar com alunos de diferentes níveis, nesse contexto apresentamos aqui também alguns problemas e suas soluções que ilustram a relevância e a versatilidade desses teoremas na resolução de problemas, assim como uma proposta estrutural de Disciplina Eletiva a ser trabalhada preferencialmente na 1ª série do Ensino Médio, que explore conceitos básicos da Geometria Plana e se estenda para os Teoremas históricos já citados.

Ao longo do desenvolvimento surgiu a necessidade constante de construções de figuras geométricas próprias que representassem o que estava sendo tratado de forma clara e intuitiva, por esse motivo está relatado detalhadamente as construções realizadas com o software Geogebra, além de uma breve introdução ao mesmo, para que o leitor possa replicar em futuras aplicações em sala de aula. O Geogebra, como um software de geometria dinâmica, pode ser usado para ilustrar e explorar os Teoremas de Ptolomeu e Menelaus, facilitando a compreensão dos conceitos e permitindo a resolução de problemas de forma mais intuitiva e eficiente.

Esperamos que a pesquisa desenvolvida nesse Trabalho possa mostrar ao leitor interessado no estudo da Geometria Plana, a nível de Ensino Médio, que alguns resultados, aparentemente, abstratos podem ter aplicações em resultados conhecidos e, nesse sentido, o leitor poderá conhecer algumas demonstrações diferentes de resultados bem conhecidos, como também passar a conhecer se for o caso. É esperado também que esta dissertação não apenas enriqueça o conhecimento do leitor sobre os Teoremas de Ptolomeu e Menelaus, mas que além disso inspire uma apreciação renovada pela beleza e pela utilidade da geometria, servindo como incentivo para a propagação destes no ensino básico.

#### <span id="page-16-0"></span>1.1 Objetivos

#### <span id="page-16-1"></span>1.1.1 Objetivos Gerais

Apresentar os Teoremas de Ptolomeu e Menelaus, explorando suas demonstrações matemáticas, aplicações e resolução de problemas geométricos diversos, além de disponibilizar um estudo sobre a utilização do software Geogebra como ferramenta complementar para a compreensão e visualização desses conceitos. Com foco em incentivar professores de matemática do Ensino Médio, a expor e explorar estes teoremas em sala de aula com seus alunos.

#### <span id="page-16-2"></span>1.1.2 Objetivos Específicos

- Executar um levantamento bibliográfico sobre Ptolomeu e Menelaus, incluindo resumo histórico e contribuições para a matemática e outras áreas;
- Apresentar as demonstrações detalhadas dos Teoremas de Ptolomeu e Menelaus, de forma clara e com linguagem acessível, priorizando os fundamentos matemáticos e as implicações geométricas;
- Expor algumas aplicações dos Teoremas de Ptolomeu e Menelaus, nas demonstrações de outros teoremas também relevantes da geometria;
- Desenvolver uma sequência de problemas que utilizem os Teoremas de Ptolomeu e Menelaus em suas soluções, incentivando o leitor a aplicar esses conceitos em novos contextos e situações na resolução de problemas;
- Elaborar uma proposta de disciplina eletiva para ser oferecida no Ensino Médio, que aborda a geometria plana de modo amplo abrangendo os Teoremas de Ptolomeu e Menelaus, incluindo suas demonstrações, aplicações e o uso do software Geogebra como ferramenta de ensino;
- Definir os objetivos de aprendizagem, o conteúdo programático e a metodologia de ensino para a disciplina eletiva proposta, considerando diferentes abordagens pedagógicas e estratégias de ensino-aprendizagem;
- Contribuir para o avanço do ensino de matemática, incrementando uma possiblidade para a inclusão dos Teoremas de Ptolomeu e Menelaus no currículo escolar, por meio de disciplina eletiva;
- Dedicar um capítulo específico à utilização do software Geogebra como ferramenta de visualização e exploração dos Teoremas de Ptolomeu e Menelaus suas aplicações e problemas, com introdução, instruções e passo a passo das construções utilizadas no trabalho;
- Favorecer a divulgação do conhecimento matemático, promovendo uma compreensão ampla e aprofundada dos Teoremas de Ptolomeu e Menelaus, bem como do potencial do software Geogebra como recurso educacional.

### <span id="page-17-0"></span>1.2 Organização

Com a intenção de que os objetivos expostos na Seção [1.1](#page-16-0) sejam alcançados, este trabalho foi estruturado em oito capítulos, sendo o Capítulo [1](#page-15-0) dedicado as considerações iniciais, apresentação do tema da dissertação e sua importância, objetivos gerais e específicos do trabalho, estruturação dos capítulos e visão geral do conteúdo abordado.

No Capítulo [2](#page-19-1) apresentamos o Resumo Histórico, com contextualização histórica de vida e obras dos matemáticos Ptolomeu e Menelaus, breve revisão de suas contribuições e influências na geometria da época e na geometria moderna.

O Capítulo [3](#page-24-1) é dedicado ao Teorema de Ptolomeu, onde traremos a demonstração do mesmo por meio de semelhança de triângulos. Este capítulo também compreende as aplicações do teorema de Ptolomeu, tratando-se de: Teorema de Chadú; Teorema de Pitágoras; Lei dos Cossenos; Seno da soma e da diferença; Razão Áurea no pentágono regular; Teorema de Stewart; Teorema de Hiparco.

O Capítulo [4](#page-45-1) abordará duas demonstrações do Teorema de Menelaus ambas por semelhança de triângulos, sendo que a segunda consideramos os segmentos orientados e obtemos a forma mais completa deste teorema onde vale a recíproca. Como aplicações do Teorema de Menelaus provamos neste capítulo o Teorema de Desargues,

Colinearidade entre os pés de certas bissetrizes, o Teorema de Pappus e o Teorema de Ceva.

No Capítulo [5](#page-64-1) serão apresentados oito problemas que utilizam os Teoremas de Ptolomeu e Menelaus em suas soluções, foram selecionados, adaptados e/ou elaborados de forma que explorem diversos conceitos geométricos e matemáticos, convidando o leitor a aplicar seus conhecimentos para resolvê-los, podendo também serem explorados em sala de aula. Cada problema está acompanhado de sua resolução detalhada.

Já o Capítulo [6](#page-76-1) conterá uma proposta detalhada para uma disciplina eletiva, que inclui os Teoremas de Ptolomeu e Menelaus no Ensino Médio, estruturada em: Justificativa; Objetivos; Conteúdo Programático; Habilidades Desenvolvidas; Metodologia; Recursos Didáticos; Proposta de Culminância; Avaliação; Fases, Metas e Ações.

Temos também o Capítulo [7](#page-81-0) dedicado ao Software Geogebra, nele tratamos detalhadamente sobre esta ferramenta educacional riquíssima em funções e aplicações, com instruções para facilitar sua utilização. Foi feito o passo a passo de cada construção das figuras presentes no terceiro e quarto capítulo, não detalhamos as construções das figuras utilizadas nos problemas do quinto capítulo, pois as instruções seriam repetitivas por serem semelhantes as já presentes, mas disponibilizamos todos os acessos nos apêndices [A](#page-117-0) e [B.](#page-119-0)

Por fim, serão apresentadas as conclusões do trabalho no Capítulo [8,](#page-112-0) fazendo uma recapitulação dos principais pontos abordados na dissertação, destacando os principais resultados, contribuições e perspectivas para pesquisas futuras e possíveis extensões do trabalho na área, bem como considerações finais sobre o uso do Geogebra e a proposta de disciplina eletiva.

## <span id="page-19-1"></span>2 Resumo Histórico

Neste capítulo apresentaremos um breve resumo histórico acerca das contribuições intelectuais e biografias dos renomados Geômetras alvos da nossa pesquisa, indo ao primeiro século da era comum com Ptolomeu e seu contemporâneo Menelau, no Egito antigo. As principais fontes utilizadas para a finalidade deste capítulo são Boyer (1974), Aaboe (2013) e Roque e Pitombeira (2012).

#### <span id="page-19-2"></span>2.1 Ptolomeu

<span id="page-19-0"></span>Cláudio Ptolomeu (Ptolomaeus, Klaudios Ptolemaios, Ptolomeu) foi um cientista, astrônomo, matemático e geógrafo grego que viveu no Egito, a data de seu nascimento e morte não têm registro exato, mas devido as suas observações em Alexandria que datam de 127 a 151 E.C. (Era Comum), estima-se que Ptolomeu nasceu em torno do fim do primeiro século da era comum, assim viveu entre aproximadamente 90 e 168 E.C.

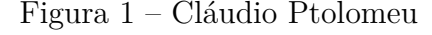

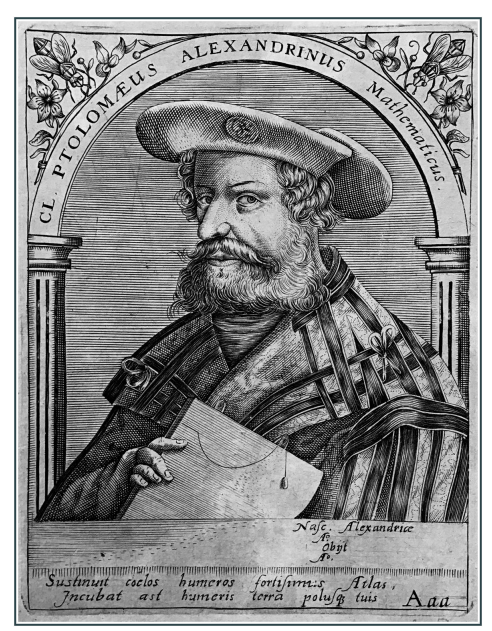

Fonte: Wikipédia

Ele atuou em diversas áreas de conhecimento, ficando mais conhecido por suas contribuições no campo da astronomia e pela sua obra *Almagesto*, que se tornou uma referência fundamental na astronomia ocidental durante a Idade Média e o Renascimento. A astronomia era um fascínio seu, como pode-se perceber em um trecho retirado de Boyer (1974, p.116) que é atribuído a Ptolomeu:

> Quando eu traço a meu prazer os movimentos dos corpos celestiais eu já não toco a terra com os meus pés: eu estou na presença do próprio Zeus e me alimento de ambrosia, o manjar dos deuses.

A obra de Ptolomeu que ficou conhecida como *Almagesto* ("maior"), na verdade era um conjunto de tratados escritos em treze livros que recebeu o título de *Sytaxis matemática* (Síntese matemática), é considerada segundo Boyer (1974, p.119) "de longe a mais influente e significativa obra trigonométrica da antiguidade", e acabou por ser frequentemente chamada de *Almagesto* devido existir uma outra coleção de tratados astronômicos, escrito por outros autores, que era conhecida como "menor" e sendo assim a *Sytaxis matemática* de Ptolomeu a "maior". Neste livro Ptolomeu não desenvolve apenas seus modelos astronômicos, como também as ferramentas matemáticas necessárias para a astronomia, entre elas a geometria elementar e a trigonometria. Esta obra baseia-se e referencia as ideias de outros estudiosos da época, como Eratóstenes que teve detalhes de seu tratado *Sobre a medida da Terra* preservados graças a obras como a de Ptolomeu e outros, e baseando-se principalmente nas obras de Hiparco de Niceia ao que se refere inclusive ao uso do circulo de 360°, semelhança de métodos e na construção de sua tabela de cordas.

Segundo Aaboe (2013, p.128):

[...] Ptolomeu, diferentemente de Euclides, reconheceu as realizações de seus antecessores generosa e precisamente, de maneira que nosso conhecimento de astronomia pré-ptolomaica é mais rico e mais firme do que da matemática pré-euclidiana. Pela mesma razão podemos identificar bem as contribuições do próprio Ptolomeu.

Ptolomeu viveu na cidade de Alexandria, não há registro de que ao longo de sua vida tenha estado em outro lugar, esta cidade era um importante centro intelectual na antiguidade, onde teve acesso a vastos conhecimentos acumulados pelos estudiosos gregos e egípcios. Em seu trabalho, Ptolomeu apresentou um modelo geocêntrico do sistema solar, no qual a Terra está no centro e os planetas, incluindo o Sol e a Lua, orbitam ao seu redor em órbitas circulares, esta teoria prevaleceu durante 1400 anos, sendo substituída pela teoria heliocêntrica no século XV por Nicolas Copérnico (1473- 1543) que propõe que o sol é o centro do universo. No entanto, é importante reconhecer que as contribuições de Ptolomeu desempenharam um papel crucial na preservação e transmissão do conhecimento astronômico da antiguidade para as gerações posteriores.

Além da astronomia, Ptolomeu também contribuiu significativamente para a geografia. Ele escreveu o *Guia Geográfico* ou *Geografia*, uma obra em vários volumes que compilava conhecimentos sobre a localização de diferentes regiões do mundo conhecido

na época. Embora muitas das informações contidas na obra *Geografia* fossem imprecisas e baseadas em relatos de viajantes, ela teve uma grande influência na cartografia medieval e renascentista.

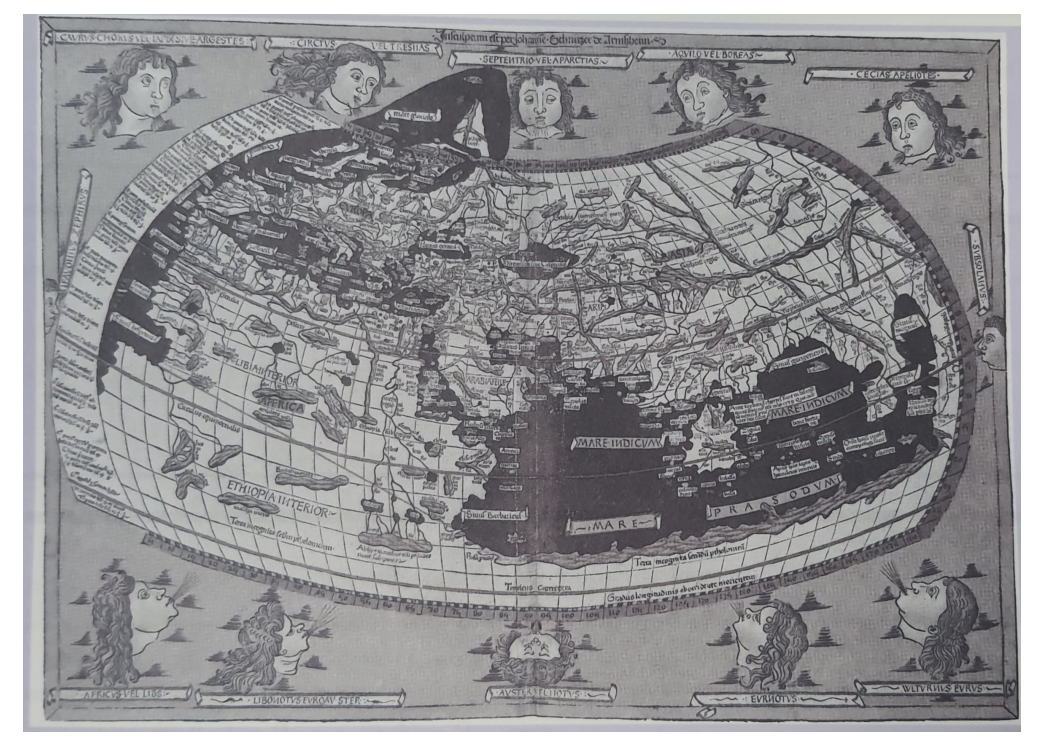

<span id="page-21-0"></span>Figura 2 – Reprodução do mapa de Ptolomeu por Johannes Schnitzer, 1482.

Fonte: Delgado, Frensel e Crissaff (2017)

Outras obras de Ptolomeu foram a *Harmônica*, que foi sua contribuição para a música com a teoria matemática de sons, e o *Tetrabiblos* na área da Astrologia, onde acredita-se que a posição dos astros determinam e/ou influenciam o comportamento do indivíduo, em sua época a Astrologia era considerada uma ciência rigorosa tal qual a Astronomia.

### <span id="page-21-1"></span>2.2 Menelaus

Menelau de Alexandria (70-140 E.C.), nasceu em Alexandria no Egito e posteriormente viveu em Roma, dedicou-se a Astronomia e a Geometria, foi um dos últimos geômetras gregos que aplicou a geometria esférica à astronomia. Ele é mais conhecido pelo teorema que trataremos neste trabalho e que recebe seu nome.

Apesar de que pouco conheçamos sobre a vida de Menelau de Alexandria, há registros de Ptolomeu sobre observações astronômicas feitas por Menelau em Roma, dentre estas observações está a ocultação da estrela Beta Scorpii pela lua. É chamado de Menelau de Alexandria por outros estudiosos que vieram depois dele e fizeram comentários sobre seu trabalho como Pappus (290 – 350 E.C.) e Proclus (411 – 485 E.C.).

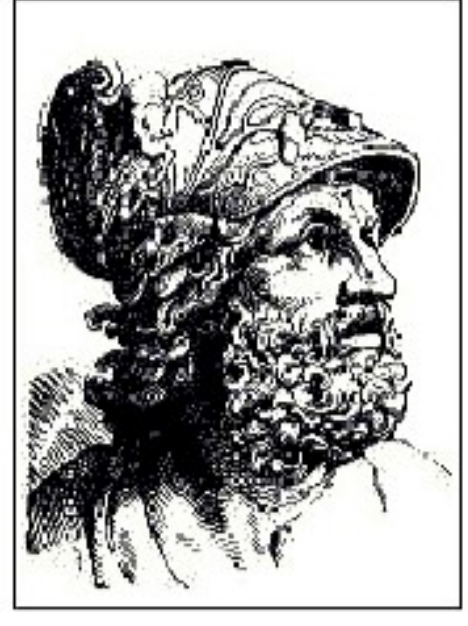

<span id="page-22-0"></span>Figura 3 – Menelau de Alexandria

Fonte: Wikipédia

Pappus é o último dos grandes geômetras gregos e um de seus teoremas é citado como base da geometria projetiva moderna, Proclus foi um filósofo grego que se tornou chefe da Academia de Platão.

Há registros e semelhanças de métodos que apontam, que Menelau deu continuidade aos trabalhos de Hiparco de Niceia sobre trigonometria, dentre as obras dele estão *O Livro das Proposições Esféricas* (tratado *Sphaerica*), *Sobre o Conhecimento dos Pesos e a Distribuição de Diferentes Corpos*, três livros sobre *Elementos de Geometria* com quantidade significativa de teoremas e *O Livro sobre o Triângulo*. Destas obras, unicamente o seu tratado *Sphaerica*, alcançou a época atual, em três volumes em relação a esféricos, que se preservou devido a uma tradução árabe e é o trabalho mais antigo, até onde se sabe, sobre trigonometria esférica.

Segundo Boyer (1974) o Livro I do tratado de *Sphaerica*, constitui uma base teórica para o estudo dos triângulos esféricos, como Euclides fez para os triângulos planos, teoremas usuais de congruência e teoremas sobre triângulos isósceles, entre outros, Menelau fez um análogo para triângulos esféricos. Além de apresentar outros resultados para os triângulos esféricos dos quais não existe análogo na geometria plana. O Livro II, trata de teoremas de interesse da astronomia, Boyer (1974) destaca que este livro "é de pouco interesse matemático". Já o Livro III aborda o desenvolvimento da trigonometria esférica, neste livro que se encontra o Teorema de Menelau objeto da nossa pesquisa, Menelau também produziu uma versão triangular esférica deste teorema, é provável que este teorema para o caso de triângulos planos já fosse conhecido por Euclides, e tenha se perdido junto com sua obra *Porismas*.

Roque e Pitombeira (2012, p.137) também comenta sobre Menelau que:

Ele usou, sem demonstrar, o teorema de geometria plana conhecido hoje como teorema de Menelau: Se o triângulo ABC é cortado por uma secante que intersecta seus três lados [*...*] então *NA* × *RB* ×  $MC = NC \times RA \times MB$ .

<span id="page-23-0"></span>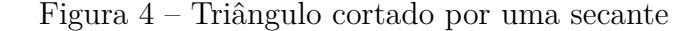

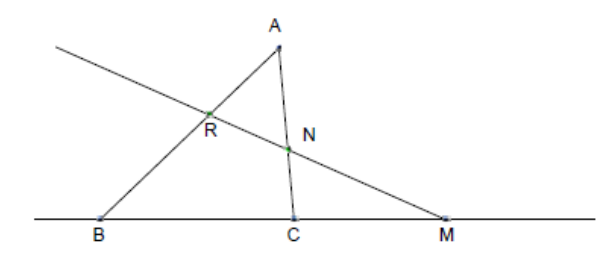

Fonte: Roque e Pitombeira (2013)

O'Connor e Robertson (1999) comentam que:

Vários escritores árabes acreditam que Menelau escreveu um texto sobre mecânica. Afirma-se que o texto estudava as balanças estudadas por Arquimedes e as idealizadas pelo próprio Menelau. Em particular, Menelau estava interessado em gravidades específicas e na análise de ligas.

Assim sabemos que os trabalhos de Menelau não foram resumidos apenas à Geometria.

Menelau, assim como Ptolomeu e outros grandes estudiosos da antiga civilização mediterrânea, participou da escola de Alexandria, onde desenvolveu e propagou boa parte de seus trabalhos, vindo a falecer por volta do ano 140 na mesma cidade em que nasceu.

# <span id="page-24-1"></span>3 O Teorema de Ptolomeu, demonstração e aplicações

Este capítulo é dedicado ao Teorema de Ptolomeu, seguindo com uma demonstração para o mesmo e algumas aplicações. O teorema que apresentaremos a seguir nos fornece uma relação entre as medidas dos lados e das diagonais de um quadrilátero inscritível. Para uma melhor compreensão dos conceitos utilizados nas demonstrações, tanto do Teorema de Ptolomeu quanto em suas aplicações, abordaremos alguns tópicos preliminares.

### <span id="page-24-2"></span>3.1 Tópicos Preliminares

#### <span id="page-24-3"></span>3.1.1 Ângulo

<span id="page-24-0"></span>**Definição 3.1.** *Ângulo é uma região delimitada por duas semirretas que partem do*  $\overrightarrow{O}$  *mesmo ponto. Dadas as semirretas*  $\overrightarrow{OA}$  *e*  $\overrightarrow{OB}$ *, um ângulo de vértice*  $\overrightarrow{O}$  *e lados*  $\overrightarrow{OA}$  *e*  $\overrightarrow{OB}$  *é uma das regiões limitadas por*  $\overrightarrow{OA}$  *e*  $\overrightarrow{OB}$  *como mostra a figura [5.](#page-24-0)* 

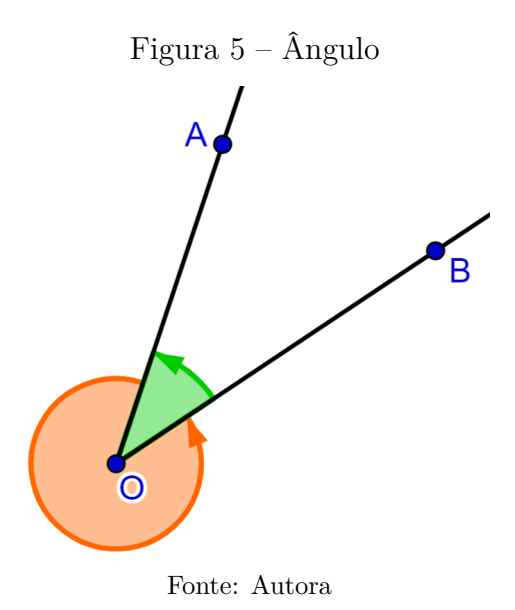

**Definição 3.2.** *A todo ângulo esta associada uma medida da região do plano que ele ocupa. A medida de um ângulo é um número real positivo x, com unidade de medida em graus, tal que*  $0^{\circ} \leq x \leq 360^{\circ}$ *.* 

**Observação 3.1.** *Na figura [5](#page-24-0)* tem-se  $\angle AOB + \angle BOA = 360°$ . ∠ $AOB$  (em laranja) *é um ângulo maior que* 180◦ *e* ∠*BOA (em verde) é um ângulo menor que* 180◦ *, con-* *sideramos nessa notação o sentido anti-horário, de agora em diante quando usarmos a notação* ∠*AOB estaremos nos referindo ao ângulo menor que* 180◦ *, exceto quando deixado claro que é o contrario.*

#### <span id="page-25-2"></span>3.1.2 Teorema do Ângulo Inscrito

**Definição 3.3.** *Um ângulo inscrito num círculo é um ângulo do qual o vértice é um ponto do círculo e os lados são duas cordas do mesmo círculo.*

**Teorema 3.1** (Teorema do Ângulo Inscrito)**.** *Se AB e AC são cordas de um círculo de centro O, então a medida do ângulo inscrito* ∠*BAC é igual a metade da medida do ângulo central* ∠*BOC, isto é:*

<span id="page-25-1"></span>
$$
\angle BOC = 2\angle BAC.
$$

*Demonstração.* Dividiremos em três casos:

(a) O ângulo ∠*BAC* contém o centro *O* em seu interior (figura [6\)](#page-25-0):

Tracemos *AD* diâmetro do círculo de centro *O*, e os raios *OB* e *OC*, assim tem-se  $\triangle ABO \in \triangle AOC$  isósceles de bases, respectivamente,  $AB \in AC$ , consequentemente ∠*OAB* = ∠*ABO* = *α* e ∠*OCA* = ∠*CAO* = *β*, como mostra a figura [7.](#page-25-1)

<span id="page-25-0"></span>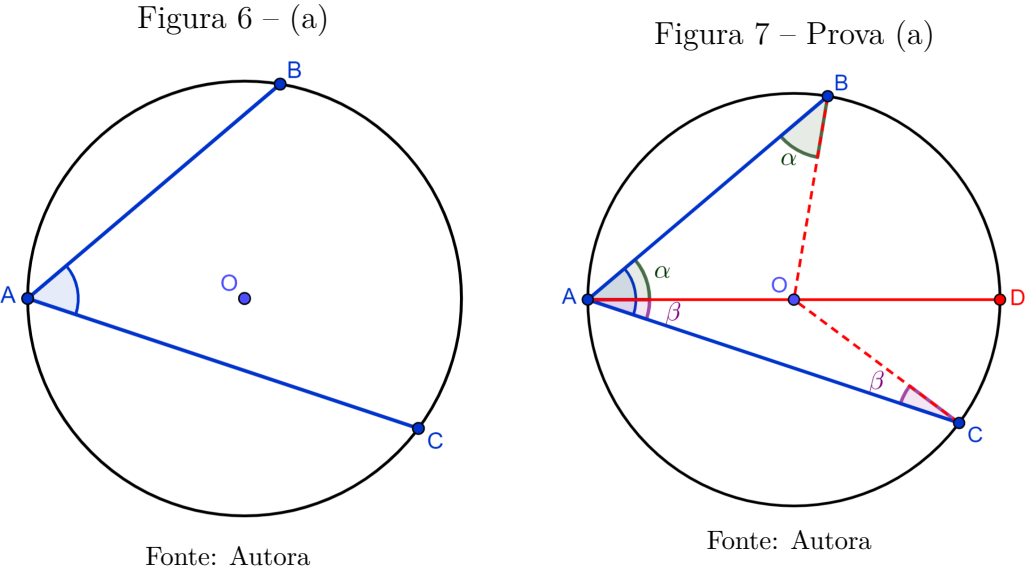

Segue-se, que ∠*BAC* =  $\alpha + \beta$  e, pelo teorema do ângulo externo de um triângulo, que  $\angle DOB = \alpha + \alpha = 2\alpha$  e  $\angle COD = \beta + \beta = 2\beta$ . Logo:

$$
\angle BOC = \angle DOB + \angle COD = 2\alpha + 2\beta = 2(\alpha + \beta) = 2\angle BAC.
$$

(b) O ângulo ∠*BAC* não contém o centro *O* em seu interior (figura [8\)](#page-26-0):

De modo analogo a prova anterior, traçando  $\overline{AD}$ ,  $\overline{OB}$  e  $\overline{OC}$ , temos  $\triangle ABO$  e △*AOC* isósceles de bases, respectivamente, *AB* e *AC*, assim ∠*OAB* = ∠*ABO* = *α* e ∠*OAC* = ∠*ACO* = *β* (figura [9\)](#page-26-1).

<span id="page-26-1"></span><span id="page-26-0"></span>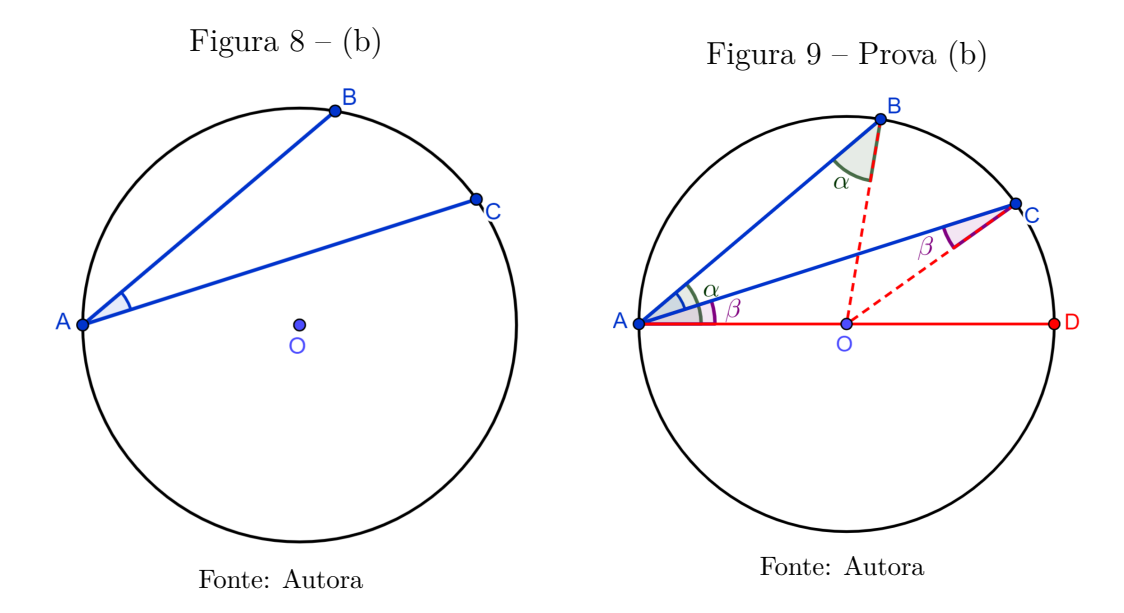

Segue-se, que ∠*BAC* =  $\alpha - \beta$ , novamente pelo teorema do ângulo externo, que ∠*DOB* = 2*α* e ∠*COD* = 2*β*. Logo:

∠*BOC* = ∠*DOB* − ∠*COD* = 2*α* − 2*β* = 2(*α* − *β*) = 2∠*BAC.*

<span id="page-26-2"></span>(c) O centro *O* está sobre um dos lados do ângulo ∠*BAC*:

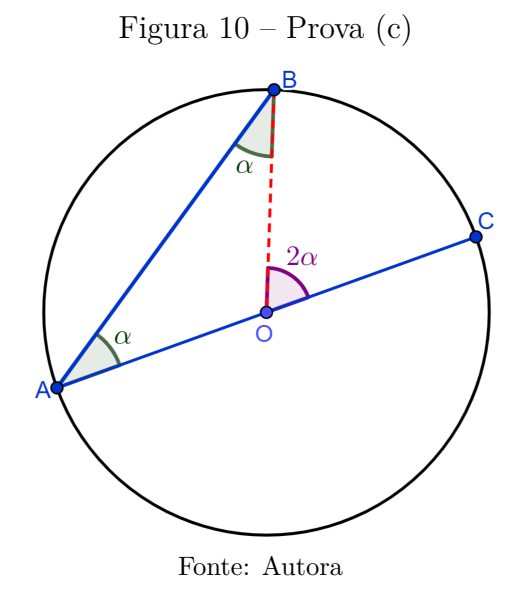

Sem perda de generalidade, consideremos *AC* como um diâmetro do círculo de centro *O*. Traçando o raio *OB*, temos ∠*OAB* = ∠*ABO* = *α* e, pelo teorema do ângulo externo,  $\angle BOC = 2\alpha$  (figura [10\)](#page-26-2). Logo:

$$
\angle BOC = 2\alpha = 2\angle OAB = 2\angle BAC.
$$

Uma consequência do teorema acima é que ângulos inscritos determinados por um mesmo arco, ou corda, têm mesma medida, isto é, são congruentes.

#### <span id="page-27-1"></span>3.1.3 Semelhança de Triângulos

Dois triângulos são semelhantes se existir uma correspondência vértice a vértice, de modo que os ângulos correspondentes sejam congruentes, e os comprimentos dos lados correspondentes sejam proporcionais.

Figura 11 – Triângulos Semelhantes

<span id="page-27-0"></span>Os triângulos *ABC* e *A*′*B*′*C* ′ são semelhantes:

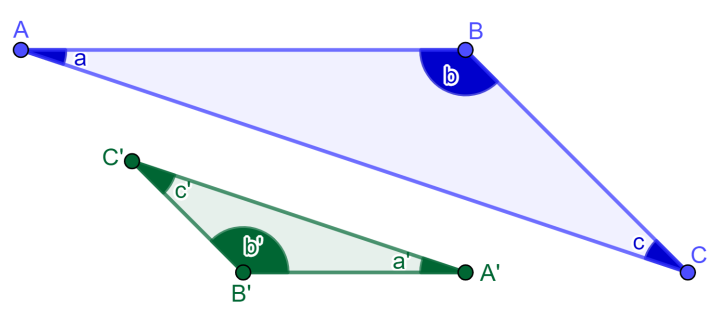

Fonte: Autora

•  $a = a', b = b' \text{ e } c = c';$ 

• 
$$
\frac{\overline{AB}}{\overline{A'B'}} = \frac{\overline{AC}}{\overline{A'C'}} = \frac{\overline{BC}}{\overline{B'C'}}.
$$

Usamos a notação  $\triangle ABC \sim \triangle A'B'C'$ .

Critérios de semelhança de triângulos:

• Critério AA

Dois quaisquer triângulos são semelhantes se tiverem dois ângulos correspondentes geometricamente iguais (o terceiro ângulo é necessariamente igual, pois a soma dos ângulos internos de um triângulo é sempre igual a 180°).

• Critério LAL

Dois quaisquer triângulos são semelhantes se tiverem dois lados correspondentes diretamente proporcionais e os ângulos correspondentes, adjacente a estes lados, forem congruentes.

■

• Critério LLL

Dois quaisquer triângulos são semelhantes se tiverem os três lados correspondentes diretamente proporcionais.

#### <span id="page-28-2"></span>3.1.4 Quadrilátero

**Definição 3.4.** *Quadrilátero é um polígono de quatro lados e quatro vértices, onde dois lados têm um único vértice em comum*

**Definição 3.5.** *Um quadrilátero é dito convexo quando, ao tomarmos dois pontos quaisquer distintos A e B no seu interior, o segmento AB esta totalmente no interior do quadrilátero.*

<span id="page-28-0"></span>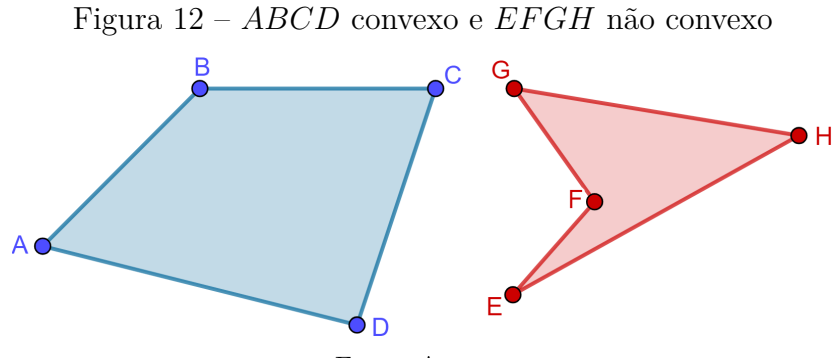

Fonte: Autora

#### <span id="page-28-3"></span><span id="page-28-1"></span>3.1.5 Quadrilátero Inscritível

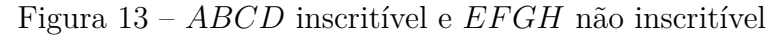

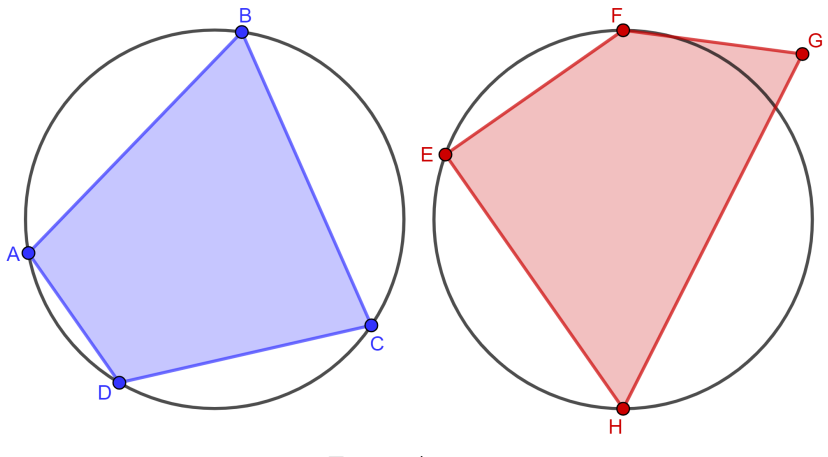

Fonte: Autora

**Definição 3.6.** *Um quadrilátero é chamado de inscritível se todos os seus vértices pertencem a uma mesma circunferência. Em outras palavras, um quadrilátero é inscritível se ele pode ser inscrito em uma circunferência.*

### <span id="page-29-1"></span>3.2 Enunciado

Se *ABCD* é um quadrilátero inscritível de diagonais *AC* e *BD*, então

$$
\overline{AB} \cdot \overline{CD} + \overline{AD} \cdot \overline{BC} = \overline{AC} \cdot \overline{BD}.
$$

O enunciado acima se refere ao teorema, conhecido como, de Ptolomeu, apesar de que segundo Aaboe (2013) tenha sido descoberto muito antes de sua época, sendo o real propósito de Ptolomeu, em relação a este teorema, a possibilidade de aplicá-lo na construção da *Tabela de Cordas* que encontra-se na sua obra *Almagesto*. A seguir veremos a prova deste teorema por meio de semelhança de triângulos, vale ressaltar que existe outras diversas formas de demonstrar esse teorema, porém esse não é o objetivo deste trabalho, a prova por semelhança de triângulos é uma demostração que poderia ser exposta tranquilamente a alunos de Ensino Médio da Educação Básica, por esse motivo foi a escolhida para ser exposta.

#### <span id="page-29-2"></span>3.3 Demonstração

<span id="page-29-0"></span>Seja *ABCD* um quadrilátero nas condições do enunciado como mostra a Figura [14.](#page-29-0)

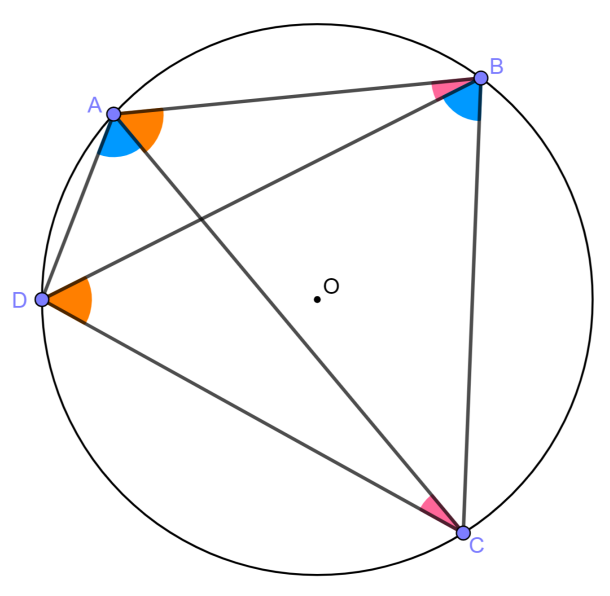

Figura 14 – Quadrilátero inscritível

Fonte: Autora

Inicialmente observemos que,

(*I*) ∠*ABD* = ∠*ACD* por serem ângulos determinados pelo arco menor *AD*; (*II*) ∠*BAC* = ∠*BDC* por serem ângulos determinados pelo arco menor *BC*; (*III*) ∠*CAD* = ∠*CBD* por serem ângulos determinados pelo arco menor *CD*.

Agora marcaremos o ponto *P* na diagonal *BD* de modo que, (*IV* ) ∠*BCP* = ∠*ACD*

<span id="page-30-0"></span>(consequentemente de (*I*) ∠*BCP* = ∠*ABD* também). Veja Figura [15.](#page-30-0)

Figura 15 – Marcação do ponto P

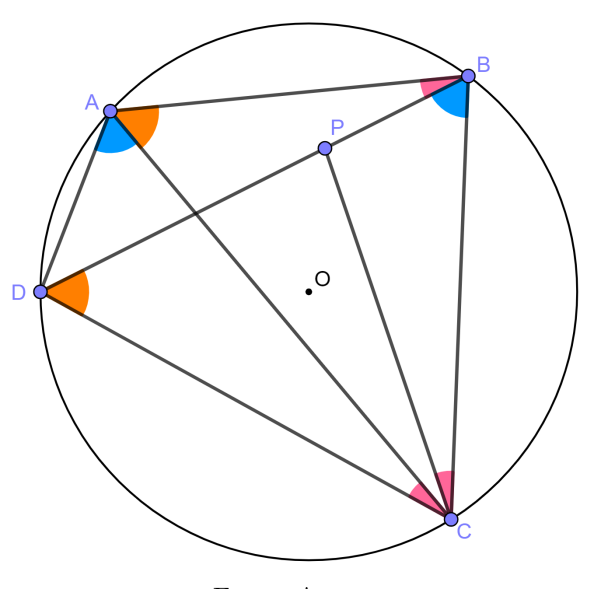

Fonte: Autora

Notemos que,  $(V) ∠ACB = ∠DCP$ , pois

$$
\angle ACB = \angle ACP + \angle PCB = \angle ACP + \angle ACD = \angle DCP.
$$

De (*III*) e (*IV* ) temos a semelhança pelo caso AA dos triângulos *ACD* e *BCP*, segue-se que

$$
\frac{\overline{AC}}{\overline{BC}} = \frac{\overline{AD}}{\overline{BP}} \Rightarrow \overline{AC} \cdot \overline{BP} = \overline{AD} \cdot \overline{BC}.
$$

De (*II*) e (*V* ) temos a semelhança dos triângulos *ABC* e *DP C*, também pelo caso AA, daí

$$
\frac{\overline{AC}}{\overline{CD}} = \frac{\overline{AB}}{\overline{DP}} \Rightarrow \overline{AC} \cdot \overline{DP} = \overline{AB} \cdot \overline{CD}.
$$

Somando ambos os membros das relações obtidas através das semelhanças que citamos anteriormente, obtemos:

$$
\overline{AC} \cdot \overline{BP} + \overline{AC} \cdot \overline{DP} = \overline{AD} \cdot \overline{BC} + \overline{AB} \cdot \overline{CD}
$$

$$
\Rightarrow \overline{AC} \cdot (\overline{BP} + \overline{DP}) = \overline{AD} \cdot \overline{BC} + \overline{AB} \cdot \overline{CD}
$$

$$
\Rightarrow \overline{AC} \cdot \overline{BD} = \overline{AB} \cdot \overline{CD} + \overline{AD} \cdot \overline{BC},
$$

como queríamos demonstrar. ■

### <span id="page-31-1"></span>3.4 Aplicações

#### <span id="page-31-2"></span>3.4.1 Teorema de Chadú

Um corolário imediato do Teorema de Ptolomeu, é o caso para um triângulo equilátero, também conhecido na literatura como "Teorema de Chadú".

<span id="page-31-0"></span>Seja *ABC* um triângulo equilátero de lado *l*. Sendo *P* um ponto qualquer no arco menor *AC*, temos que:

$$
\overline{PB} = \overline{PA} + \overline{PC}
$$

Figura 16 – Triângulo Equilátero

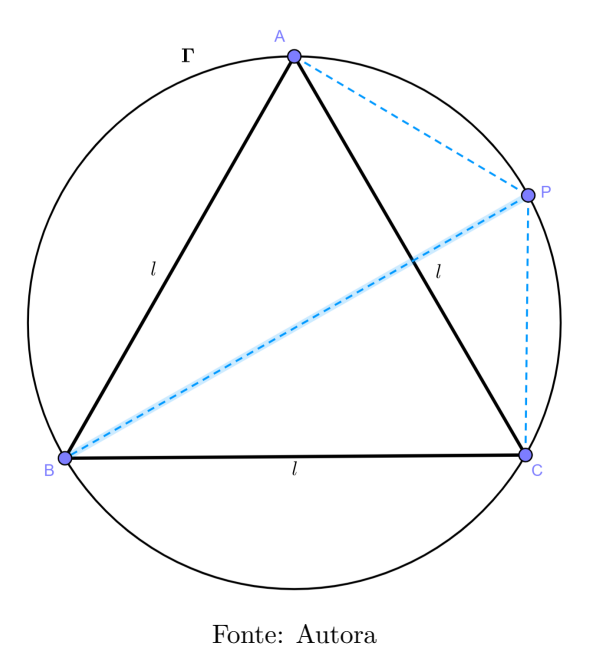

De fato, operando o Teorema de Ptolomeu no quadrilátero *ABCP*, obtém-se

$$
\overline{AC} \cdot \overline{PB} = \overline{PA} \cdot \overline{BC} + \overline{PC} \cdot \overline{AB}
$$

$$
\Rightarrow l \cdot \overline{PB} = \overline{PA} \cdot l + \overline{PC} \cdot l
$$

$$
\Rightarrow \overline{PB} = \overline{PA} + \overline{PC} \cdot \blacksquare
$$

#### <span id="page-32-1"></span>3.4.2 Teorema de Pitágoras

O Teorema de Pitágoras pode ser obtido do Teorema de Ptolomeu, isto é, a conhecida relação de igualdade entre o quadrado da hipotenusa e a soma dos quadrados dos catetos, de um triângulo retângulo, que leva o nome de Pitágoras<sup>1</sup>, pode ser tratado como um caso particular do Teorema de Ptolomeu aplicado a um retângulo.

Seja *ABCD* um retângulo qualquer, sabemos que *ABCD* é inscritível, pois

$$
\angle ABC + \angle ADC = 90^{\circ} + 90^{\circ} = 180^{\circ}
$$

que é uma condição necessária e suficiente para que um quadrilátero seja inscritível. Proposição 3.39 (MUNIZ NETO, 2013).

<span id="page-32-0"></span>Consideremos,  $\overline{AB} = b$ ,  $\overline{BC} = c$  e a diagonal  $\overline{AC} = a$ , lembremos que em um retângulo os lados opostos têm a mesma medida e as diagonais também, dessa forma  $\overline{AB} = \overline{CD} = b$ ,  $\overline{BC} = \overline{AD} = c$  e  $\overline{AC} = \overline{BD} = a$ .

Figura 17 – Retângulo inscrito

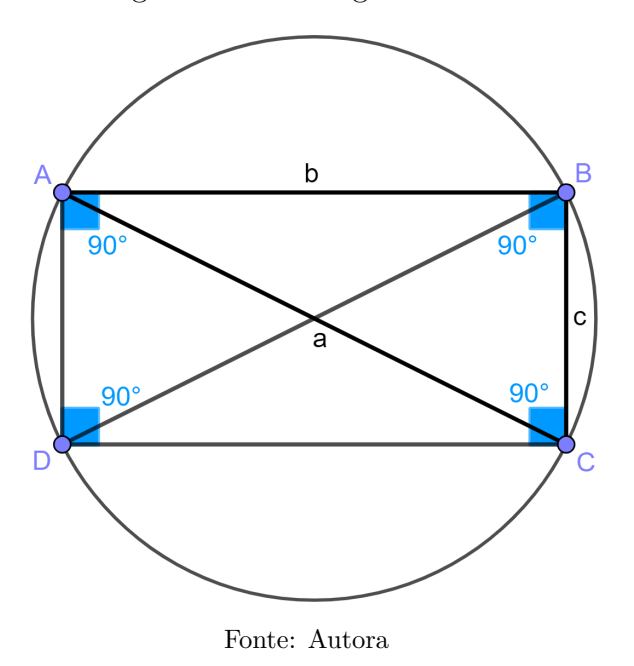

Agora aplicando o Teorema de Ptolomeu ao retângulo *ABCD*, obtemos:

$$
\overline{AC} \cdot \overline{BD} = \overline{AB} \cdot \overline{CD} + \overline{AD} \cdot \overline{BC},
$$

$$
\Rightarrow a.a = b.b + c.c,
$$

$$
\Rightarrow a^2 = b^2 + c^2.
$$

1Segundo o site do Museu da Matemática UFMG:

Apesar do nome deste famoso teorema, Pitágoras não foi seu descobridor, a prova de que já era conhecido antes dele vem dos babilônios e data de 1800 a.C. Indianos, egípcios e babilônios já usavam essas triplas de números, há pelo menos mil anos. Os hindus, por exemplo, os utilizavam entre 800 e 600 a.C, para desenhar triângulos e trapézios, consideradas figuras nobres, nos altares de cemitérios, em reverência aos deuses.

#### <span id="page-33-1"></span>3.4.3 Lei dos Cossenos

Dado um triângulo qualquer *ABC* de lados *BC* = *a*, *AC* = *b* e *AB* = *c*, a lei dos cossenos nos fornece a relação:

$$
a^2 = b^2 + c^2 - 2 \cdot b \cdot c \cdot \cos \widehat{A}.
$$

O Teorema de Ptolomeu é uma ferramenta bem interessante para se demonstrar a lei dos cossenos para um triângulo qualquer.

Seja *ABC* um triângulo de lados *BC* = *a*, *AC* = *b* e *AB* = *c*. Sendo Γ (se lê gama) o círculo circunscrito ao triângulo *ABC*, marcaremos em Γ o ponto *P* de modo que  $AP = BC = a e BP = AC = b$ , a existência de tal ponto *P* esta garantida, pois o trapézio isósceles da Figura [18](#page-33-0) é inscritível porque dois de seus ângulos opostos são suplementares. De fato:  $\angle CPB + \angle CAB = \frac{1}{2}$  $\frac{1}{2} \cdot 360^{\circ} = 180^{\circ}.$ 

<span id="page-33-0"></span>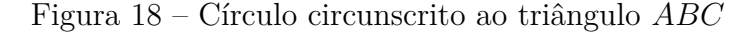

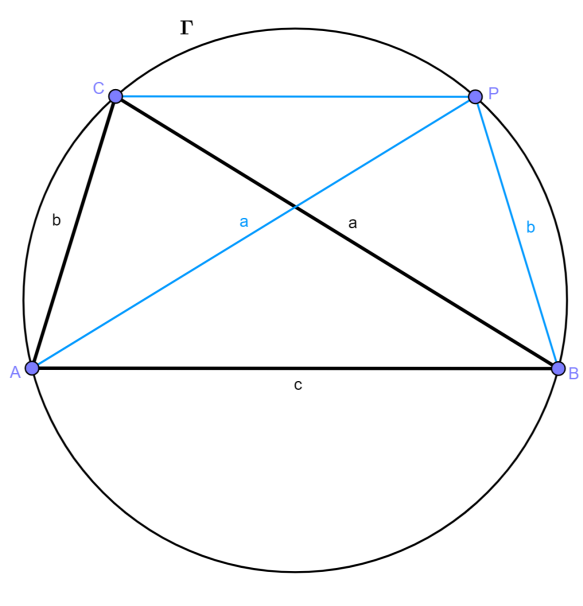

Fonte: Autora

Baixemos de *C* e *P* os segmentos *CE* e *P F*, ambos perpendiculares, ao lado *AB*.

Note que, os triângulos *ABC* e *BAP* são congruentes pelo caso *LLL* (lado, lado, lado), assim ∠*CAB* = ∠*PBA* =  $\hat{A}$ . Trataremos apenas por  $\hat{A}$  em relação ao ângulo interno do triângulo *ABC*, daí obtemos outra congruência por *LAA*◦ (lado, ângulo, ângulo oposto) dos triângulos *ACE* e *BP F*, que nos fornece *AE* = *BF*.

<span id="page-34-0"></span>Figura 19 – Segmentos perpendiculares a *AB*

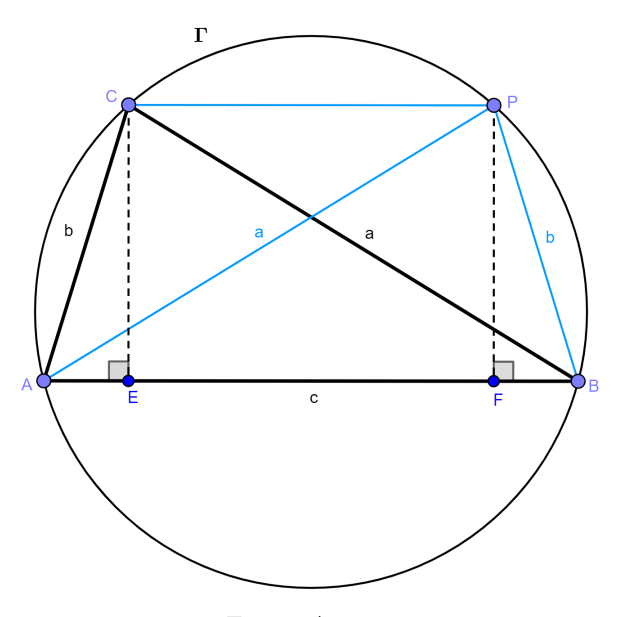

Fonte: Autora

No triângulo retângulo *ACE* temos:

$$
\cos \widehat{A} = \frac{\overline{AE}}{b} \Rightarrow \overline{AE} = b \cos \widehat{A}.
$$

Temos ainda:

$$
\angle CAB = \angle PBA \Rightarrow \angle CAP + \angle PAB = \angle PBC + \angle CBA
$$

$$
\Rightarrow \angle CAP + \angle PAB = \angle CAP + \angle CPA
$$

$$
\Rightarrow \angle PAB = \angle CPA
$$

logo *CP//AB*. Corolário 2.17 (MUNIZ NETO, 2013).

Finalmente, aplicando o Teorema de Ptolomeu ao quadrilátero *ABP C*, temos:

$$
\overline{BC} \cdot \overline{AP} = \overline{AC} \cdot \overline{BP} + \overline{AB} \cdot \overline{CP}
$$
  
\n
$$
\Rightarrow a \cdot a = b \cdot b + c \cdot (c - 2b \cos \widehat{A})
$$
  
\n
$$
\Rightarrow a^2 = b^2 + c^2 - 2b \cos \widehat{A},
$$

 $\overline{CP} = \overline{EF} = \overline{AB} - 2 \cdot \overline{AE} = c - 2 \cdot b \cos A.$ 

#### <span id="page-34-1"></span>3.4.4 Seno da soma e da diferença

O Teorema de Ptolomeu é muito útil na trigonometria, assim como vimos para lei dos cossenos, conseguimos também demonstrar as fórmulas de seno da soma e diferença de dois ângulos. Para isso usaremos a Lei dos Senos, que será enunciada e demonstrada a seguir.

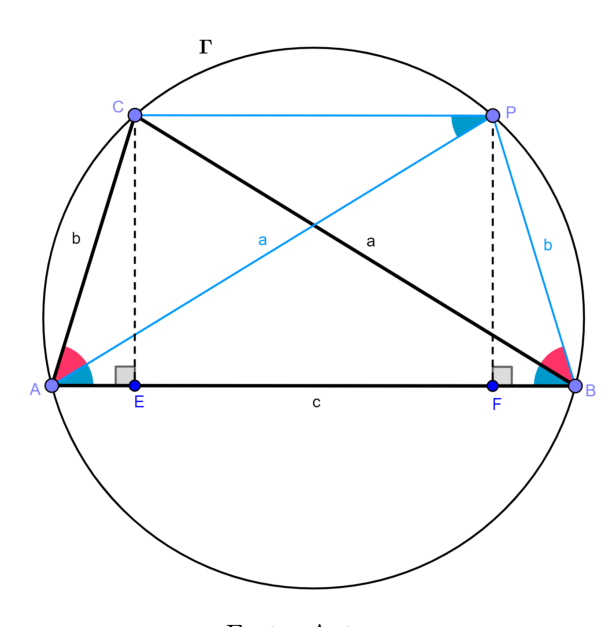

<span id="page-35-0"></span>Figura 20 – Ângulos alternos internos congruentes (*CP//AB*)

Fonte: Autora

#### <span id="page-35-1"></span>3.4.4.1 Lei dos senos

Se *R* é o raio do círculo circunscrito a um triângulo de lados *a, b* e *c*, então

$$
\frac{a}{sen\widehat{A}} = \frac{b}{sen\widehat{B}} = \frac{c}{sen\widehat{C}} = 2R.
$$

Sejam um triângulo *ABC*, tal que  $\overline{BC} = a$ ,  $\overline{AC} = b$ ,  $\overline{AB} = c$  e o círculo  $\Gamma(O, R)$ circunscrito a *ABC*. Suponhamos *ABC* acutângulo, sendo as provas para os casos *ABC* retângulo e *ABC* obtusângulo essencialmente análogas a esta.

Marquemos *A*′ no arco menor *AC*, de modo que *A*′ seja o simétrico de *B* em relação a *O*, assim △*A*′*BC* é retângulo em *C*<sup>b</sup> pois *A*′*B* é diâmetro de Γ, e ∠*BAC* = ∠*BA*′*C* = *A*<sup>b</sup> pois são determinados pelo arco menor *BC*, como ilustra a Figura [21.](#page-36-0)

Segue-se, que:

$$
sen\widehat{A} = \frac{\overline{BC}}{\overline{BA'}} \Rightarrow sen\widehat{A} = \frac{a}{2R} \Rightarrow \frac{a}{sen\widehat{A}} = 2R.
$$

De forma análoga se marcarmos *B*′ e *C* ′ (Figura [22\)](#page-36-1) simétricos, respectivamente, a *C* e *A* em relação a *O*, obtemos:

$$
\frac{b}{sen\widehat{B}} = 2R
$$

e

$$
\frac{c}{sen\widehat{C}} = 2R.
$$

Portanto,

$$
\frac{a}{sen\widehat{A}} = \frac{b}{sen\widehat{B}} = \frac{c}{sen\widehat{C}} = 2R.
$$
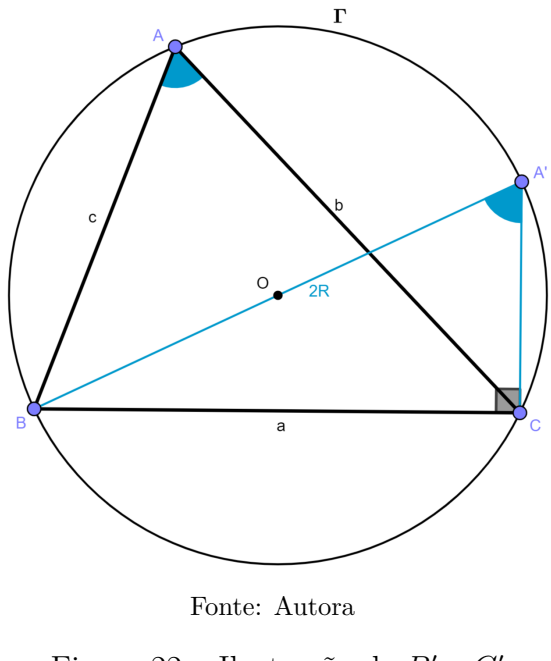

Figura 21 – Triângulo ABC inscrito no círculo

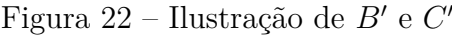

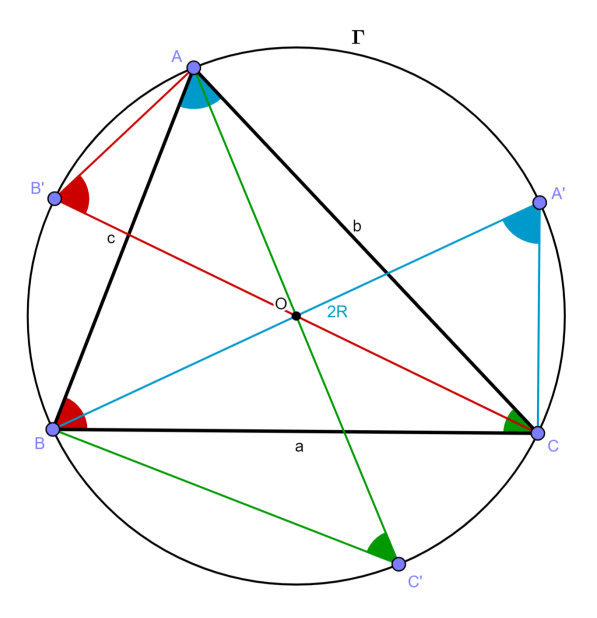

Fonte: Autora

#### 3.4.4.2 Seno da soma

Dados dois ângulos agudos *α* e *β* construímos um quadrilátero *ABCD*, tal que ∠*CAD* = *α* e ∠*BAC* = *β* e *ABCD* está inscrito em um círculo Γ(*O, R*) de diâmetro  $2R = \overline{AC} = 1.$ 

Notemos que os triângulos *ABC* e *ADC* são retângulos de hipotenusa *AC*, pois *AC* é diâmetro de Γ, proposição 3.30 (MUNIZ NETO, 2013). Segue-se, que:

• 
$$
\frac{\overline{AD}}{\overline{AC}} = cos \alpha \Rightarrow \overline{AD} = cos \alpha;
$$

- $\frac{DC}{AC} = \text{sen}\alpha \Rightarrow \overline{DC} = \text{sen}\alpha;$
- $\frac{AB}{AC} = cos\beta \Rightarrow \overline{AB} = cos\beta;$
- $\frac{BC}{AC} = \operatorname{sen}\beta \Rightarrow \overline{BC} = \operatorname{sen}\beta.$

Aplicando a Lei dos Senos no triângulo *ABD*, obtemos

$$
\frac{\overline{BD}}{\overline{senA}} = 2R \Rightarrow \frac{\overline{BD}}{\overline{sen(\alpha + \beta)}} = \overline{AC} \Rightarrow \overline{BD} = \overline{sen(\alpha + \beta)}.
$$

Figura 23 – Seno da soma

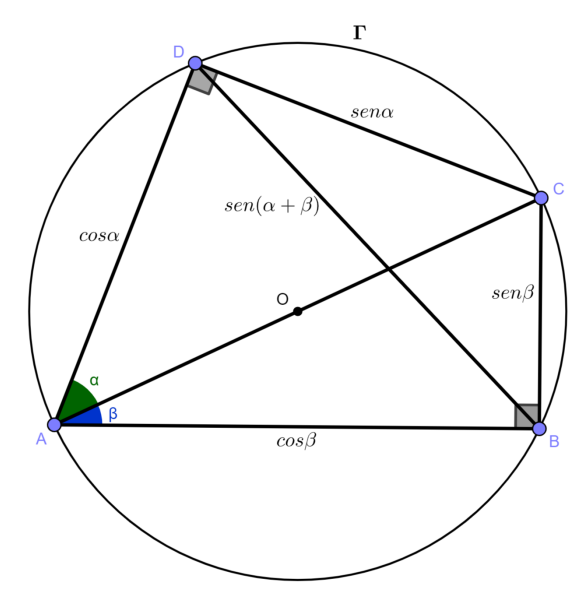

Fonte: Autora

Logo, ao utilizarmos o Teorema de Ptolomeu no quadrilátero *ABCD*, temos

$$
\overline{AC} \cdot \overline{BD} = \overline{AB} \cdot \overline{CD} + \overline{AD} \cdot \overline{BC}
$$

$$
\Rightarrow 1 \cdot \text{sen}(\alpha + \beta) = \cos\beta \cdot \text{sen}\alpha + \cos\alpha \cdot \text{sen}\beta
$$

$$
\Rightarrow \text{sen}(\alpha + \beta) = \text{sen}\alpha \cdot \cos\beta + \cos\alpha \cdot \text{sen}\beta.
$$

#### 3.4.4.3 Seno da diferença

Dados dois ângulos agudos *α* e *β*, agora construímos um quadrilátero *ABCD*, inscrito em um círculo Γ(*O, R*) de diâmetro 2*R* = *AB* = 1, de modo que ∠*BAD* = *α*  $e \angle BAC = \beta$ .

Como *AB* é um diâmetro, *ABC* e *ABD* são triângulos retângulos de hipotenusa *AB*. Daí:

• 
$$
\frac{\overline{AD}}{\overline{AB}} = cos \alpha \Rightarrow \overline{AD} = cos \alpha;
$$

- $\frac{BD}{AB} = \text{sen}\alpha \Rightarrow \overline{B}D = \text{sen}\alpha;$
- $\frac{AC}{AB} = cos\beta \Rightarrow \overline{AC} = cos\beta;$
- $\frac{BC}{AB} = \operatorname{sen}\beta \Rightarrow \overline{BC} = \operatorname{sen}\beta.$

Aplicando a Lei dos Senos no triângulo *ACD*, obtemos

$$
\frac{\overline{CD}}{\operatorname{sen}(\angle DAC)} = 2R \Rightarrow \frac{\overline{CD}}{\operatorname{sen}(\alpha - \beta)} = \overline{AB} \Rightarrow \overline{CD} = \operatorname{sen}(\alpha - \beta).
$$

Figura 24 – Seno da diferença

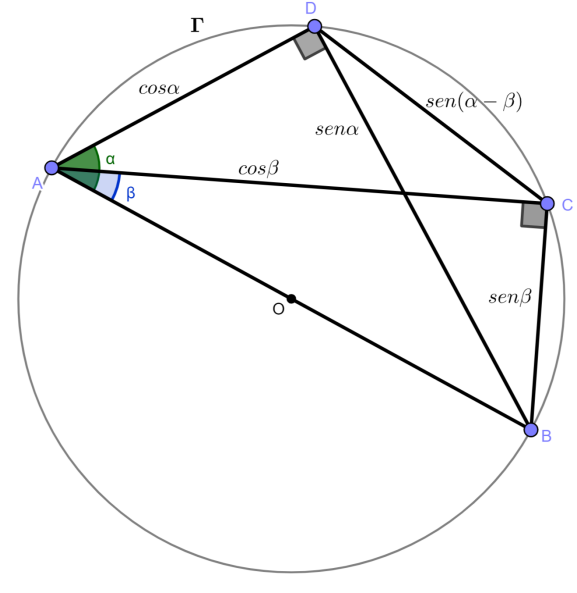

Fonte: Autora

Segue-se, do emprego do Teorema de Ptolomeu no quadrilátero *ABCD*, que

$$
\overline{AC} \cdot \overline{BD} = \overline{AB} \cdot \overline{CD} + \overline{AD} \cdot \overline{BC}
$$
  
\n
$$
\Rightarrow \cos\beta \cdot \operatorname{sen}\alpha = 1 \cdot \operatorname{sen}(\alpha - \beta) + \cos\alpha \cdot \operatorname{sen}\beta
$$
  
\n
$$
\Rightarrow \operatorname{sen}(\alpha - \beta) = \operatorname{sen}\alpha \cdot \cos\beta - \cos\alpha \cdot \operatorname{sen}\beta.
$$

## 3.4.5 Razão Áurea no pentágono regular

A razão áurea, também conhecida como número de ouro, proporção áurea ou divina proporção, é um número irracional aproximadamente igual a 1,6180339887. Ela é frequentemente representada pela letra grega *φ* (phi). Essa proporção aparece em muitos contextos da natureza, arquitetura, arte e design devido à sua propriedade estética e harmônica. Por exemplo, na arte renascentista, muitas obras foram criadas usando a razão áurea para obter uma sensação de equilíbrio e beleza.

Em um pentágono regular podemos encontrar a razão áurea, na razão entre as medidas da diagonal pela aresta:

$$
\varphi = \frac{1 + \sqrt{5}}{2} \approx 1,6180339887.
$$

<span id="page-39-0"></span>De fato, seja *ABCDE* um pentágono regular de aresta medindo *a* e diagonal medindo *b*, lembremos que todas as diagonais de um pentágono regular têm a mesma medida, como ilustra a figura [25,](#page-39-0) pela congruência dos respectivos triângulos.

Figura 25 – Pentágono regular

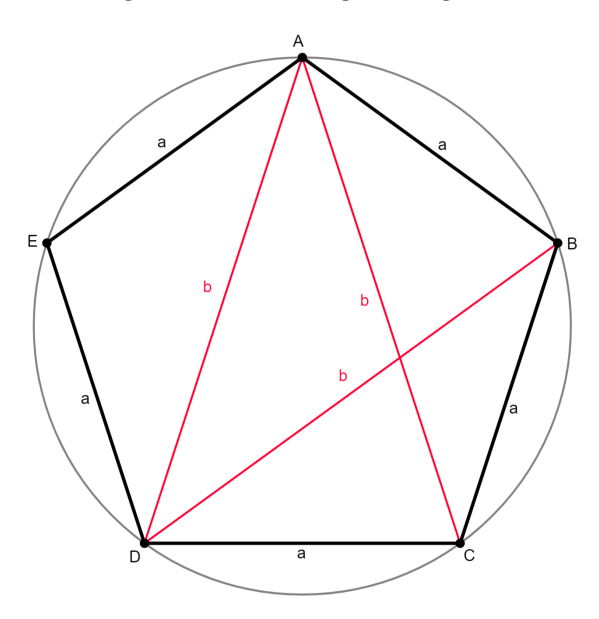

Fonte: Autora

Consideremos o quadrilátero *ABCD*:

 $\overline{AC} \cdot \overline{BD} = \overline{AB} \cdot \overline{CD} + \overline{AD} \cdot \overline{BC} \Rightarrow b \cdot b = a \cdot a + b \cdot a$ 

$$
\Rightarrow b^2 = a^2 + ab \Rightarrow \frac{b^2}{a^2} = \frac{a^2}{a^2} + \frac{ab}{a^2}
$$

$$
\Rightarrow \left(\frac{b}{a}\right)^2 = 1 + \frac{b}{a} \Rightarrow \left(\frac{b}{a}\right)^2 - \frac{b}{a} - 1 = 0
$$

tomando  $x = \frac{b}{a}$ *a* , resolvemos a equação

$$
x^{2} - x - 1 = 0 \Rightarrow x = \frac{1 \pm \sqrt{1 - 4.1.(-1)}}{2.1} \Rightarrow x = \frac{1 \pm \sqrt{5}}{2}
$$

Como nos interessa apenas a solução positiva, tem-se

$$
x = \frac{b}{a} = \frac{1 + \sqrt{5}}{2} = \varphi.
$$

#### 3.4.6 Teorema de Stewart

<span id="page-40-0"></span>Seja *ABC* um triângulo de lados  $\overline{BC} = a$ ,  $\overline{AC} = b$  e  $\overline{AB} = c$ , sendo  $\overline{AD} = d$  uma ceviana que divide *BC* em dois segmentos, *BD* = *m* e *CD* = *n*, como na Figura [26.](#page-40-0) O Teorema de Stewart, ou Relação de Stewart, afirma que:

$$
a(d^2 + mn) = b^2m + c^2n.
$$

Figura 26 – Relação de Stewart

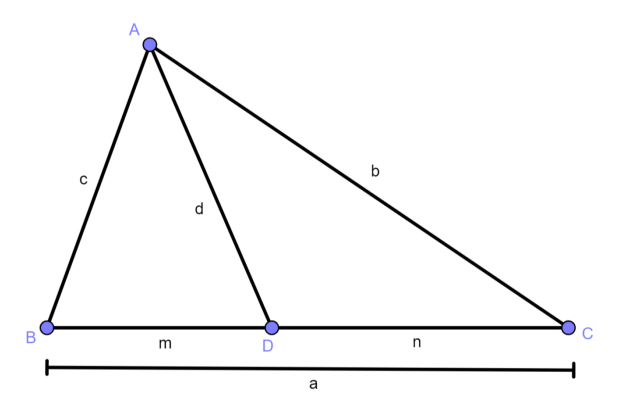

Fonte: Autora

<span id="page-40-1"></span>Sejam Γ o circulo circunscrito a *ABC*, e *E* ∈ Γ o prolongamento de *AD*, como ilustra a Figura [27.](#page-40-1)

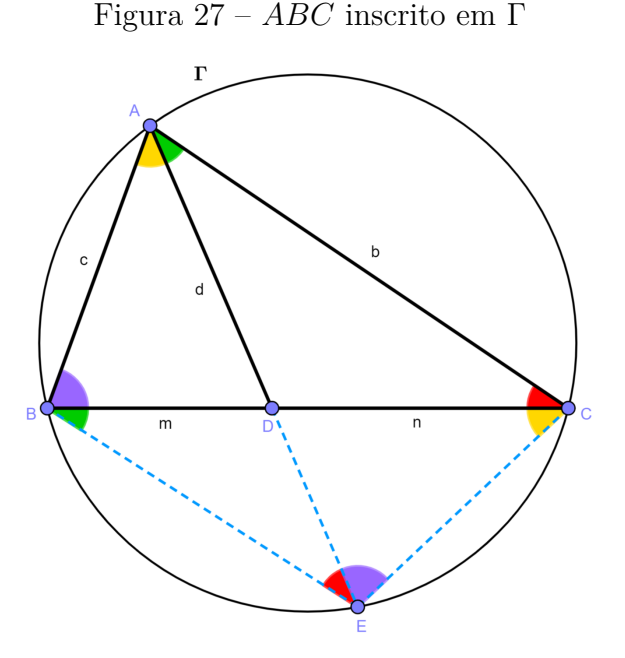

Fonte: Autora

Notemos que:

- ∠*ACB* = ∠*AEB*, por serem ângulos determinados pelo arco menor *AB*;
- ∠*CAE* = ∠*CBE*, por serem ângulos determinados pelo arco menor *CE*.

Logo *ACD* é semelhante a *BED* pelo caso AA, daí

$$
(I) \frac{b}{\overline{BE}} = \frac{d}{m} \Rightarrow \overline{BE} \cdot d = b \cdot m \Rightarrow \overline{BE} = \frac{bm}{d};
$$
  

$$
(II) \frac{n}{\overline{DE}} = \frac{d}{m} \Rightarrow \overline{DE} \cdot d = m \cdot n \Rightarrow \overline{DE} = \frac{mn}{d}.
$$

Podemos ainda, de modo análogo, extrair a semelhança dos triângulos *ABD* e *CED*, assim

$$
(III)\ \frac{\overline{CE}}{c} = \frac{n}{d} \Rightarrow \overline{CE} = \frac{cn}{d}.
$$

Agora utilizando o Teorema de Ptolomeu no quadrilátero *ABEC*, e em seguida substituindo as relações (*I*), (*II*) e (*III*) obtidas. Segue-se que

$$
\overline{BC} \cdot \overline{AE} = \overline{AB} \cdot \overline{CE} + \overline{AC} \cdot \overline{BE}
$$

$$
\Rightarrow a \cdot \left(d + \frac{mn}{d}\right) = c \cdot \frac{cn}{d} + b \cdot \frac{bm}{d}
$$

$$
\Rightarrow ad \cdot \left(d + \frac{mn}{d}\right) = c^2n + b^2m
$$

$$
\Rightarrow a\left(d^2 + mn\right) = c^2n + b^2m,
$$

como queríamos. ■

#### 3.4.7 Teorema de Hiparco

Hiparco de Nicéia, segundo ROQUE e PITOMBEIRA (2012), pode ser considerado o fundador da trigonometria, viveu em torno de 120 a.E.C., mas pouco se sabe sobre sua vida. E grande maioria do que se conhece sobre ele é através das varias citações de resultados seus, sobre trigonometria e astronomia, nos trabalhos de Ptolomeu, como também alguns fragmentos em obras de outros autores gregos.

O Teorema de Hiparco, a qual trataremos nessa seção, pode ser confundido com o Teorema de Ptolomeu, por ambos tratarem de uma relação entre os lados e diagonais de um quadrilátero inscritível, mas enquanto que Ptolomeu relaciona o produto das diagonais com a soma dos produtos dos lados opostos, o Teorema de Hiparco diz que: "para qualquer quadrilátero inscritível, a razão entre as diagonais é igual a razão da soma dos produtos dos lados que concorrem com as respectivas diagonais".

<span id="page-42-0"></span>Seja *ABCD* um quadrilátero inscritível, de lados  $\overline{AB} = b$ ,  $\overline{BC} = c$ ,  $\overline{CD} = d$  e  $\overline{AD} = a$ , como na Figura [28.](#page-42-0) Sendo as diagonais  $\overline{AC} = m$  e  $\overline{BD} = n$ , a relação a qual queremos provar é:

$$
\frac{m}{n} = \frac{a \cdot b + c \cdot d}{a \cdot d + b \cdot c}.
$$

Figura 28 – Teorema de Hiparco

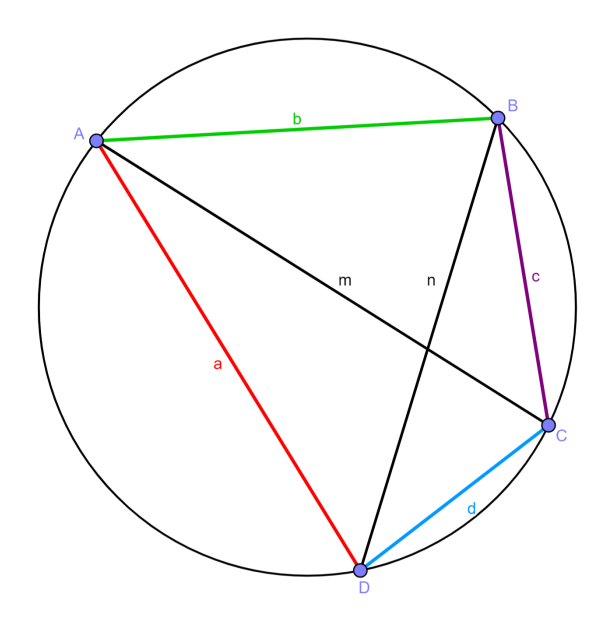

Fonte: Autora

Note que os quadriláteros,  $ABCD'$  com  $\overline{AB} = b$ ,  $\overline{BC} = c$ ,  $\overline{CD'} = a e \overline{AD'} = d$ (Figura [29\)](#page-43-0), e  $ABC'D$  com  $\overline{AB} = b$ ,  $\overline{BC'} = d$ ,  $\overline{C'D} = c e \overline{AD} = a$  (Figura [30\)](#page-43-1), também são inscritíveis, notemos ainda que as diagonais *BD*′ e *AC*′ são iguais,

$$
\overline{AC'} = \overline{BD'} = p.
$$

Aplicando o Teorema de Ptolomeu em *ABCD*, *ABCD*′ e *ABC*′*D*, respectivamente, obtemos:

> $(I)$   $mn = ac + bd$ ;  $(II)$   $mp = ab + cd;$  $(III)$   $np = ad + bc.$

<span id="page-43-0"></span>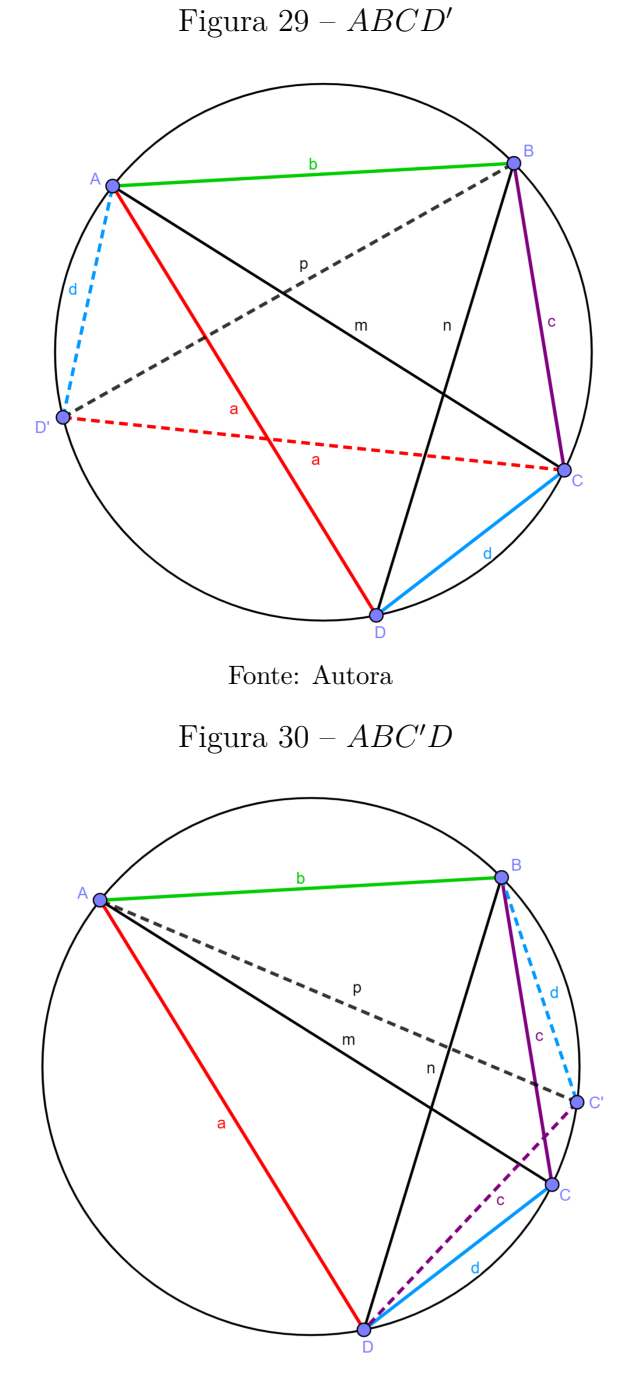

Fonte: Autora

<span id="page-43-1"></span>Dividindo (*II*) por (*III*):

$$
(IV)\ \frac{mp}{np} = \frac{ab+cd}{ad+bc} \Rightarrow \frac{m}{n} = \frac{ab+cd}{ad+bc}
$$

que é a relação desejada. ■

Além disso, podemos extrair relações que nos possibilita determinar a medida das diagonais, independente uma da outra, conhecendo os lados do quadrilátero.

Realizando o produto de  $(I)$  por  $(IV)$ :

$$
mn \cdot \frac{m}{n} = (ac + bd) \cdot \frac{ab + cd}{ad + bc}
$$

$$
\Rightarrow m^2 = \frac{(ac + bd) \cdot (ab + cd)}{ad + bc}.
$$

Dividindo  $(I)$  por  $(IV)$ :

$$
\frac{mn}{\frac{m}{n}} = \frac{(ac+bd)}{\frac{ab+cd}{ad+bc}}
$$

$$
\Rightarrow mn \cdot \frac{n}{m} = (ac+bd) \cdot \frac{ad+bc}{ab+cd}
$$

$$
\Rightarrow n^2 = \frac{(ac+bd) \cdot (ad+bc)}{ab+cd}.
$$

# 4 O Teorema de Menelaus, demonstração e aplicações

Apresentaremos neste capítulo duas propostas do Teorema de Menelau, a forma mais básica em [4.1](#page-45-0) e considerando os segmentos orientados em [4.2.](#page-47-0) Na seção [4.3](#page-49-0) discorreremos sobre algumas aplicações.

## <span id="page-45-0"></span>4.1 Demonstração I

#### 4.1.1 Enunciado:

<span id="page-45-1"></span>Sejam *ABC* um triângulo e *r* uma reta que intersecta *ABC* em dois lados e o prolongamento do terceiro, como na figura [31,](#page-45-1) então:

$$
\frac{\overline{AM}}{\overline{MB}} \cdot \frac{\overline{BP}}{\overline{PC}} \cdot \frac{\overline{CN}}{\overline{NA}} = 1.
$$

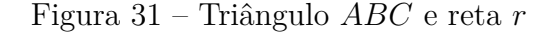

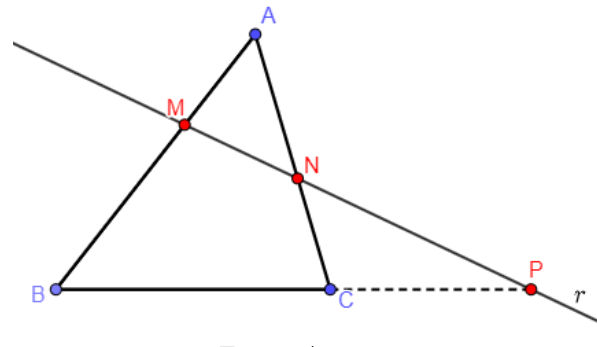

Fonte: Autora

#### 4.1.2 Demonstração:

Tracemos a reta *s//r* passando por *B* e o prologamento de *AC* até intersectar *s* em *D*, como ilustra a figura [32.](#page-46-0)

Notemos que:

∠*NP C* = ∠*DBC* (ângulos alternos internos determinados pelas paralelas *r, s* e a transversal  $\overrightarrow{BP}$ );

∠*BCD* = ∠*P CN* (ângulos opostos pelo vértice).

Logo pelo caso *AA* (ângulo, ângulo), os triângulos *BCD* e *PCN* são semelhantes.

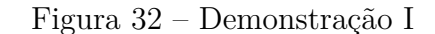

<span id="page-46-0"></span>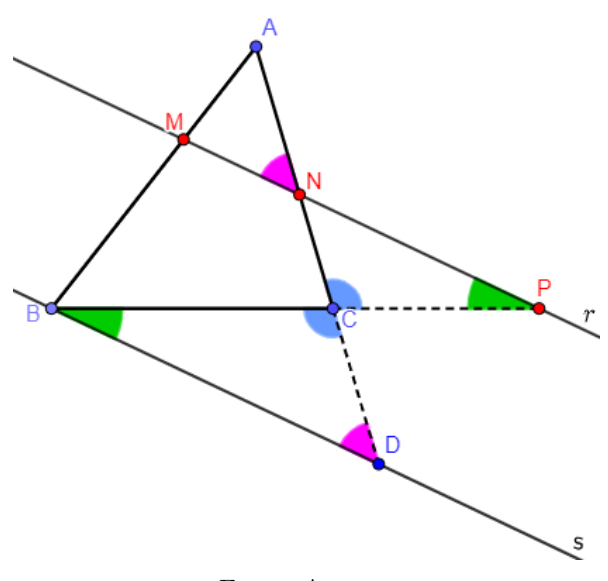

Fonte: Autora

Daí,

$$
\frac{\overline{BC}}{\overline{PC}} = \frac{\overline{CD}}{\overline{CN}} \Rightarrow \frac{\overline{BP} - \overline{PC}}{\overline{PC}} = \frac{\overline{ND} - \overline{CN}}{\overline{CN}} \Rightarrow \frac{\overline{BP}}{\overline{PC}} - \frac{\overline{PC}}{\overline{PC}} = \frac{\overline{ND}}{\overline{CN}} - \frac{\overline{CN}}{\overline{CN}} \Rightarrow
$$

$$
\frac{\overline{BP}}{\overline{PC}} - 1 = \frac{\overline{ND}}{\overline{CN}} - 1 \Rightarrow \frac{\overline{BP}}{\overline{PC}} = \frac{\overline{ND}}{\overline{CN}} \Rightarrow \overline{ND} = \overline{CN} \cdot \frac{\overline{BP}}{\overline{PC}}.(1)
$$

Tem-se ainda que:

∠*ANM* = ∠*ADB* (ângulos correspondentes);

∠*MAN* = ∠*BAD* (ângulo comum).

Assim, segue que os triângulos *AMN* e *ABD* são semelhantes. Dessa semelhança extraímos:

$$
\frac{\overline{AB}}{\overline{AM}} = \frac{\overline{DA}}{\overline{NA}} \Rightarrow \frac{\overline{AM} + \overline{MB}}{\overline{AM}} = \frac{\overline{DN} + \overline{NA}}{\overline{NA}} \Rightarrow \frac{\overline{AM}}{\overline{AM}} + \frac{\overline{MB}}{\overline{AM}} = \frac{\overline{DN}}{\overline{NA}} + \frac{\overline{NA}}{\overline{NA}} \Rightarrow
$$

$$
1 + \frac{\overline{MB}}{\overline{AM}} = \frac{\overline{DN}}{\overline{NA}} + 1 \Rightarrow \frac{\overline{MB}}{\overline{AM}} = \frac{\overline{DN}}{\overline{NA}} \Rightarrow \overline{DN} = \overline{NA} \cdot \frac{\overline{MB}}{\overline{AM}} \cdot (2)
$$

$$
\text{Como } \overline{ND} = \overline{DN}, \text{ segue-se de (1) e (2):}
$$

$$
\overline{CN} \cdot \frac{\overline{BP}}{\overline{PC}} = \overline{NA} \cdot \frac{\overline{MB}}{\overline{AM}} \Rightarrow \frac{\overline{AM}}{\overline{MB}} \cdot \frac{\overline{BP}}{\overline{PC}} \cdot \frac{\overline{CN}}{\overline{NA}} = 1
$$

como queríamos demonstrar.

## <span id="page-47-0"></span>4.2 Demonstração II

#### 4.2.1 Definição: Segmento orientado

Seja *AB* um **segmento orientado** de origem *A* e extremidade *B*. Isto é, no segmento *AB* estabelecemos o sentido de percurso de *A* para *B*. Dizemos, então, que o segmento *BA* tem sentido de percurso oposto ao do segmento *AB*. Assim, escrevemos

$$
AB = -BA.
$$

#### 4.2.2 Teorema de Menelaus para segmento orientado

Seja *ABC* um triângulo e *M*, *N* e *P* pontos sobre as retas suportes dos lados *AB*, *AC* e *BC*, respectivamente, todos distintos dos vértices de *ABC*. Então:

$$
\frac{AM}{MB}\cdot\frac{BP}{PC}\cdot\frac{CN}{NA}=-1
$$

se, e somente se, os pontos *M*, *N* e *P* forem colineares.

#### <span id="page-47-2"></span>4.2.3 Demonstração

<span id="page-47-1"></span>Suponhamos que *M*, *N* e *P* são colineares. Sem perda de generalidade consideremos o caso em que *M* está entre *A* e *B*, *N* está entre *A* e *C*, e *P* está a esquerda de *B*, isto  $\acute{e}$ , *M* e *N* sobre os lados *AB* e *AC*, respectivamente, e *P* no prolongamento de  $\overrightarrow{CB}$ , como mostra a figura [33.](#page-47-1)

#### Figura 33 – *M*, *N* e *P* colineares

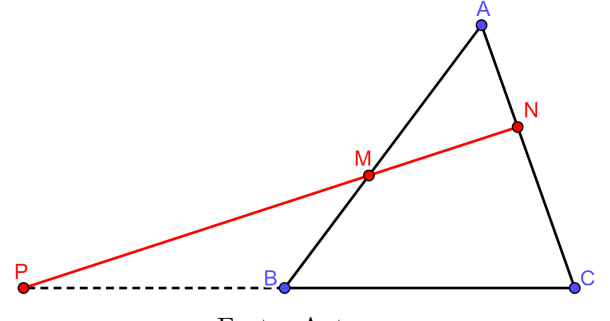

Fonte: Autora

Marcando *D* em  $\overleftrightarrow{MP}$ , de modo que  $\overleftrightarrow{BD}/\overleftrightarrow{AC}$ , obtemos:

- ∠*DBM* = ∠*NAM* (ângulos alternos internos);
- ∠*BMD* = ∠*AMN* (ângulos opostos pelo vértices);
- $\angle PDB = \angle PNC$  (ângulos correspondentes);

#### Figura 34 – Demonstração II

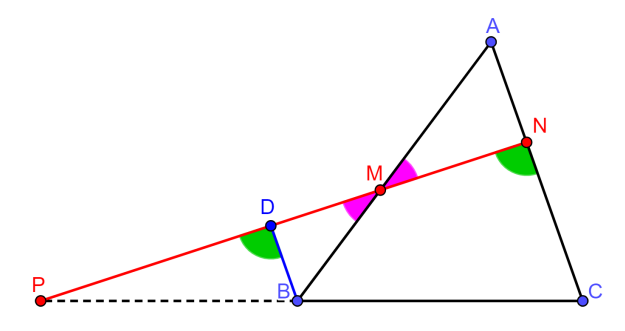

Fonte: Autora

•  $\angle DPB = \angle NPC$  (ângulo comum).

Logo  $\triangle BMD \sim \triangle AMN$  e  $\triangle DPB \sim \triangle NPC$ , daí:

$$
\frac{BD}{AN} = \frac{BM}{AM} \Rightarrow \frac{BD}{-NA} = \frac{-MB}{AM} \Rightarrow BD = \frac{MB}{AM} \cdot NA
$$

e

$$
\frac{BD}{CN} = \frac{BP}{CP} \Rightarrow \frac{BD}{CN} = \frac{BP}{-PC} \Rightarrow BD = -\frac{BP}{PC} \cdot CN.
$$

Então:

$$
-\frac{BP}{PC} \cdot CN = \frac{MB}{AM} \cdot NA \Rightarrow \frac{AM}{MB} \cdot \frac{BP}{PC} \cdot \frac{CN}{NA} = -1.
$$

Reciprocamente, sejam *M*, *N* e *P* pontos situados sobre as retas suportes dos lados *AB*, *AC* e *BD*, respectivamente, todos distintos dos vértices, de *ABC* e tais que a relação

$$
\frac{AM}{MB} \cdot \frac{BP}{PC} \cdot \frac{CN}{NA} = -1
$$

 $\overrightarrow{P}$ eja válida. Marque o ponto de interseção *N'*, das retas  $\overleftrightarrow{PM}$  e  $\overleftrightarrow{AC}$ . Como *P*, *M* e *N'* são colineares, o que já provamos acima garante que

$$
\frac{AM}{MB}\cdot\frac{BP}{PC}\cdot\frac{CN'}{N'A}=-1.
$$

Comparando as relações anteriores, obtém-se:

$$
\frac{CN}{NA} = \frac{CN'}{N'A}.
$$

Notemos que, sendo *N* e *N*′ pontos no interior de um segmento *AC* a igualdade  $\frac{CN}{NA} = \frac{CN'}{N'A}$  $\frac{CN'}{N'A}$ , implica que  $N = N'$ . De fato, tome  $\overline{AC} = a$ ,  $\overline{AN} = x$  e  $\overline{AN'} = y$ . Então:

$$
\frac{CN}{NA} = \frac{CN'}{N'A} \Rightarrow \frac{\overline{CN}}{\overline{NA}} = \frac{\overline{CN'}}{\overline{N'A}} \Rightarrow \frac{a-x}{x} = \frac{a-y}{y} \Rightarrow
$$
  

$$
ay - xy = ax - xy \Rightarrow ay = ax \Rightarrow y = x.
$$

Isto é, *N* e *N*′ são coincidentes. Portanto, *M*, *N* e *P* são colineares.

<span id="page-49-1"></span>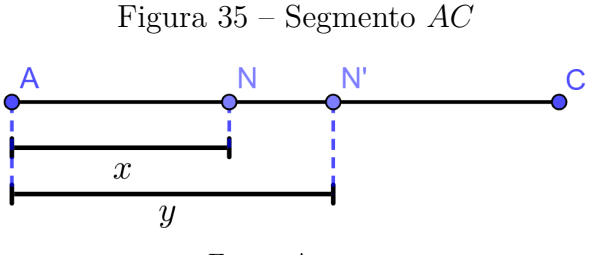

Fonte: Autora

## <span id="page-49-0"></span>4.3 Aplicações

#### 4.3.1 Teorema de Desargues

Girard Desargues (1591-1661) foi o primeiro a elaborar com linguagem matemática aquilo que pintores, que buscavam qualidade da representação tridimensional em suas obras, traziam em suas telas. Para se analisar tais construções com olhar matemático, foi necessário iniciar o estudo sobre um novo ramo da geometria conhecido como geometria projetiva. O teorema de Desargues, o qual apresentaremos aqui, relata propriedades projetivas entre dois triângulos.

Enunciado:

 $\text{Se } ABC \text{ e } A'B'C' \text{ são triângulos tais que } \overleftrightarrow{AB} \cap \overleftrightarrow{A'B'} = \{Z\}, \overleftrightarrow{BC} \cap \overleftrightarrow{B'C'} = \{X\}$ e  $AC \cap AC' = \{Y\}$ , então *X*, *Y* e *Z* são colineares se, e só se,  $AA'$ ,  $\overleftrightarrow{BB'}$  e ←−→ *CC*′ são concorrentes ou paralelas.

#### Prova:

Suponha inicialmente, que *X*, *Y* e *Z* são colineares (figura [36\)](#page-50-0). Com a intenção de mostrarmos que as retas  $\overleftrightarrow{AA'},$  $\overleftrightarrow{BB'}$  e ←−→ *CC*′ são concorrentes ou paralelas, basta considerar que  $\overleftrightarrow{AA'}$  e ←−→ *BB*′ são concorrentes em *O* e mostrar que *O* ∈ ←−→ *CC*′ , isto é, *O*, *C* e C' são colineares.

Aplicando o teorema de Menelaus aos triângulos:

(I) *ZAA*′ (destacado na figura [37\)](#page-50-1)

$$
\frac{ZB'}{B'A'} \cdot \frac{A'O}{OA} \cdot \frac{AB}{BZ} = -1;
$$

(II) *Y ZA* (destacado na figura [38\)](#page-51-0)

$$
\frac{YX}{XZ} \cdot \frac{ZB}{BA} \cdot \frac{AC}{CY} = -1;
$$

(III) *Y ZA*′ (destacado na figura [39\)](#page-51-1)

$$
\frac{YC'}{C'A'} \cdot \frac{A'B'}{B'Z} \cdot \frac{ZX}{XY} = -1.
$$

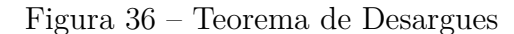

<span id="page-50-1"></span><span id="page-50-0"></span>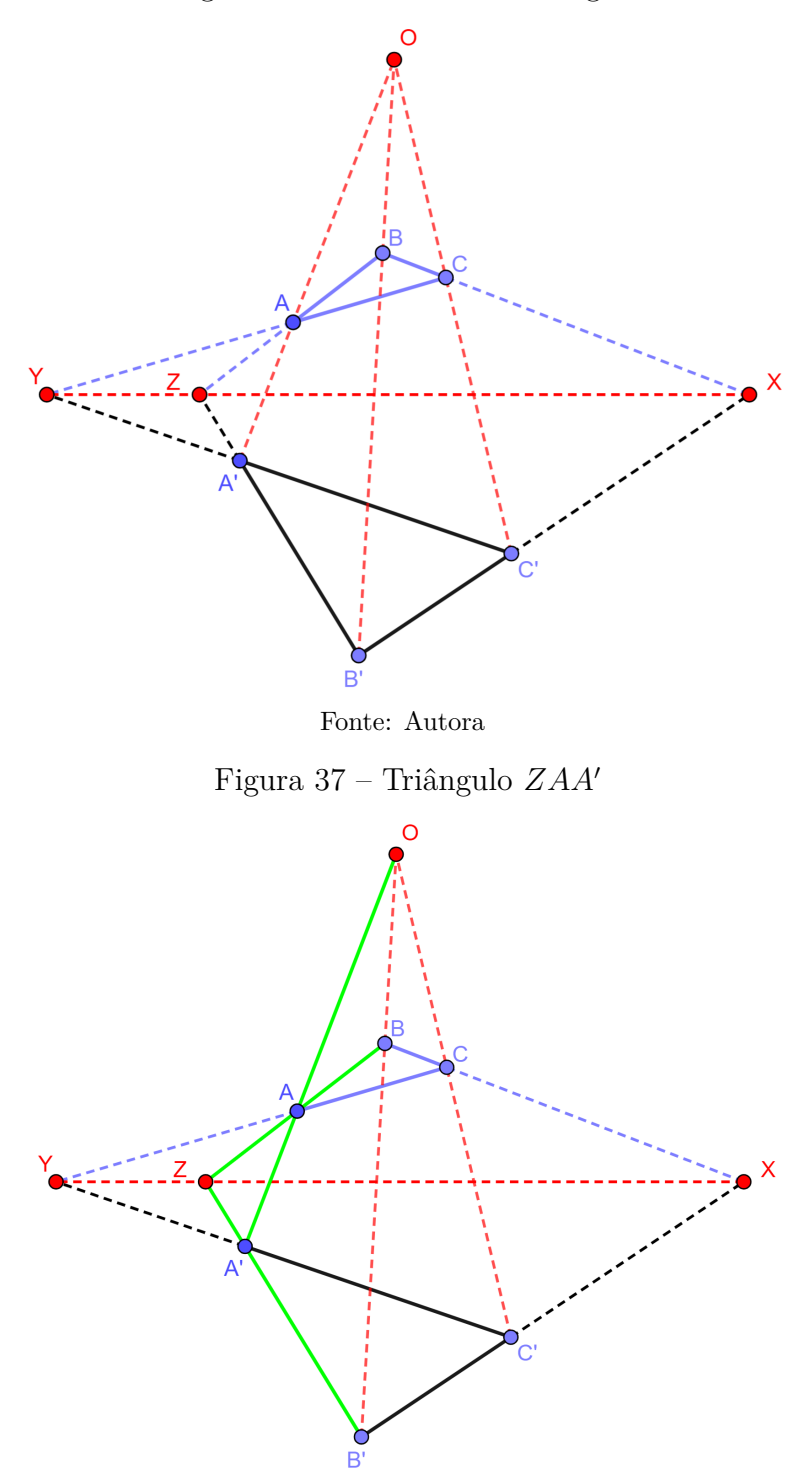

Fonte: Autora

Multiplicando membro a membro as relações I, II e III, obtemos:

$$
\frac{ZB'}{B'A'} \cdot \frac{A'O}{OA} \cdot \frac{AB}{BZ} \cdot \frac{YX}{XZ} \cdot \frac{ZB}{BA} \cdot \frac{AC}{CY} \cdot \frac{YC'}{C'A'} \cdot \frac{A'B'}{B'Z} \cdot \frac{ZX}{XY} = (-1) \cdot (-1) \cdot (-1)
$$

$$
\Rightarrow \frac{A'O}{OA} \cdot \frac{AC}{CY} \cdot \frac{YC'}{C'A'} \cdot \frac{ZB'}{B'Z} \cdot \frac{AB}{BA} \cdot \frac{YX}{XY} \cdot \frac{ZB}{BZ} \cdot \frac{A'B'}{B'A'} \cdot \frac{ZX}{XZ} = -1
$$

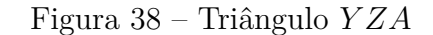

<span id="page-51-1"></span><span id="page-51-0"></span>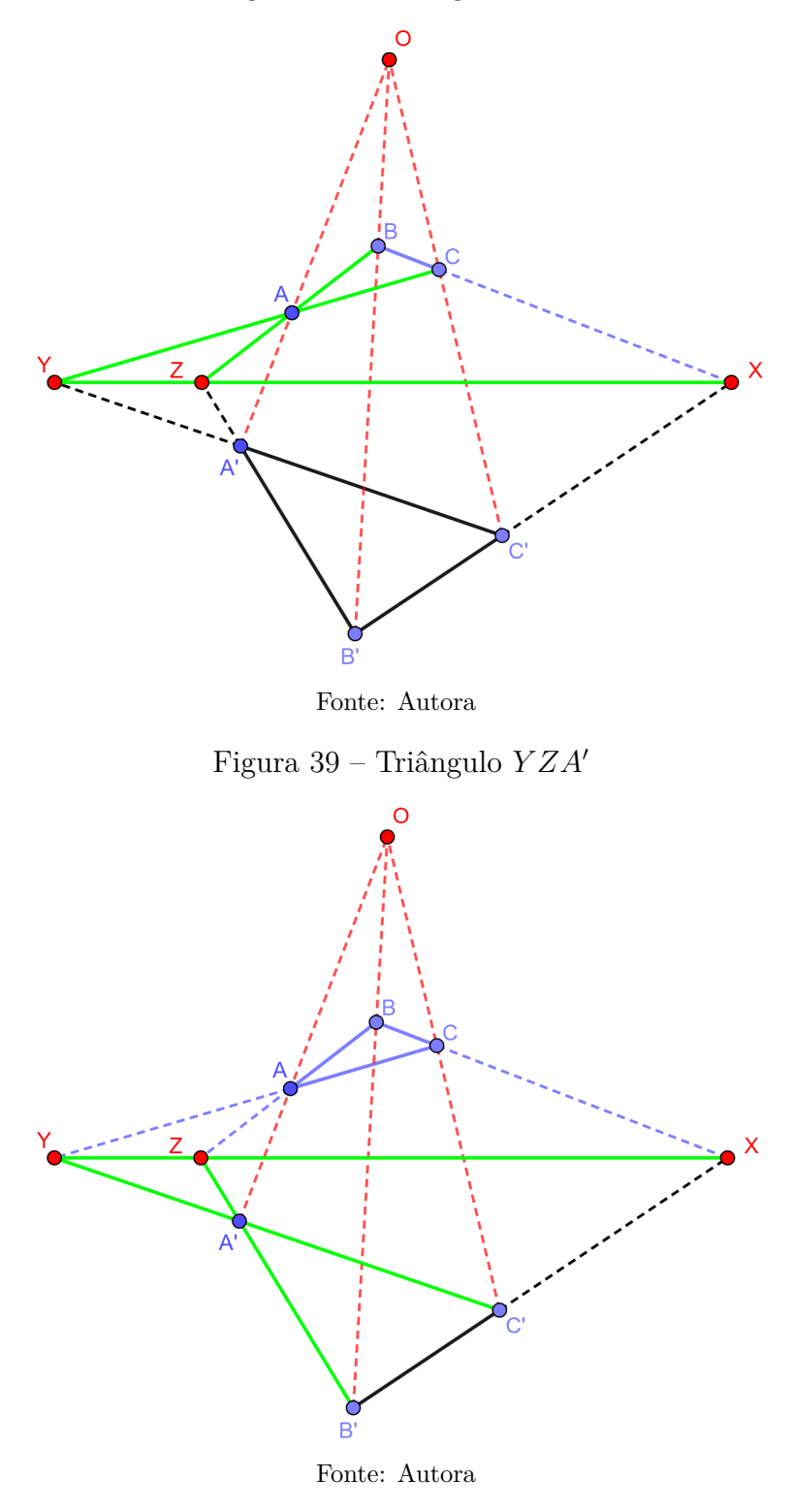

 $\Rightarrow$   $\frac{A'O}{\Omega A}$  $\frac{A'O}{OA} \cdot \frac{AC}{CY}$ . *Y C*′  $\frac{C^{\prime}C}{C^{\prime}A^{\prime}} \cdot (-1) \cdot (-1) \cdot (-1) \cdot (-1) \cdot (-1) = -1$  $\Rightarrow$   $\frac{A'O}{\Omega A}$  $\frac{A'O}{OA} \cdot \frac{AC}{CY}$ . *Y C*′  $\frac{1}{C'A'} = -1.$ 

Logo O, C e C' são colineares.

Para a reciproca, suponha que  $\overleftrightarrow{AA'},$ ←−→ *BB*′ e ←−→ *CC*′ são concorrentes ou paralelas, inicialmente considere  $\overleftrightarrow{AA'} \cap \overleftrightarrow{BB'} \cap \overleftrightarrow{CC'} = \{O\}$ , assim como na figura [36.](#page-50-0)

Aplicando o teorema de Menelaus aos triângulos: (IV) *OBC*

$$
\frac{BX}{XC} \cdot \frac{CC'}{C'O} \cdot \frac{OB'}{B'B} = -1;
$$

(V) *OAC*

$$
\frac{CY}{YA} \cdot \frac{AA'}{A'O} \cdot \frac{OC'}{C'C'} = -1;
$$

(VI) *OAB*

$$
\frac{AZ}{ZB} \cdot \frac{BB'}{B'O} \cdot \frac{OA'}{A'A} = -1.
$$

Multiplicando membro a membro as relações IV, V e VI, obtemos:

$$
\frac{BX}{XC} \cdot \frac{CC'}{C'O} \cdot \frac{OB'}{B'B} \cdot \frac{CY}{YA} \cdot \frac{AA'}{A'O} \cdot \frac{OC'}{C'C} \cdot \frac{AZ}{ZB} \cdot \frac{BB'}{B'O} \cdot \frac{OA'}{A'A} = (-1) \cdot (-1) \cdot (-1)
$$
\n
$$
\Rightarrow \frac{BX}{XC} \cdot \frac{CY}{YA} \cdot \frac{AZ}{ZB} \cdot \frac{CC'}{C'C} \cdot \frac{OB'}{B'O} \cdot \frac{AA'}{A'A} \cdot \frac{OC'}{C'O} \cdot \frac{BB'}{B'B} \cdot \frac{OA'}{A'O} = -1
$$
\n
$$
\Rightarrow \frac{BX}{XC} \cdot \frac{CY}{YA} \cdot \frac{AZ}{ZB} \cdot (-1) \cdot (-1) \cdot (-1) \cdot (-1) \cdot (-1) \cdot (-1) = -1
$$
\n
$$
\Rightarrow \frac{BX}{XC} \cdot \frac{CY}{YA} \cdot \frac{AZ}{ZB} = -1
$$

Portanto *X*, *Y* e *Z* são colineares.■

#### 4.3.1.1 Observação: Eixo de Reflexão

Se  $\overleftrightarrow{AA'} \parallel \overleftrightarrow{BB'} \parallel \overleftrightarrow{CC'} \text{ e } r \perp$  $\overleftrightarrow{AA'}$ , onde a reta $r$  contém os pontos  $X,$   $Y$ e $Z$ então o triângulo *A*′*B*′*C* ′ é a reflexão de *ABC* com relação a *r*, segue figura [40.](#page-53-0)

#### 4.3.2 Colinearidade entre os pés de bissetrizes

Para demonstrar o resultado que trata da colinearidade entre os pés de certas bissetrizes de um triângulo não isósceles, utilizaremos, além do teorema de Menelaus, o teorema da bissetriz que é uma aplicação do conhecido teorema de Thales, bastante explorado no ensino básico. Para essa finalidade o teorema da bissetriz também será demonstrado a seguir.

<span id="page-53-0"></span>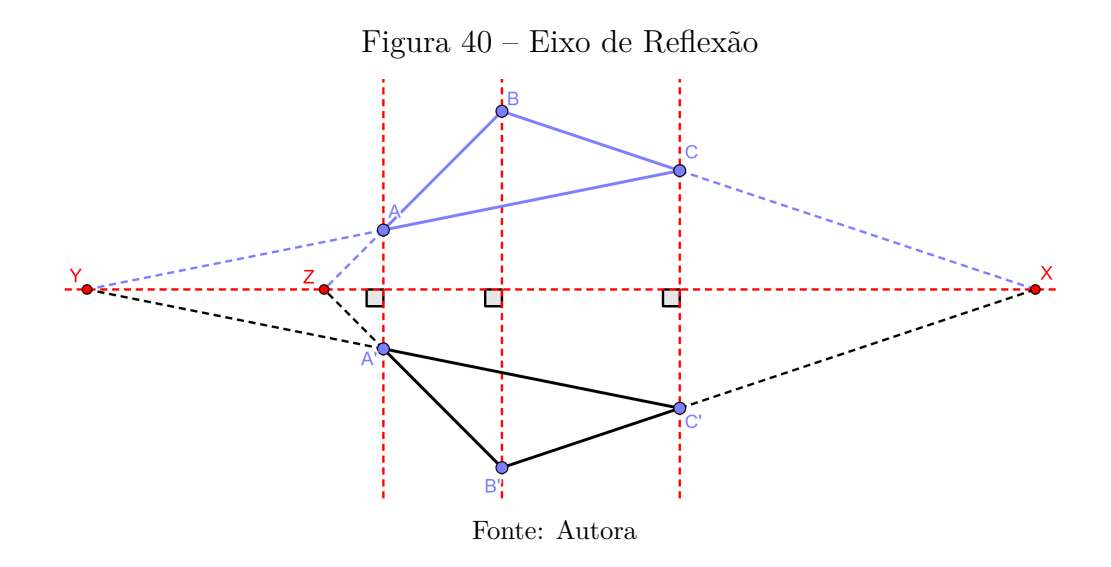

#### <span id="page-53-1"></span>4.3.2.1 Teorema da bissetriz

Seja *ABC* um triângulo tal que  $\overline{AB} \neq \overline{AC}$ . Se *P* é o pé da bissetriz interna e *Q* é o pé da bissetriz externa relativa ao lado *BC*, então

$$
\frac{\overline{BP}}{\overline{PC}} = \frac{\overline{BQ}}{\overline{QC}} = \frac{\overline{BA}}{\overline{AC}}.
$$

Prova:

Suponhamos  $\overline{AB} < \overline{AC}$ , sendo o caso  $\overline{AB} > \overline{AC}$  provado de moda análogo.

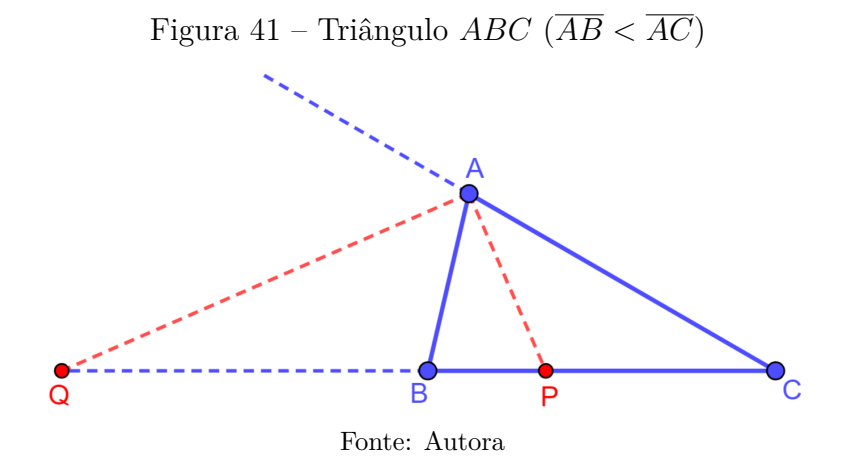

Trace  $\overleftrightarrow{BB'}$  ||  $\overleftrightarrow{QA}$ , com *B'* ∈ *AC*. Marque  $X \in \overrightarrow{CA} \setminus AC$ , ponto de referência para o ângulo externo no vértice *A* (figura [42\)](#page-54-0), daí:

- ∠*QAB* = ∠*XAQ* ( $\overrightarrow{AQ}$  é bissetriz de ∠*BAX*);
- ∠*XAQ* = ∠*AB*′*B* (ângulos correspondentes);
- $\angle B'BA = \angle QAB$  (ângulos alternos internos).

<span id="page-54-0"></span>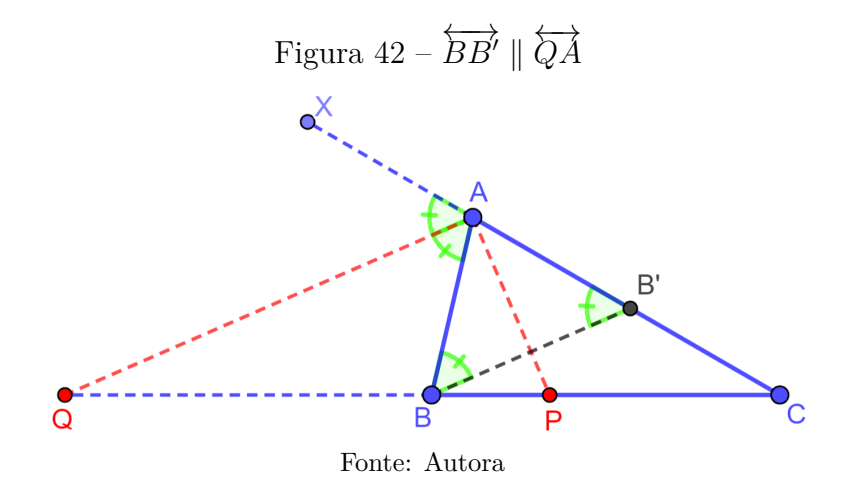

Ou seja, ∠*QAB* = ∠*XAQ* = ∠*AB*′*B* = ∠*B*′*BA*.

Da igualdade ∠*AB*′*B* = ∠*B*′*BA*, temos que o triangulo *ABB*′ é isósceles de base *BB*<sup>'</sup>, isto é,  $\overrightarrow{B'A} = \overrightarrow{BA}$ . Aplicando o teorema de Thales às paralelas  $\overleftrightarrow{QA}$  e  $\overleftrightarrow{BB'}$ , cortadas pelas transversais  $\overleftrightarrow{QC}$  e  $\overleftrightarrow{AC}$ , obtemos:

$$
\frac{\overline{BQ}}{\overline{Q}\overline{C}} = \frac{\overline{B'A}}{\overline{AC}} \Rightarrow \frac{\overline{BQ}}{\overline{QC}} = \frac{\overline{BA}}{\overline{AC}}.
$$
 (I)

Trace  $\overleftrightarrow{BB''} \parallel \overleftrightarrow{AP}$ , onde  $B'' \in \overrightarrow{CA}$  como mostra figura [43,](#page-54-1) tem-se:

- $\angle PAC = \angle BB''A$  (ângulos correspondentes);
- ∠*BAP* = ∠*PAC* ( $\overrightarrow{AP}$  é bissetriz de ∠*BAC*);
- <span id="page-54-1"></span>•  $\angle ABB'' = \angle BAP$  (ângulos alternos internos).

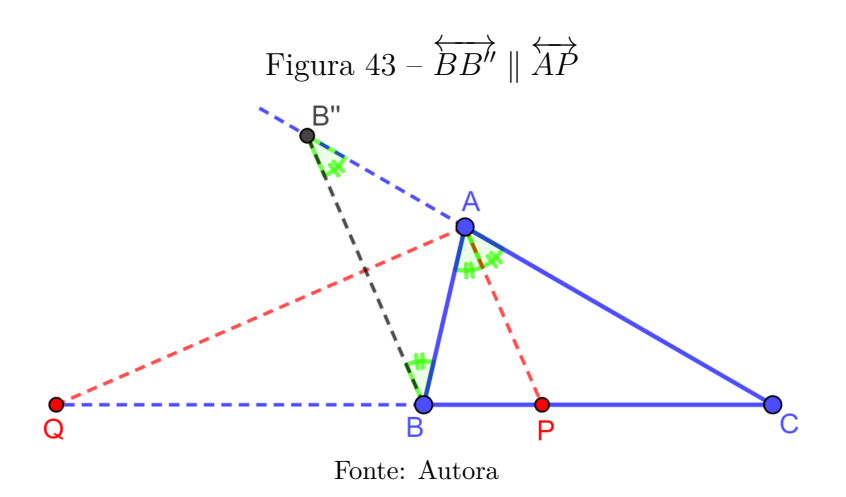

Por transitividade ∠*ABB*′′ = ∠*BB*′′*A*, assim o triângulo *AB*′′*B* é isósceles de base  $B''B$ , logo  $\overline{B''A} = \overline{BA}$ . Aplicando o teorema de Thales às paralelas  $\overleftrightarrow{BB''}$  e  $\overleftrightarrow{AP}$ , cortadas pelas transversais  $\overleftrightarrow{QC}$  e  $\overleftrightarrow{AC}$ , obtemos:

$$
\frac{\overline{BP}}{\overline{PC}} = \frac{\overline{B''A}}{\overline{AC}} \Rightarrow \frac{\overline{BP}}{\overline{PC}} = \frac{\overline{BA}}{\overline{AC}}.
$$
 (II)

Portanto, de *I* e *II*, tem-se:

$$
\frac{\overline{BP}}{\overline{PC}} = \frac{\overline{BQ}}{\overline{QC}} = \frac{\overline{BA}}{\overline{AC}} \cdot \blacksquare
$$

#### 4.3.2.2 Colinearidade dos pés de certas bissetrizes

Seja *ABC* um triangulo tal que  $\overline{AB} \neq \overline{AC}$ . Se *D* é o pé da bissetriz externa e relativa a *A*, e *E* e *F* são os pés das bissetrizes internas relativas a *B* e *C*, prove que os pontos *D*, *E* e *F* são colineares.

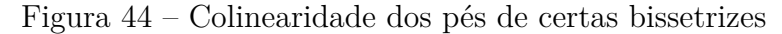

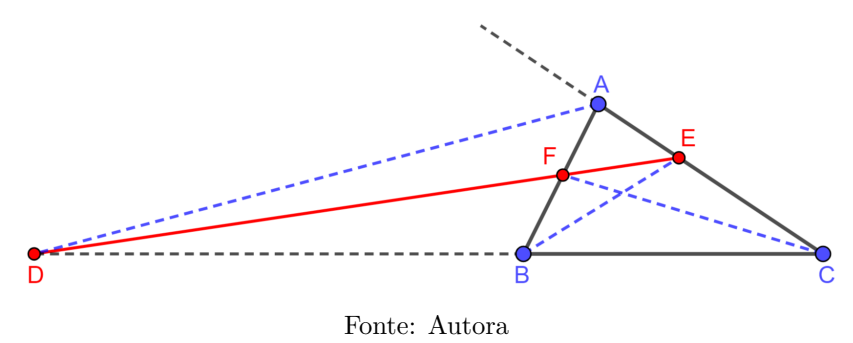

#### Prova:

Sem perda de generalidade, suponhamos  $\overline{AB} < \overline{AC}$ , dessa forma o vértice *B* está situado no interior do segmento *CD*.

Aplicando o teorema da bissetriz, provado na subseção anterior, temos:

$$
\frac{\overline{AF}}{\overline{FB}} = \frac{\overline{AC}}{\overline{CB}};
$$

$$
\frac{\overline{BD}}{\overline{DC}} = \frac{\overline{BA}}{\overline{AC}};
$$

$$
\frac{\overline{CE}}{\overline{EA}} = \frac{\overline{CB}}{\overline{BA}}.
$$

Multiplicando membro a membro as três expressões acima, obtemos:

$$
\frac{\overline{AF}}{\overline{FB}} \cdot \frac{\overline{BD}}{\overline{DC}} \cdot \frac{\overline{CE}}{\overline{EA}} = \frac{\overline{AC}}{\overline{CB}} \cdot \frac{\overline{BA}}{\overline{AC}} \cdot \frac{\overline{CB}}{\overline{BA}} \Rightarrow \n\frac{\overline{AF}}{\overline{FB}} \cdot \frac{\overline{BD}}{\overline{DC}} \cdot \frac{\overline{CE}}{\overline{EA}} = 1.
$$

Portanto, pelo teorema de Menelaus (seção [4.1\)](#page-45-0) os pontos *D*, *E* e *F* são colineares. ■

#### 4.3.3 Teorema de Pappus

O teorema da geometria plana, o qual apresentaremos aqui, que recebe o nome do geômetra grego Pappus (290 - 350 E.C) é considerado como uma das bases da geometria projetiva moderna, pode ser tratado como um caso particular do Teorema do Hexagrama de Pascal: "se um hexágono esta inscrito numa cônica, então os pontos de intersecção dos três pares de lados opostos são colineares e reciprocamente".

Pappus Alexandrinus (Alexandria) foi um dos últimos e mais importantes geômetras da Grécia Antiga. Sua notoriedade consiste em sua extensa obra denominada *The Collection*, na qual ele reuniu uma lista de relevantes obras antigas, algumas atualmente perdidas. Foi também um influente pesquisador e autor de textos sobre cientistas da antiga civilização grega, onde Menelaus foi um dos alvos de seus estudos.

Enunciado:

Dados dois ternos de pontos colineares A, B, C e A', B', C'. Se  $\overleftrightarrow{AB'} \cap \overleftrightarrow{A'B} = \{F\},\$  $AC' \cap AC' = \{E\}$  e  $BC' \cap BC' = \{D\}$ , então os pontos *D*, *E* e *F* são colineares.

Prova:

<span id="page-56-0"></span>Inicialmente, suponhamos  $\overleftrightarrow{AB'} \cap \overleftrightarrow{BC'} = \{X\}, \overleftrightarrow{AB'} \cap \overleftrightarrow{AC} = \{Y\} \in \overleftrightarrow{A'C} \cap \overleftrightarrow{BC'} = \{Z\}$ (figura [45\)](#page-56-0).

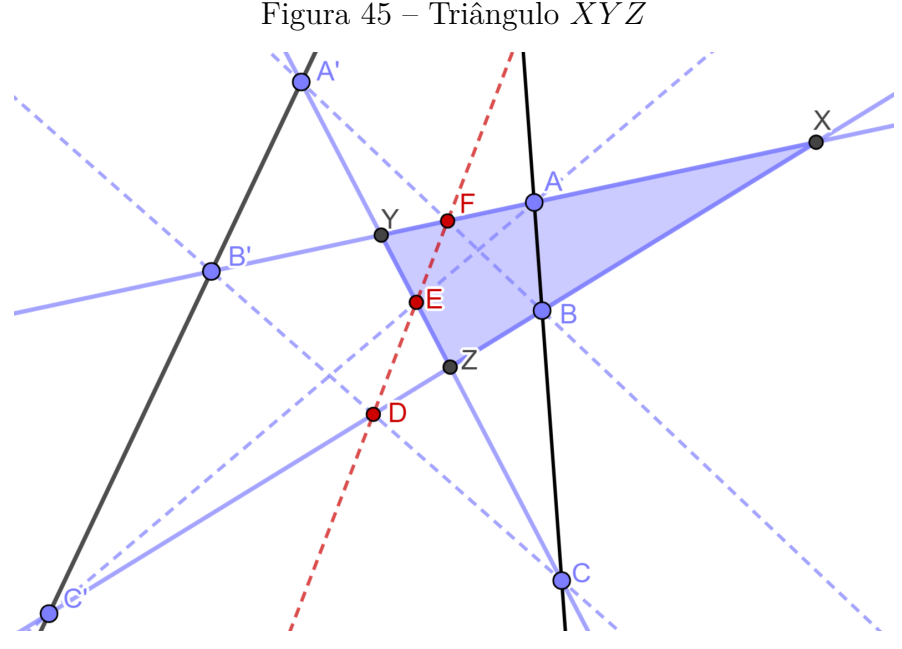

Fonte: Autora

Aplicando o teorema de Menelaus ao triângulo *XY Z*, em relação a cada terno de pontos colineares a seguir:

( I ) *A*, *B*, *C*

$$
\frac{XA}{AY} \cdot \frac{YC}{CZ} \cdot \frac{ZB}{BX} = -1;
$$

 $($ II  $)$   $A'$ ,  $B'$ ,  $C'$ 

$$
\frac{XB'}{B'Y} \cdot \frac{YA'}{A'Z} \cdot \frac{ZC'}{C'X} = -1;
$$

( III ) *A*, *E*, *C* ′

$$
\frac{XA}{AY} \cdot \frac{YE}{EZ} \cdot \frac{ZC'}{C'X} = -1;
$$

( IV ) *B*′ , *C*, *D*

$$
\frac{XB'}{B'Y} \cdot \frac{YC}{CZ} \cdot \frac{ZD}{DX} = -1;
$$

( V ) *A*′ , *B*, *F*

$$
\frac{XF}{FY} \cdot \frac{YA'}{A'Z} \cdot \frac{ZB}{BX} = -1.
$$

Multiplicando membro a membro as expressões III, IV e V, obtemos:

$$
\frac{XA}{AY} \cdot \frac{YE}{EZ} \cdot \frac{ZC'}{C'X} \cdot \frac{XB'}{B'Y} \cdot \frac{YC}{CZ} \cdot \frac{ZD}{DX} \cdot \frac{XF}{FY} \cdot \frac{YA'}{A'Z} \cdot \frac{ZB}{BX} = (-1) \cdot (-1) \cdot (-1)
$$
\n
$$
\Rightarrow \frac{XA}{AY} \cdot \frac{YC}{CZ} \cdot \frac{ZB}{BX} \cdot \frac{XB'}{B'Y} \cdot \frac{YA'}{A'Z} \cdot \frac{ZC'}{C'X} \cdot \frac{YE}{EZ} \cdot \frac{ZD}{DX} \cdot \frac{XF}{FY} = -1.
$$
\nAbstituindo as imuldades obtained on L. If  $\text{tan so:}$ 

Substituindo as igualdades obtidas em I e II, tem-se:

$$
(-1) \cdot (-1) \cdot \frac{YE}{EZ} \cdot \frac{ZD}{DX} \cdot \frac{XF}{FY} = -1
$$

$$
\Rightarrow \frac{YE}{EZ} \cdot \frac{ZD}{DX} \cdot \frac{XF}{FY} = -1.
$$

Logo pelo teorema de Menelaus *D*, *E* e *F* são colineares.

Consideremos, agora, os casos que ao menos um dentre os pares de retas  $\overleftrightarrow{AB'}$ e  $\overleftrightarrow{BC'},$  $\overleftrightarrow{AB'}$  e  $AC$ ,  $AC$  e  $BC'$  seja formados por retas paralelas. Sem perda de generalidade, sendo os demais casos provados de modo análogo, suponhamos  $\overleftrightarrow{A'C} \parallel \overleftrightarrow{BC'}$ e  $AC' \cap B'C = \{X'\}, \ \overleftrightarrow{A'B} \cap \overleftrightarrow{B'C} = \{Y'\} \text{ e } \overleftrightarrow{AC'} \cap \overleftrightarrow{A'B} = \{Z'\} \text{ (figura 46)}.$  $AC' \cap B'C = \{X'\}, \ \overleftrightarrow{A'B} \cap \overleftrightarrow{B'C} = \{Y'\} \text{ e } \overleftrightarrow{AC'} \cap \overleftrightarrow{A'B} = \{Z'\} \text{ (figura 46)}.$  $AC' \cap B'C = \{X'\}, \ \overleftrightarrow{A'B} \cap \overleftrightarrow{B'C} = \{Y'\} \text{ e } \overleftrightarrow{AC'} \cap \overleftrightarrow{A'B} = \{Z'\} \text{ (figura 46)}.$ 

Aplicando o teorema de Menelaus ao triângulo *X*′*Y* ′*Z* ′ , em relação a cada terno de pontos colineares a seguir:

( VI ) *A*, *B*, *C*

$$
\frac{X'A}{AY'} \cdot \frac{Y'C}{CZ'} \cdot \frac{Z'B}{BX'} = -1;
$$

<span id="page-58-0"></span>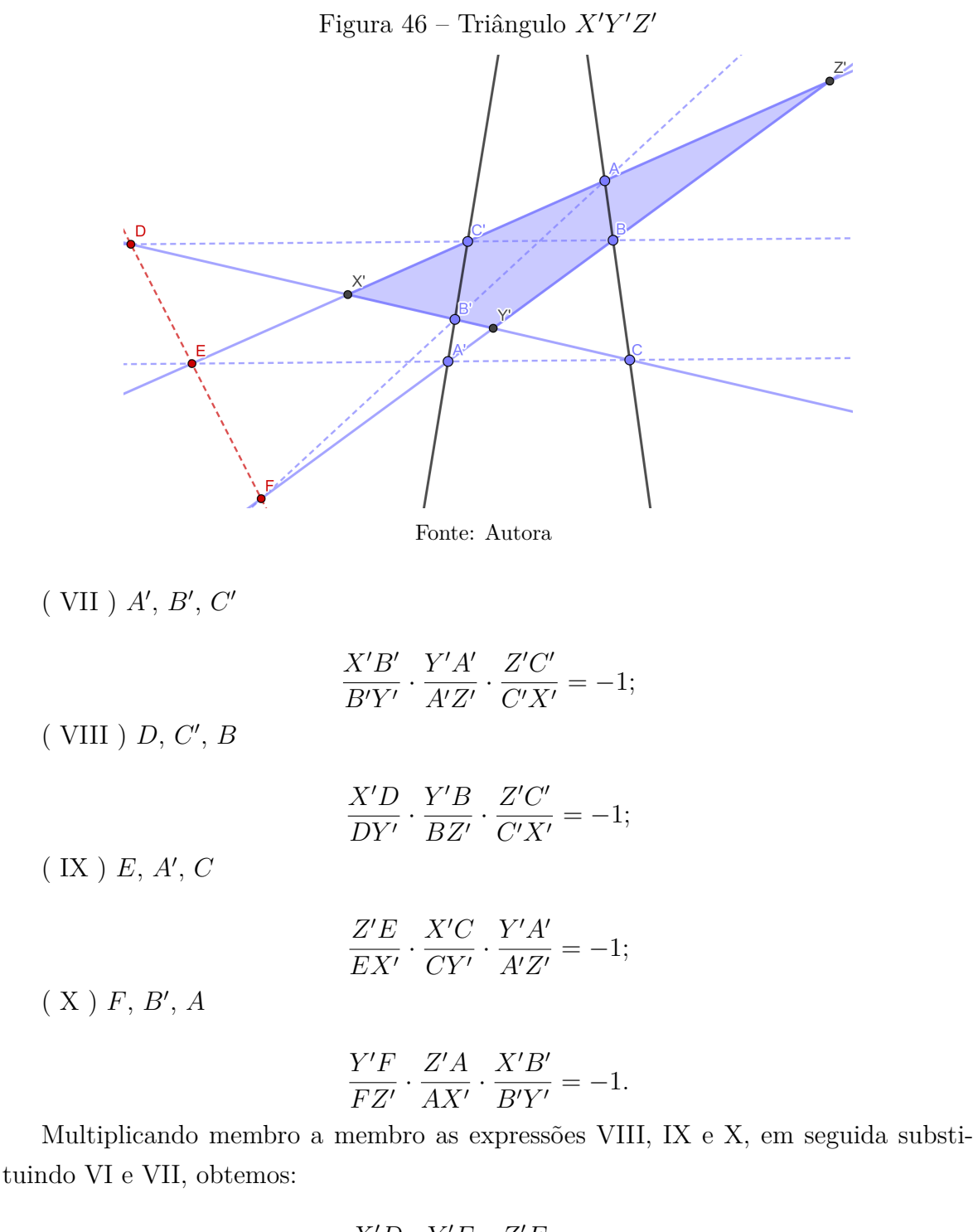

$$
\frac{X'D}{DY'} \cdot \frac{Y'F}{FZ'} \cdot \frac{Z'E}{EX'} = -1.
$$

Portanto, *D*, *E* e *F* são colineares. ■

## 4.3.4 O Teorema de Ceva

Embora o teorema de Menelaus tenha sido desenvolvido muito antes do teorema de Ceva, as duas contribuições estão diretamente relacionadas na geometria e têm aplicações semelhantes na solução de problemas geométricos, podendo o trabalho de Ceva ser considerado uma continuidade do trabalho de Menelaus.

Giovanni Ceva foi um matemático italiano do século XVII cujas contribuições tiveram um impacto significativo na geometria. Nasceu em 01 de setembro de 1647 na cidade de Milão no Império Habsburgo (atual Itália) e morreu dia 13 de maio de 1734 em Mântua também no Império Habsburgo (atual Itália). Sua obra mais conhecida é o *De lineis rectis* (Sobre linhas retas), publicada em 1678, na qual ele introduziu o teorema que recebe seu nome, o qual trataremos nesta seção. Será exposta na subseção [4.3.4.1](#page-60-0) uma interessante aplicação do Teorema de Ceva.

#### Enunciado:

Sejam *A*′ , *B*′ e *C* ′ pontos, respectivamente, sobre os lados *BC*, *AC* e *AB* de um triângulo qualquer *ABC*. As cevianas *AA*′ , *BB*′ e *CC*′ se intersectam em um ponto *P*, se, e somente se

$$
\frac{\overline{BA'}}{\overline{A'C}} \cdot \frac{\overline{CB'}}{\overline{B'A}} \cdot \frac{\overline{AC'}}{\overline{C'B}} = 1.
$$

Figura 47 – O Teorema de Ceva

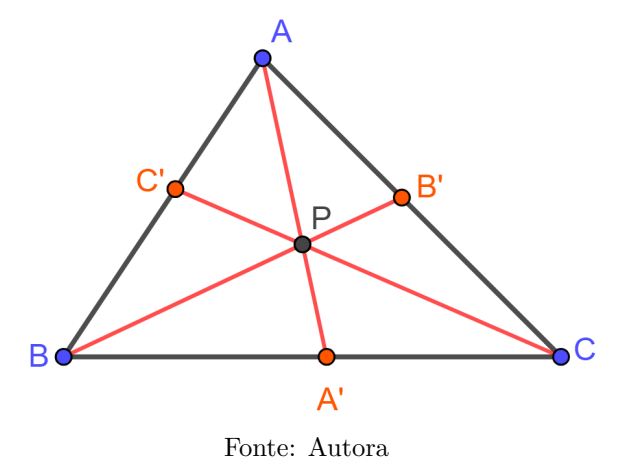

Prova:

Inicialmente consideremos que *AA*′ , *BB*′ e *CC*′ se intersectam em um ponto *P*. Aplicando o Teorema de Menelaus aos triângulos *ABA*′ e *AA*′*C*, considerando os respectivos ternos de pontos colineares *C* ′ , *P*, *C* e *B*, *P*, *B*′ , obtemos:

$$
(I) \frac{\overline{AC'}}{\overline{C'B}} \cdot \frac{\overline{BC}}{\overline{CA'}} \cdot \frac{\overline{AP}}{\overline{PA}} = 1;
$$

$$
(II) \frac{\overline{CB'}}{\overline{B'A'}} \cdot \frac{\overline{AP}}{\overline{PA'}} \cdot \frac{\overline{A'B}}{\overline{BC}} = 1.
$$

Multiplicando membro a membro as igualdades obtidas *I* e *II*, tem-se:

$$
\frac{\overline{AC'}}{\overline{C'B}} \cdot \frac{\overline{BC}}{\overline{CA'}} \cdot \frac{\overline{AP}}{\overline{PA}} \cdot \frac{\overline{CB'}}{\overline{BA'}} \cdot \frac{\overline{AP}}{\overline{PA'}} \cdot \frac{\overline{AB}}{\overline{PA'}} = 1 \cdot 1;
$$
  
Como,  $\overline{A'B} = \overline{BA'}, \overline{CA'} = \overline{A'C}, \overline{A'P} = \overline{PA'} \text{ e } \overline{AP} = \overline{PA}, \text{ então:}$ 

$$
\frac{\overline{BA'}}{\overline{A'C}} \cdot \frac{\overline{CB'}}{\overline{B'A}} \cdot \frac{\overline{AC'}}{\overline{C'B}} = 1.
$$

Reciprocamente, suponha que vale

$$
\frac{\overline{BA'}}{\overline{A'C}} \cdot \frac{\overline{CB'}}{\overline{B'A}} \cdot \frac{\overline{AC'}}{\overline{C'B}} = 1.
$$

Marque *B*′′ em *AC* de modo que *AA*′ , *BB*′ e *CC*′ sejam concorrentes, segue da primeira parte que

$$
\frac{\overline{BA'}}{\overline{A'C}} \cdot \frac{\overline{CB''}}{\overline{B''A}} \cdot \frac{\overline{AC'}}{\overline{C'B}} = 1.
$$

Logo,

$$
\frac{\overline{BA'}}{\overline{A'C}} \cdot \frac{\overline{CB'}}{\overline{B'A}} \cdot \frac{\overline{AC'}}{\overline{C'B}} = \frac{\overline{BA'}}{\overline{A'C}} \cdot \frac{\overline{CB''}}{\overline{B''A}} \cdot \frac{\overline{AC'}}{\overline{C'B}} \Rightarrow \frac{\overline{CB'}}{\overline{B'A}} = \frac{\overline{CB''}}{\overline{B''A}}
$$

De modo análogo ao feito em [4.2.3](#page-47-2) figura [35,](#page-49-1) temos que

$$
\frac{\overline{CB'}}{\overline{B'A}} = \frac{\overline{CB''}}{\overline{B''A}} \Rightarrow B' = B''.
$$

Portanto, *AA*′ , *BB*′ e *CC*′ são concorrentes. ■

Muniz (2013) apresenta uma versão mais completa do Teorema de Ceva, considerando as retas  $\overleftrightarrow{AA'}$ ,  $\overleftrightarrow{BB'}$  e ←−→ *CC*′ concorrentes ou paralelas, porem a demonstração apresentada não se dar por aplicação do Teorema de Menelaus, por esse motivo não será exposta aqui.

#### <span id="page-60-0"></span>4.3.4.1 Concorrência das medianas, bissetrizes internas e alturas

A concorrência entre as cevianas notáveis de um triângulo qualquer, pode ser provada usando o Teorema de Ceva. Provaremos a seguir que as medianas, as bissetrizes e as retas suportes das alturas de *ABC* são concorrentes.

Sejam *Ma*, *M<sup>b</sup>* e *M<sup>c</sup>* os pontos médios dos lados *BC*, *AC* e *AB* respectivamente (figura [48\)](#page-61-0).

Note que,

$$
\frac{\overline{BM_a}}{\overline{M_aC}} = \frac{\overline{CM_b}}{\overline{M_bA}} = \frac{\overline{AM_c}}{\overline{M_cB}} = 1,
$$

$$
\frac{\overline{BM_a}}{\overline{M_aC}} \cdot \frac{\overline{CM_b}}{\overline{M_bA}} \cdot \frac{\overline{AM_c}}{\overline{M_cB}} = 1.
$$

logo

*.*

#### Figura 48 – Concorrência das medianas

<span id="page-61-0"></span>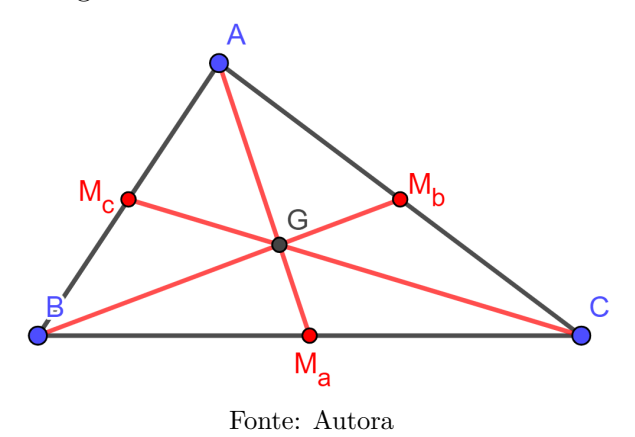

Portanto pelo Teorema de Ceva, *AMa*, *BM<sup>b</sup>* e *CM<sup>c</sup>* concorrem em um único ponto, denominado **baricentro**.

<span id="page-61-1"></span>Para o que se segue, tomemos  $\overline{AB} = c$ ,  $\overline{AC} = b$  e  $\overline{BC} = a$ . Sejam  $P_a$ ,  $P_b$  e  $P_c$ , respectivamente, os pés das bissetrizes internas relativas a *BC*, *AC* e *AB*.

#### Figura 49 – Concorrência das bissetrizes internas

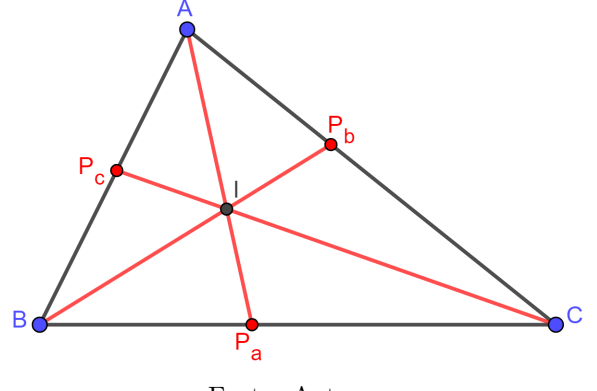

Fonte: Autora

Se *ABC* escaleno (figura [49\)](#page-61-1), pelo teorema da bissetriz [\(4.3.2.1\)](#page-53-1) tem-se

$$
\frac{\overline{AP_c}}{\overline{P_cB}} = \frac{b}{a}, \quad \frac{\overline{BP_a}}{\overline{P_aC}} = \frac{c}{b} e \frac{\overline{CP_b}}{\overline{P_bA}} = \frac{a}{c}, \text{ de forma que}
$$
\n
$$
\frac{\overline{AP_c}}{\overline{P_cB}} \cdot \frac{\overline{BP_a}}{\overline{P_aC}} \cdot \frac{\overline{CP_b}}{\overline{P_bA}} = \frac{b}{a} \cdot \frac{c}{b} \cdot \frac{a}{c} = 1.
$$

Se *ABC* for um triângulo pelo menos isósceles, considere sem perda de generalidade  $\overline{AB} = \overline{AC}$  como mostra a figura [50,](#page-62-0) daí:

•  $AP_aC \equiv AP_aB$  (por  $LAL$ )  $\Rightarrow \overline{BP_a} = \overline{P_aC}$ ;

• 
$$
BP_cC \equiv CP_bB
$$
 (por  $ALA$ )  $\Rightarrow \overline{CP_b} = \overline{P_cB}$ ;

•  $ABP_b \equiv ACP_c \text{ (por } ALA) \Rightarrow \overline{AP_c} = \overline{P_bA}.$ 

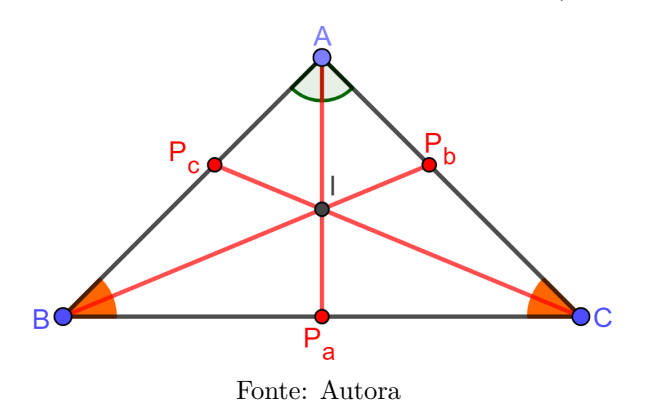

<span id="page-62-0"></span>Figura 50 – Concorrência das bissetrizes internas (*ABC* Isósceles)

Logo,

$$
\frac{\overline{BP_a}}{\overline{P_aC}}\cdot \frac{\overline{CP_b}}{\overline{P_bA}}\cdot \frac{\overline{AP_c}}{\overline{P_cB}}=1.
$$

Assim pelo teorema de Ceva *APa*, *BP<sup>b</sup>* e *CP<sup>c</sup>* concorrem em um único ponto, denominado **incentro**.

Para a concorrência das alturas, sejam *ABC* um triângulo qualquer, *Ha*, *H<sup>b</sup>* e *Hc*, respectivamente, os pés das alturas relativas aos vértices *A*, *B* e *C*.

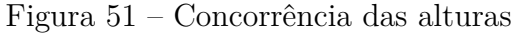

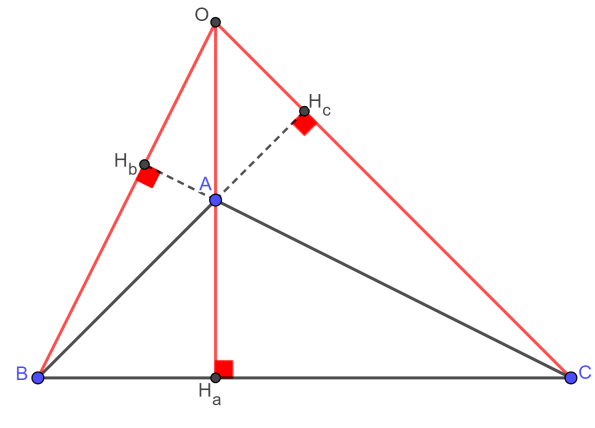

Fonte: Autora

Usando a relação trigonométrica do cosseno de um ângulo, nos triângulos retângulos *ABHa*, *ACHa*, *BAHb*, *BCHb*, *CAH<sup>c</sup>* e *CBHc*, extraímos:

•  $cos(A\widehat{B}H_a) = \frac{BH_a}{AB} \Rightarrow \overline{BH_a} = \overline{AB} \cdot cos(A\widehat{B}H_a) = \overline{AB} \cdot cos(A\widehat{B}C);$ 

• 
$$
cos(A\hat{C}H_a) = \frac{\overline{H_a C}}{\overline{AC}} \Rightarrow \overline{H_a C} = \overline{AC} \cdot cos(A\hat{C}H_a) = \overline{AC} \cdot cos(A\hat{C}B);
$$

• 
$$
cos(B\widehat{A}H_b) = \frac{H_bA}{AB} \Rightarrow \overline{H_bA} = \overline{AB} \cdot cos(B\widehat{A}H_b);
$$

•  $cos(B\widehat{C}H_b) = \frac{CH_b}{BC} \Rightarrow \overline{CH_b} = \overline{BC} \cdot cos(B\widehat{C}H_b) = \overline{BC} \cdot cos(A\widehat{C}B);$ 

• 
$$
cos(C\widehat{A}H_c) = \frac{\overline{AH_c}}{\overline{AC}} \Rightarrow \overline{AH_c} = \overline{AC} \cdot cos(C\widehat{A}H_c) = \overline{AC} \cdot cos(B\widehat{A}H_b);
$$

• 
$$
cos(C\widehat{B}H_c) = \frac{H_cB}{\overline{BC}} \Rightarrow \overline{H_cB} = \overline{BC} \cdot cos(C\widehat{B}H_c) = \overline{BC} \cdot cos(A\widehat{BC}).
$$

Daí,

$$
\frac{\overline{AH_c}}{\overline{H_cB}} \cdot \frac{\overline{BH_a}}{\overline{H_aC}} \cdot \frac{\overline{CH_b}}{\overline{H_bA}} = \frac{\overline{AC} \cdot \cos(B\hat{A}H_b)}{\overline{BC} \cdot \cos(A\hat{B}C)} \cdot \frac{\overline{AB} \cdot \cos(A\hat{B}C)}{\overline{AC} \cdot \cos(A\hat{C}B)} \cdot \frac{\overline{BC} \cdot \cos(A\hat{C}B)}{\overline{AB} \cdot \cos(B\hat{A}H_b)}
$$

$$
\Rightarrow \frac{\overline{AH_c}}{\overline{H_cB}} \cdot \frac{\overline{BH_a}}{\overline{H_aC}} \cdot \frac{\overline{CH_b}}{\overline{H_bA}} = 1.
$$

Portanto, novamente pelo teorema de Ceva *AHa*, *BH<sup>b</sup>* e *CH<sup>c</sup>* concorrem em um único ponto, denominado **ortocentro**.

## 5 Alguns problemas

A seguir apresentamos oito problemas e suas soluções, nas quais usamos os teoremas de Ptolomeu ou de Menelaus. Estes problemas são de autoria própria, onde alguns tiveram como inspiração problemas ou desafios encontrados em paginas de redes sociais, outros em questões de olimpíadas matemáticas como as presentes no livro de GOMES (2016).

## 5.1 Problema 1

Seja *ABCD* um quadrilátero tal que *AB* = 6, *AD* = 8, *BC* = √  $51 \text{ e } DC = 7.$ Sabendo que ∠*BAD* = ∠*DCB* = 90<sup>°</sup>, calcule  $\overline{AC}$  e  $\overline{BD}$ .

#### Solução:

Como ∠*BAD* = ∠*DCB* = 90◦ , então *ABCD* é inscritível, pois

 $\angle BAD + \angle DCB = 180^\circ.$ 

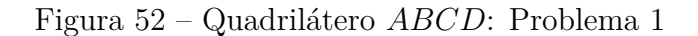

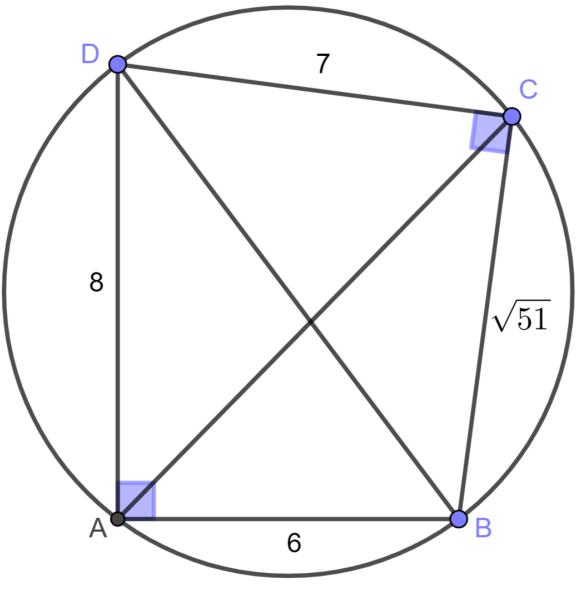

Fonte: Autora

O valor de *BD* pode ser facilmente obtido aplicando o teorema de Pitágoras em um dos triângulos retângulos *ABD* ou *BCD* que têm *BD* como hipotenusa. Assim:

$$
\overline{BD}^2 = 7^2 + \sqrt{51}^2 \Rightarrow \overline{BD} = 10.
$$

Agora aplicando o Teorema de Ptolomeu ao quadrilátero *ABCD*, obtemos:

$$
\overline{AC} \cdot \overline{BD} = \overline{AB} \cdot \overline{CD} + \overline{AD} \cdot \overline{BC} \Rightarrow \overline{AC} \cdot 10 = 6 \cdot 7 + 8 \cdot \sqrt{51}
$$

$$
\Rightarrow \overline{AC} = \frac{42 + 8\sqrt{51}}{10} \Rightarrow \overline{AC} = \frac{21 + 4\sqrt{51}}{5}.
$$

## 5.2 Problema 2

<span id="page-65-0"></span>Seja *ABCD* um quadrilátero, com  $\overleftrightarrow{AB} \perp \overleftrightarrow{BC}$  e  $\overrightarrow{AB} = \overrightarrow{BC}$ , se *ABCD* é inscritível,  $\overline{AD} = 2$  e  $\overline{DC} = 3$  como mostra afigura [53,](#page-65-0) qual a área do triângulo *BCD*?

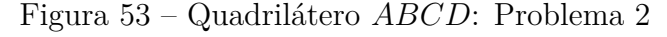

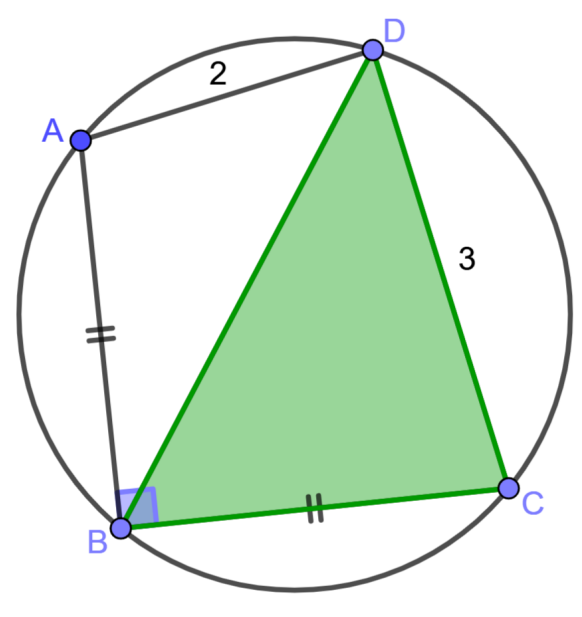

Fonte: Autora

## Solução:

Trace a diagonal *AC* e note que *ABC* é um triângulo retângulo isósceles, logo ∠ $BAC = \angle ACB = 45^\circ$ . Daí, ∠ $BDC = \angle BAC = 45^\circ$  (ângulos determinados pelo arco *BC*). √

Tomando  $\overline{AB} = \overline{BC} = x$ , tem-se  $\overline{AC} = x$ 2. Podemos calcular a área de *BCD* pelo seno de ∠*BDC*, para isso precisamos da medida de *BD*, que encontraremos aplicando o Teorema de Ptolomeu ao quadrilátero *ABCD*:

$$
\overline{AC} \cdot \overline{BD} = \overline{AB} \cdot \overline{CD} + \overline{AD} \cdot \overline{BC} \Rightarrow x\sqrt{2} \cdot \overline{BD} = x \cdot 3 + 2 \cdot x
$$

#### Figura 54 – Solução Problema 2

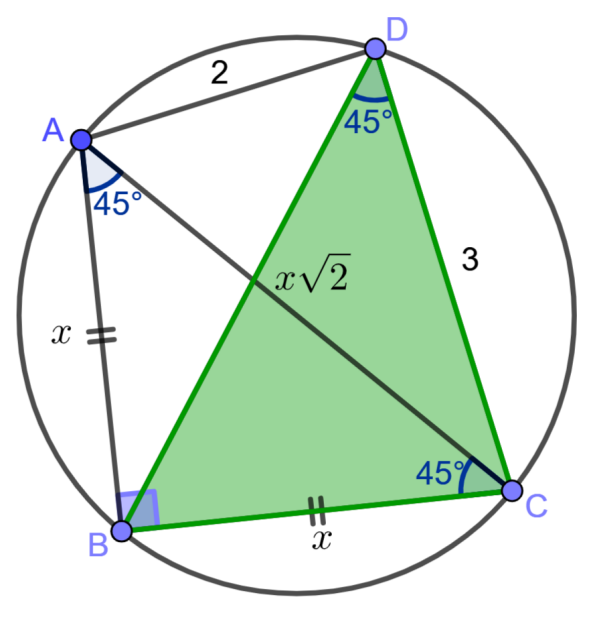

Fonte: Autora

$$
\Rightarrow x\sqrt{2} \cdot \overline{BD} = 5x \Rightarrow \overline{BD} = \frac{5x}{x\sqrt{2}} \Rightarrow \overline{BD} = \frac{5}{\sqrt{2}}.
$$

Logo,

$$
A_{BCD} = \frac{1}{2} \cdot \overline{BD} \cdot \overline{DC} \cdot \text{sen}(\angle BDC)
$$
  
\n
$$
\Rightarrow A_{BCD} = \frac{1}{2} \cdot \frac{5}{\sqrt{2}} \cdot 3 \cdot \text{sen}(45^{\circ})
$$
  
\n
$$
\Rightarrow A_{BCD} = \frac{1}{2} \cdot \frac{5}{\sqrt{2}} \cdot 3 \cdot \frac{\sqrt{2}}{2}
$$
  
\n
$$
\Rightarrow A_{BCD} = \frac{15}{4} \text{ unidades de área.}
$$

## 5.3 Problema 3

No triângulo *ABC*, *D* é o ponto médio de *AB*, o ponto *E* está sobre *BC*, tal que *BE* = 2*EC*. Sabendo que ∠*ADC* = ∠*BAE*, calcule o valor do ângulo ∠*BAC*.

Solução:

Seja  $AE \cap DC = \{P\}$ . Note que:

- Como ∠*ADC* = ∠*BAE* = *α*, então *ADP* é um triângulo isósceles de base *AD*, isto é,  $PA = PD = z$ ;
- $\overline{BE} = 2x \cdot \overline{EC} = x;$
- $\overline{AD} = \overline{DB} = y;$

<span id="page-67-0"></span>Reunimos essas informações notadas na figura [55](#page-67-0) a seguir.

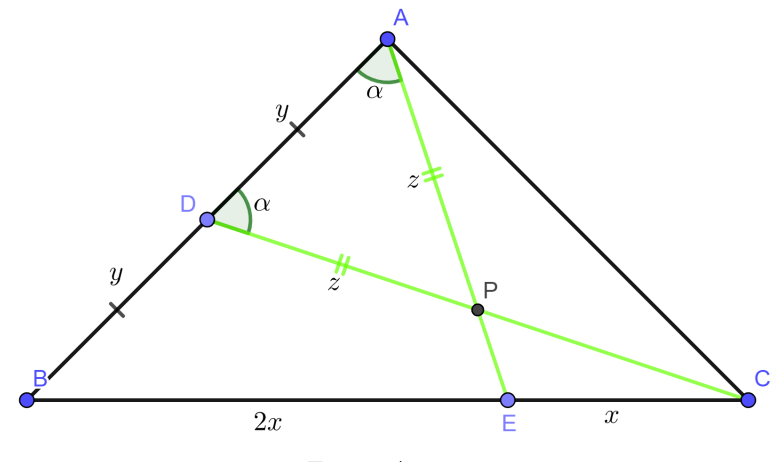

Figura 55 – Triângulo *ABC*: Problema 3

Fonte: Autora

Aplicando o Teorema de Menelaus ao triângulo *BCD*:

$$
\frac{\overline{CP}}{\overline{PD}} \cdot \frac{\overline{DA}}{\overline{AB}} \cdot \frac{\overline{BE}}{\overline{EC}} = 1 \Rightarrow \frac{\overline{CP}}{z} \cdot \frac{y}{2y} \cdot \frac{2x}{x} = 1
$$

$$
\Rightarrow \frac{\overline{CP}}{z} \cdot \frac{1}{2} \cdot 2 = 1 \Rightarrow \overline{CP} = z.
$$

#### Figura 56 – Problema 3

<span id="page-67-1"></span>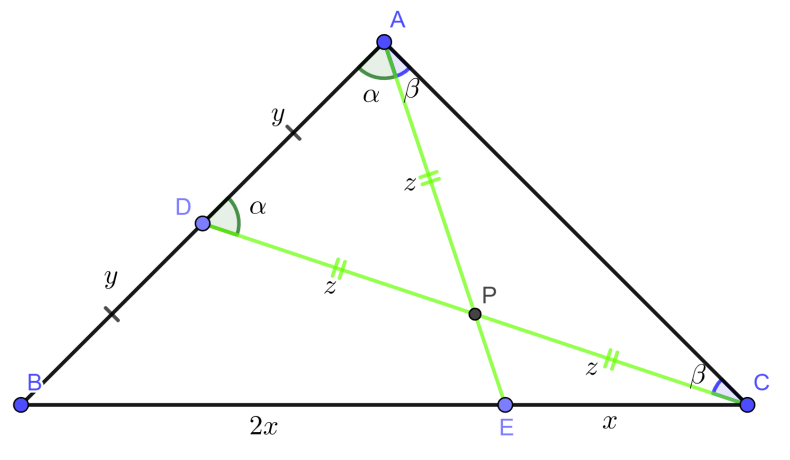

Fonte: Autora

Logo  $\overline{AP} = \overline{CP}$ , então o triângulo  $APC$  é isósceles de base  $AC$ , isto é,

$$
\angle ACP = \angle EAC = \beta.
$$

Daí, ∠*BAC* =  $\alpha + \beta$  (figura [56\)](#page-67-1). Mas pela soma dos ângulos internos de um triângulo, no triângulo *ADC* temos que:

$$
2\alpha + 2\beta = 180^{\circ} \Rightarrow \alpha + \beta = 90^{\circ} \Rightarrow \angle BAC = 90^{\circ}.
$$

## 5.4 Problema 4

<span id="page-68-0"></span>Os lados *AB*, *BC* e *CA* do triângulo *ABC* da figura [57](#page-68-0) estão divididos em três partes iguais cada um pelos pontos *D*, *E*, *F*, *G*, *H* e *I*. Sabendo-se que a soma das medidas dos comprimentos das cevianas *AI*, *AH*, *BF*, *BG*, *CD* e *CE* é 160*cm*, determine o perímetro do hexágono tracejado na figura [57.](#page-68-0)

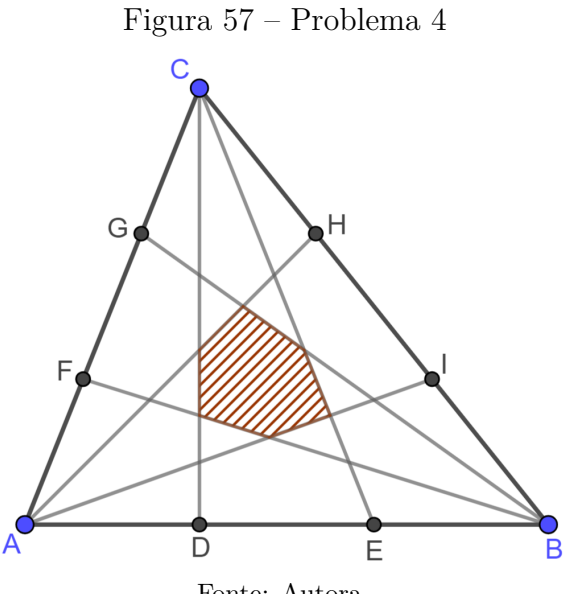

Fonte: Autora

Solução:

Sejam:

- $\overline{CH} = \overline{HI} = \overline{IB} = a;$
- $\overline{CG} = \overline{GF} = \overline{FA} = b;$
- $\overline{AD} = \overline{DE} = \overline{EB} = c$ ;
- $CE \cap BG = \{M\};$
- $BG \cap AH = \{N\};$
- $AH \cap CD = \{O\};$
- $CD \cap BF = \{P\};$
- $BF \cap AI = \{Q\};$
- $AI \cap CE = \{R\}.$

<span id="page-69-0"></span>Como mostra a figura [58.](#page-69-0)

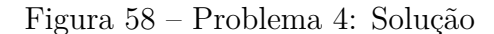

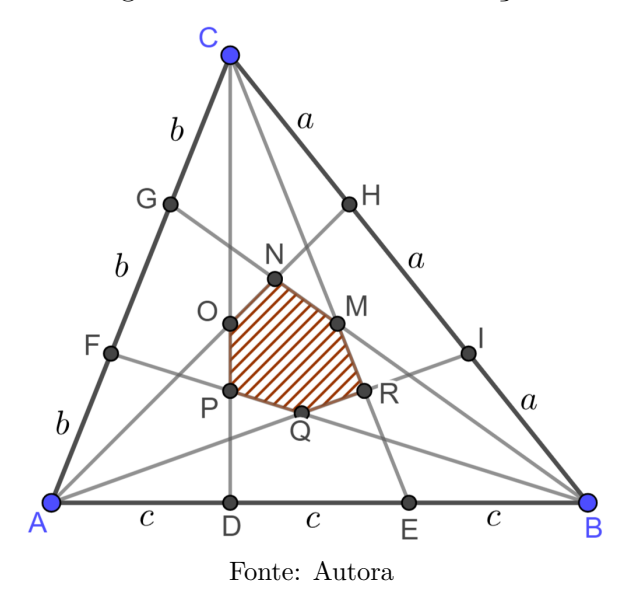

Aplicando o Teorema de Menelaus ao triângulo *BCE* com pontos colineares *A*, *R* e *I* sobre as retas suportes dos seus lados:

$$
\frac{\overline{BA}}{\overline{AE}} \cdot \frac{\overline{ER}}{\overline{RC}} \cdot \frac{\overline{CI}}{\overline{IB}} = 1 \Rightarrow \frac{3c}{2c} \cdot \frac{\overline{ER}}{\overline{RC}} \cdot \frac{2a}{a} = 1 \Rightarrow 3 \cdot \frac{\overline{ER}}{\overline{RC}} = 1
$$

$$
\Rightarrow \frac{\overline{CE} - \overline{RC}}{\overline{RC}} = \frac{1}{3} \Rightarrow \frac{\overline{CE}}{\overline{RC}} - 1 = \frac{1}{3} \Rightarrow \frac{\overline{CE}}{\overline{RC}} = \frac{4}{3} \Rightarrow \frac{\overline{RC}}{\overline{CE}} = \frac{3}{4}.
$$
 (1)

Agora aplicando o Teorema de Menelaus ao triângulo *ACE* com pontos colineares *B*, *M* e *G* sobre as retas suportes dos seus lados:

$$
\frac{\overline{CM}}{\overline{ME}} \cdot \frac{\overline{EB}}{\overline{BA}} \cdot \frac{\overline{AG}}{\overline{GC}} = 1 \Rightarrow \frac{\overline{CM}}{\overline{ME}} \cdot \frac{c}{3c} \cdot \frac{2b}{b} = 1 \Rightarrow \frac{\overline{CM}}{\overline{ME}} \cdot \frac{2}{3} = 1 \Rightarrow \frac{\overline{ME}}{\overline{CM}} = \frac{2}{3}
$$

$$
\Rightarrow \frac{\overline{CE} - \overline{CM}}{\overline{CM}} = \frac{2}{3} \Rightarrow \frac{\overline{CE}}{\overline{CM}} - 1 = \frac{2}{3} \Rightarrow \frac{\overline{CE}}{\overline{CM}} = \frac{5}{3} \Rightarrow \frac{\overline{CM}}{\overline{CE}} = \frac{3}{5}. (2)
$$

Fazendo a diferença de (1) por (2):

$$
\frac{\overline{RC}}{\overline{CE}} - \frac{\overline{CM}}{\overline{CE}} = \frac{3}{4} - \frac{3}{5} \Rightarrow \frac{\overline{RC} - \overline{CM}}{\overline{CE}} = \frac{15 - 12}{20}
$$

$$
\Rightarrow \frac{\overline{MR}}{\overline{CE}} = \frac{3}{20} \Rightarrow \overline{MR} = \frac{3}{20} \cdot \overline{CE}.
$$

Aplicando de modo essencialmente análogo o Teorema de Menelaus para os outros lados do hexágono podemos perceber que o comprimento de cada um dos seus lados é  $\frac{3}{20}$ da ceviana que o contém. Dessa forma o perímetro do hexágono tracejado é  $\frac{3}{20}$ da soma dos comprimentos das cevianas. Daí, sendo 2*p* o perímetro do hexágono, tem-se:

$$
2p = \frac{3}{20} \cdot 160 \Rightarrow 2p = 24cm.
$$

## 5.5 Problema 5

Dado um trapézio *ABCD* isósceles de bases  $\overline{AD} = 6cm$  e  $\overline{BC} = 14cm$ . Determine o comprimento dos lados laterais e das diagonais do trapézio *ABCD*, sabendo que  $\overline{AB} + \overline{AC} = 21cm$ .

#### Solução:

Inicialmente, notemos que como *ABCD* é um trapézio isosceles, tem-se:

- $\overline{AB} = \overline{DC} = a$ ;
- $\overline{AC} = \overline{BD} = d$ ;
- *ABCD* é inscritível, pois ∠*ADC* = ∠*BAD* =  $\alpha$  e ∠*DCB* = ∠*CBA* =  $\beta$ , assim

$$
2\alpha + 2\beta = 360^{\circ} \Rightarrow \alpha + \beta = 180^{\circ}.
$$

As informações apontadas até agora constam na figura [59.](#page-71-0) Aplicando o Teorema de Ptolomeu ao trapézio *ABCD*:

$$
d \cdot d = 6 \cdot 14 + a \cdot a \Rightarrow d^2 = 84 + a^2
$$

$$
\Rightarrow d^2 - a^2 = 84 \Rightarrow (d+a) \cdot (d-a) = 84.
$$

Mas por informação do enunciado do problema, temos *d* + *a* = 21, logo:

$$
21 \cdot (d - a) = 84 \Rightarrow d - a = \frac{84}{21} \Rightarrow d - a = 4.
$$

Agora, basta resolver o sistema:

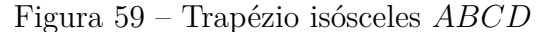

<span id="page-71-0"></span>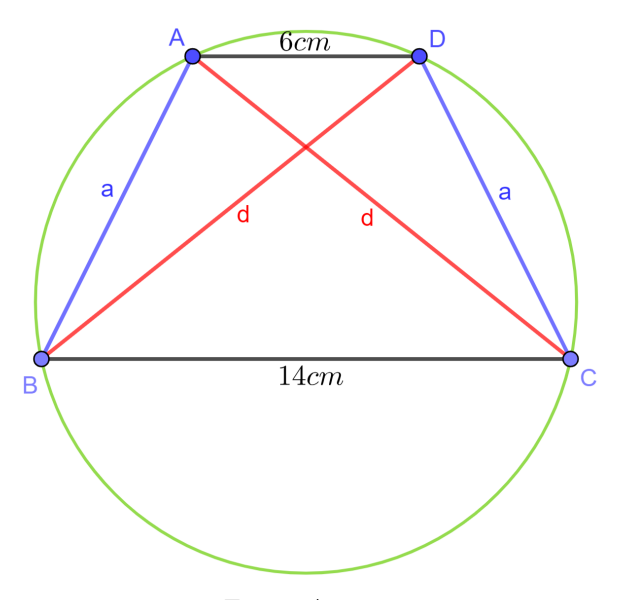

Fonte: Autora

$$
\begin{cases} d + a = 21 \\ d - a = 4 \end{cases} \Rightarrow d = \frac{25}{2} e a = 21 - \frac{25}{2}.
$$

Portanto,  $d = 12, 5cm \text{ e } a = 8, 5cm$ .

## 5.6 Problema 6

Observe a figura [60,](#page-72-0) ela representa um papel quadrado *ABCD*, com 10*cm* de lado, que foi dobrado na linha *AM*, em que *M* é o ponto médio do lado *BC*. Considerando que após a dobra *A*, *B*, *M* e *B*′ são coplanares, determine a distancia de *B* a *B*′ .

#### Solução:

Pelos dados enunciados, temos  $\overline{BM} = \overline{B'M} = \frac{BC}{2} = 5cm$  e  $\overline{AB} = \overline{AB'} = 10cm$ . Aplicando o Teorema de Pitágoras ao triângulo retângulo *ABM*:

$$
\overline{AM}^2 = \overline{AB}^2 + \overline{BM}^2 \Rightarrow \overline{AM}^2 = 10^2 + 5^2
$$

$$
\Rightarrow \overline{AM}^2 = 125 \Rightarrow \overline{AM} = \sqrt{125} \Rightarrow \overline{AM} = 5\sqrt{5}.
$$

Agora, aplicando o Teorema de Ptolomeu ao quadrilátero *ABMB*′ , que é inscritível pois ∠*ABM* = ∠*MB*′*A* = 90◦ . Obtém-se:

$$
\overline{AM} \cdot \overline{BB'} = \overline{AB} \cdot \overline{B'M} + \overline{AB'} \cdot \overline{BM} \Rightarrow 5\sqrt{5} \cdot \overline{BB'} = 10 \cdot 5 + 10 \cdot 5
$$
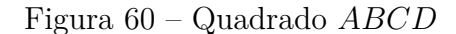

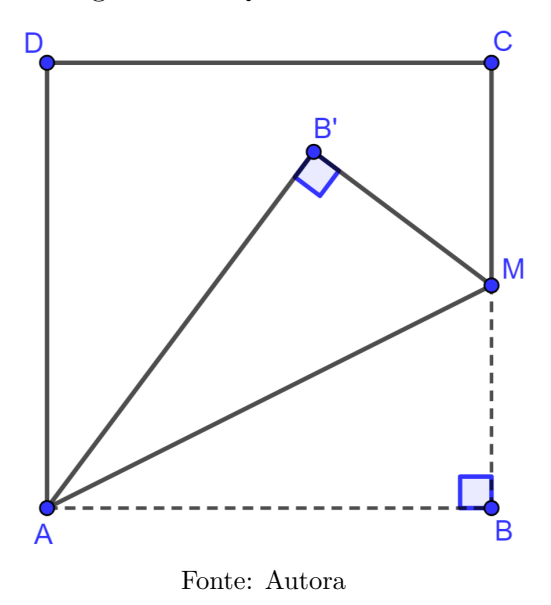

Figura 61 – Problema 6: Solução

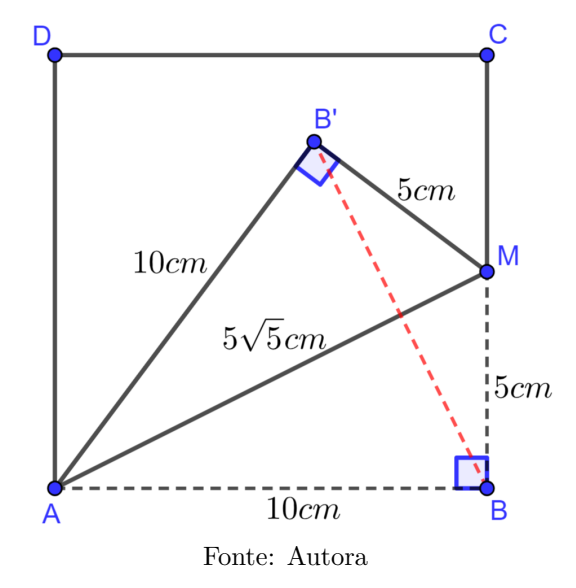

$$
\Rightarrow 5\sqrt{5} \cdot \overline{BB'} = 100 \Rightarrow \overline{BB'} = \frac{100}{5\sqrt{5}} \Rightarrow \overline{BB'} = \frac{20}{\sqrt{5}} \Rightarrow \overline{BB'} = 4\sqrt{5}cm.
$$

# 5.7 Problema 7

Sejam *ABC* um triângulo equilátero de lado 10*cm*, *M* o ponto médio de *AB*,  $P \in \overrightarrow{BC}$ , tal que  $\overrightarrow{CP} = 6cm$ , e  $AC \cap MB = \{N\}$ . Calcule a área do triângulo *AMN*.

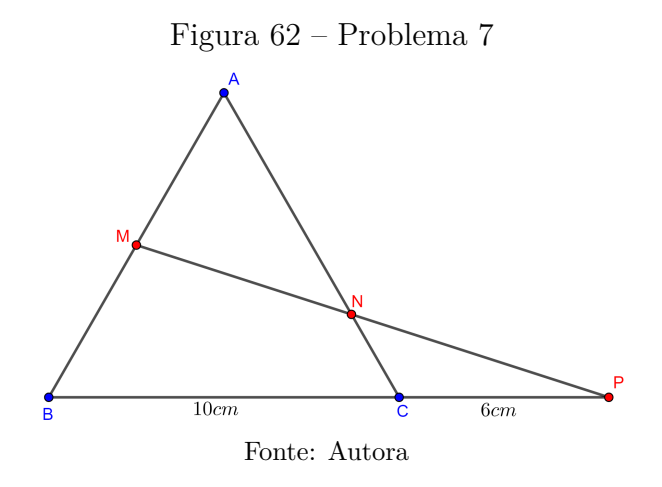

# Solução:

Como *ABC* é equilátero e *M* é ponto médio de *AB*, tem-se: ∠*BAC* = 60◦ e  $\overline{AM} = \overline{MB} = 5cm$ . Tome  $\overline{AN} = x$ , assim  $\overline{CN} = 10 - x$ .

## Figura 63 – Problema 7: Solução

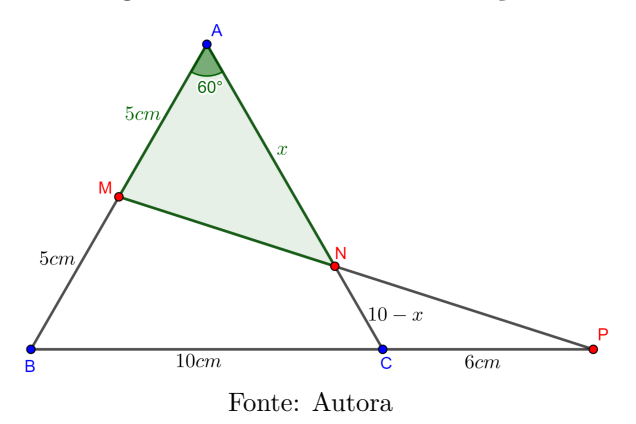

Aplicando o Teorema de Menelaus ao triângulo *ABC*, obtemos:

$$
\frac{\overline{AM}}{\overline{MB}} \cdot \frac{\overline{BP}}{\overline{PC}} \cdot \frac{\overline{CN}}{\overline{NA}} = 1 \Rightarrow \frac{5}{5} \cdot \frac{16}{6} \cdot \frac{10 - x}{x} = 1
$$

$$
\Rightarrow \frac{8}{3} \cdot \frac{10 - x}{x} = 1 \Rightarrow 3x = 80 - 8x \Rightarrow 11x = 80 \Rightarrow x = \frac{80}{11}.
$$

Agora, conhecemos dois lados do triângulo *AMN* e o ângulo entre eles, assim usando a fórmula do seno para áreas:

$$
A_{AMN} = \frac{1}{2} \cdot 5 \cdot \frac{80}{11} \cdot \text{sen60}^{\circ} \Rightarrow A_{AMN} = \frac{1}{2} \cdot 5 \cdot \frac{80}{11} \cdot \frac{\sqrt{3}}{2}
$$

$$
\Rightarrow A_{AMN} = \frac{100}{11} \sqrt{3} \text{cm}^2.
$$

# 5.8 Problema 8

Sejam *ABC* e *F DC*, dois triângulos retângulos em *C*, onde *C* é um vértice comum. Sendo  $AB \cap FD = \{E\}$ , determine  $\overline{EB} + \overline{ED}$ , sabendo que  $\overline{AB} = 13$ ,  $\overline{FD} = 10$ ,  $\overline{BC} = 5$  e  $2\overline{FC} = \overline{AC}$ .

# Solução:

Aplicando o Teorema de Pitágoras ao triângulo *ABC* encontramos *AC* = 12, como  $2\overline{FC} = \overline{AC}$ , então  $\overline{FC} = 6$ . Agora ao triângulo  $FDC$  obtém-se  $\overline{DC} = 8$ .

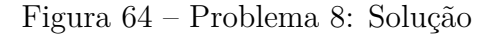

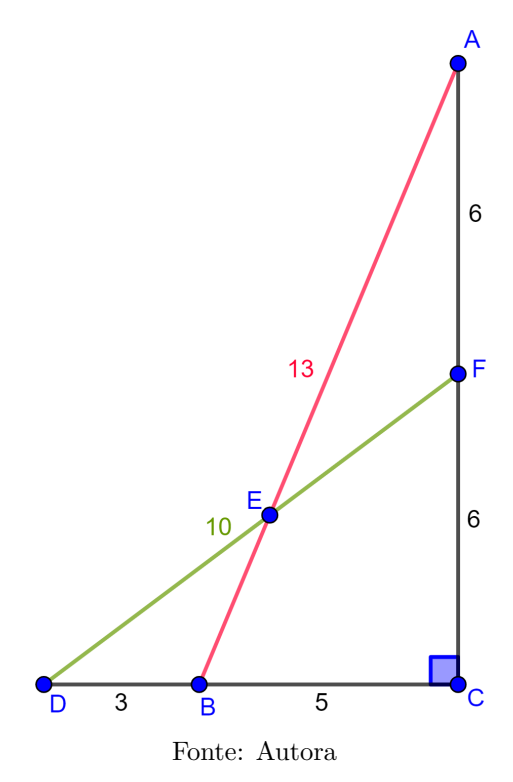

Temos ainda:

- $\overline{AF} = 12 6 \Rightarrow \overline{AF} = 6;$
- $\overline{DB} = 8 5 \Rightarrow \overline{DB} = 3.$

Agora aplicando o Teorema de Menelaus ao triângulo *ABC*:

$$
\frac{\overline{AE}}{\overline{EB}} \cdot \frac{\overline{BD}}{\overline{DC}} \cdot \frac{\overline{CF}}{\overline{FA}} = 1 \Rightarrow \frac{\overline{AE}}{\overline{EB}} \cdot \frac{3}{8} \cdot \frac{6}{6} = 1 \Rightarrow \frac{\overline{AE}}{\overline{EB}} = \frac{8}{3} \Rightarrow \overline{AE} = \frac{8}{3} \cdot \overline{EB}.
$$

Como  $\overline{AE} + \overline{EB} = \overline{AB} = 13$ , tem-se:

$$
\frac{8}{3} \cdot \overline{EB} + \overline{EB} = 13 \Rightarrow \frac{11}{3} \cdot \overline{EB} = 13 \Rightarrow \overline{EB} = \frac{39}{11}.
$$

Aplicando o Teorema de Menelaus novamente, agora no triângulo *F DC*:

$$
\frac{\overline{FE}}{\overline{ED}} \cdot \frac{\overline{DB}}{\overline{BC}} \cdot \frac{\overline{CA}}{\overline{AF}} = 1 \Rightarrow \frac{\overline{FE}}{\overline{ED}} \cdot \frac{3}{5} \cdot \frac{12}{6} = 1 \Rightarrow \frac{\overline{FE}}{\overline{ED}} = \frac{5}{6} \Rightarrow \overline{FE} = \frac{5}{6} \cdot \overline{ED}.
$$

Mas  $\overline{FE} + \overline{ED} = \overline{FD} = 10$ , assim:

$$
\frac{5}{6} \cdot \overline{ED} + \overline{ED} = 10 \Rightarrow \frac{11}{6} \cdot \overline{ED} = 10 \Rightarrow \overline{ED} = \frac{60}{11}
$$

Portanto,

$$
\overline{EB} + \overline{ED} = \frac{39}{11} + \frac{60}{11} = \frac{99}{11} = 9.
$$

*.*

# 6 Uma proposta de Eletiva

No contexto do novo ensino médio, as disciplinas eletivas são componentes curriculares opcionais que os estudantes podem escolher conforme seus interesses, dentre as ofertadas em sua instituição de ensino. Diferentemente das disciplinas obrigatórias, as eletivas permitem uma personalização maior da trajetória educativa, promovendo um aprendizado mais alinhado com os projetos de vida dos alunos. Essas disciplinas são projetadas para complementar a formação geral e proporcionar experiências diversificadas que possam despertar a curiosidade e o potencial dos estudantes.

Neste capítulo apresentamos uma proposta de disciplina eletiva, desenvolvida com base na pesquisa e execução desta dissertação, com o intuito de incentivar a disseminação dos teoremas aqui abordados, e como ferramenta para melhorar a base dos conhecimentos geométricos dos alunos que tiverem a oportunidade de cursá-la. Esta disciplina está em andamento no corrente ano na Escola Estadual de Ensino Fundamental e Médio Deputado Pedro Pascoal de Oliveira na cidade de Juazeirinho Paraíba, cada Encontro na seção [6.1.11](#page-79-0) equivale a duas horas/aula, vale salientar que o tempo pedagógico pode e deve ser ajustado a depender do nível de cada turma.

# 6.1 DISCIPLINA ELETIVA

Figura 65 – Imagem criada para apresentação da disciplina aos alunos

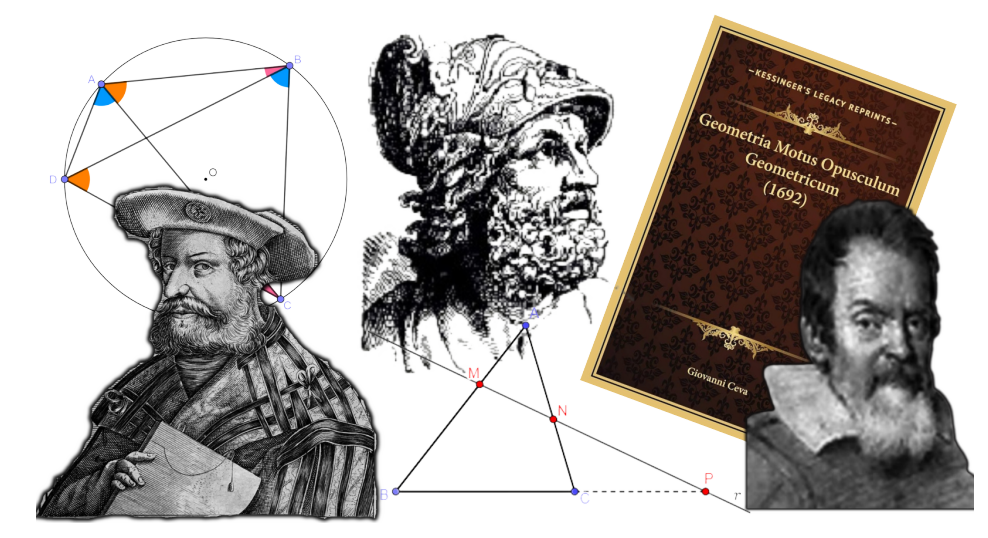

Fonte: Autora

## 6.1.1 TÍTULO

Redescobrindo teoremas históricos da Geometria Plana: Ptolomeu, Menelaus e Ceva

## 6.1.2 COMPONENTE CURRICULAR

Matemática e suas tecnologias

## 6.1.3 JUSTIFICATIVA

A geometria e os estudos em torno dela, foram de fundamental importância para a evolução humana, desde a criação da roda, até os dias atuais, a geometria auxilia o desenvolvimento de civilizações, em sua criação, constante crescimento e modernização para se adaptar a cada geração. Está presente, além da arquitetura, em toda a segurança, sistemas hidráulicos, elétricos, como também na própria formação do universo. Dessa forma a geometria é uma maneira, ou uma ferramenta, indispensável para compreender e interpretar o mundo ao nosso redor. Os teoremas de Ptolomeu, Menelaus e Ceva, não fazem parte da grade curricular do ensino médio, então essa disciplina eletiva irá apresentá-los para os alunos de forma dinâmica e interativa, não deixando de lado a matemática dedutiva nem as demonstrações teóricas.

### 6.1.4 OBJETIVOS

- Aprofundar os conhecimentos básicos em geometria plana;
- Identificar e compreender a importância histórica da geometria;
- Utilizar ferramentas simples entendendo sua função;
- Aprender novos conceitos;

• Desenvolver habilidades com aplicativos e software que podem ser utilizados para construção, exploração e melhor compreensão dos conteúdos trabalhados;

- Adquirir novas ferramentas para a resolução de problemas geométricos;
- Desenvolver habilidades na resolução de problemas;
- Instigar a curiosidade e fomentar o interesse pela matemática e suas tecnologias.

# 6.1.5 CONTEÚDO PROGRAMÁTICO

- Ponto, reta e plano;
- Medição de segmento;
- Medição de ângulos;
- Triângulos: classificação quanto a lados e ângulos;
- Congruência de triângulos;
- Paralelismo;
- O teorema de Thales;
- Semelhança de triângulos;
- Quadriláteros notáveis;
- Círculos;
- Quadriláteros inscritíveis e circunscritíveis;
- Teorema de Ptolomeu
- Colinearidade e concorrência;
- Teorema de Menelaus;
- Teorema de Ceva.

## 6.1.6 HABILIDADES DESENVOLVIDAS

(EM13MAT105) Utilizar as noções de transformações isométricas (translação, reflexão, rotação e composições destas) e transformações homotéticas para analisar diferentes produções humanas como construções civis, obras de arte, entre outras.

(EM13MAT308) Resolver e elaborar problemas em variados contextos, envolvendo triângulos nos quais se aplicam as relações métricas ou as noções de congruência e semelhança.

(EM13MAT406) Utilizar os conceitos básicos de uma linguagem de programação na implementação de algoritmos escritos em linguagem corrente e/ou matemática.

(EM13MAT407) Interpretar e construir vistas ortogonais de uma figura espacial para representar formas tridimensionais por meio de figuras planas.

(EM13MAT512) Investigar propriedades de figuras geométricas, questionando suas conjecturas por meio da busca de contraexemplos, para refutá-las ou reconhecer a necessidade de sua demonstração para validação, como os teoremas relativos aos quadriláteros e triângulos.

#### 6.1.7 METODOLOGIA

- Aulas expositivas dialogadas;
- Aulas dinâmicas com oficinas;
- Pesquisas orientadas no laboratório de informática;
- Tarefas e problemas a serem solucionados;
- Uso de régua e compasso para construções;
- Uso de geogebra para construções dinâmicas e exploração;
- Apresentações de seminários, colocando o aluno como protagonista.

# 6.1.8 RECURSOS DIDÁTICOS

- Papel e lápis;
- Réguas, transferidores e esquadros;
- Compasso;
- Computadores;
- Recursos áudio visuais;
- Softwares educacionais.

# 6.1.9 PROPOSTA DE CULMINÂNCIA

A culminância será através de oficina presencial onde os estudantes irão expor aos demais seus trabalhos realizados ao longo das aulas.

# 6.1.10 AVALIAÇÃO

Será um processo de contínuo acompanhamento qualitativo na evolução do estudante. O mesmo será avaliado a partir do interesse, consciência crítica, participação e autonomia na abordagem dos assuntos a serem discutidos, analisados e apresentados na eletiva.

# <span id="page-79-0"></span>6.1.11 FASES, METAS E AÇÕES

Encontro 01 - Ponto, reta e plano.

Encontro 02 - Medição de segmento e medição de ângulos.

Encontro 03 - Triângulos: classificação quanto a lados e ângulos.

Encontro 04 - Exercícios e problemas básicos.

Encontro 05 - Congruência de triângulos.

Encontro 06 - Exercícios e problemas básicos.

Encontro 07 - Paralelismo.

Encontro 08 - Construções com réguas e compasso explorando os conceitos aprendidos.

Encontro 09 - O teorema de Thales.

Encontro 10 - Semelhança de triângulos.

Encontro 11 - Exercícios e problemas de média dificuldade.

Encontro 12 - Quadriláteros notáveis.

Encontro 13 - Círculos.

Encontro 14 - Explorando o Geogebra construindo triângulos, quadriláteros e cír-

culos.

Encontro 15 - Quadriláteros inscritíveis e circunscritíveis.

Encontro 16 - Teorema de Ptolomeu.

Encontro 17 - Exercícios e problemas de média dificuldade.

Encontro 18 - Usando o geogebra como auxílio na resolução de problemas.

Encontro 19 - Colinearidade e concorrência.

Encontro 20 - Teorema de Menelaus.

Encontro 21 - Teorema de Ceva.

Encontro 22 - Exercícios e problemas avançados.

Culminância (Encerramento)

# 7 Construções no GeoGebra

Este capítulo é dedicado ao Software Geogebra, tratamos sobre esta ferramenta educacional suas funções e aplicações, com instruções básicas da sua interface, até outros detalhes que facilitam sua utilização. Apresentamos o passo a passo de cada construção das figuras presentes no terceiro e quarto capítulo, nas seções [7.3](#page-86-0) e [7.4.](#page-99-0)

# 7.1 Sobre o GeoGebra

O GeoGebra é um software educacional de matemática dinâmica que combina geometria, álgebra e cálculo. O termo GeoGebra deriva da junção das palavras gregas geo (terra) e gebra (gráficos), refletindo a sua ênfase na visualização de conceitos matemáticos através de representações gráficas. Desenvolvido por Markus Hohenwarter, professor de Matemática austríaco, iniciou a criação do GeoGebra como parte de seu projeto de doutorado na Universidade de Salzburgo em 2001.

O software foi concebido como uma resposta à demanda por ferramentas educacionais mais acessíveis, intuitivas e eficazes no ensino e aprendizado da matemática, tem uma trajetória evolutiva notável, passando por diversas atualizações para se tornar uma ferramenta versátil e de fácil utilização. Tendo sua primeira versão lançada em 2002, nos anos seguintes ganhou popularidade em todo o mundo. Em 2008 tornou-se uma organização independente dedicada a desenvolver e promover o software em escala global, recebe o nome de Associação GeoGebra. Daí em diante, o GeoGebra passou por muitas atualizações e melhorias.

Desde o seu início, o GeoGebra tem se destacado como uma ferramenta valiosa na educação matemática. Professores e estudantes podem criar construções interativas, explorar relações matemáticas e visualizar conceitos abstratos de forma concreta. A interface amigável e as diversas funcionalidades, como a manipulação dinâmica de objetos geométricos e a integração de álgebra e cálculo, a torna uma poderosa ferramenta de ensino, proporcionando uma abordagem mais prática e intuitiva no aprendizado da matemática.

Existem versões do GeoGebra disponíveis para diferentes plataformas. Para computadores a versão mais atual (até a data da pesquisa) é o GeoGebra Clássico 6 (figura [66\)](#page-82-0). No Windows pode ser baixado diretamente do site oficial ou através da Microsoft Store, para um computador com o sistema Linux ou Mac OS existem versões específicas disponíveis para download no site oficial do GeoGebra, e em ambos os casos pode-se usar as ferramentas diretamente no site de forma online sem necessidade de instalação,

<span id="page-82-0"></span>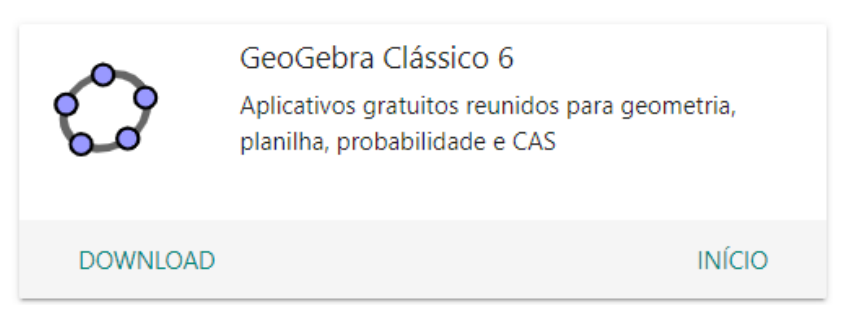

Figura 66 – GeoGebra Clássico 6

Fonte:  $\langle \text{https://www.geogebra.org/download?lang=pt}\rangle$ 

com possibilidade de criar uma conta para entrar no sistema, gravar e acessar seus arquivos em todos os seus dispositivos. Para dispositivos móveis existem versões de aplicativos oficiais disponíveis, que reúne ferramentas para geometria, planilha, probabilidade e CAS (Computer Algebra System), na Google Play Store para dispositivos Android (figura [67\)](#page-82-1) e para iOS na App Store.

<span id="page-82-1"></span>Figura 67 – Aplicativos GeoGebra para dispositivos móveis

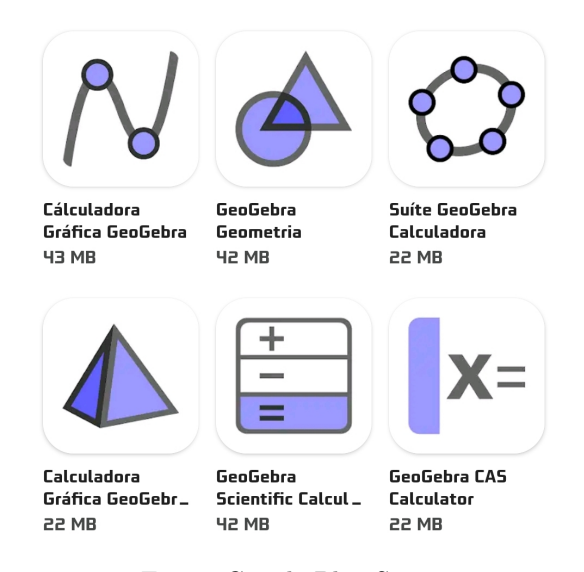

Fonte: Google Play Store

O aplicativo certo para você é aquele que atende às suas necessidades, a depender do seu objetivo, principalmente para uso em sala de aula já que a maioria dos alunos tem acesso a um smartphone, porém nem todos têm computadores, saber qual aplicativo utilizar pode facilitar um pouco esse processo. A figura [68](#page-83-0) a seguir fornece uma visão geral de quais recursos estão disponíveis em quais aplicativos, por meio de uma comparação de aplicativos matemáticos do GeoGebra.

Neste trabalho utilizamos a versão 6.0.826.0 do GeoGebra Clássico 6 em um computador com Windows 11. Aqui estão alguns dos principais recursos disponíveis:

<span id="page-83-0"></span>

| apps / features         | $\frac{+}{-}$<br>$\equiv$ |              |              |              | $X =$        |              |              |
|-------------------------|---------------------------|--------------|--------------|--------------|--------------|--------------|--------------|
|                         | Scientific                | Graphing     | Geometry     | 3D           | CAS          | Suite        | Classic      |
| Numeric calculations    | $\checkmark$              | $\checkmark$ | $\checkmark$ | √            | $\checkmark$ | √            | $\checkmark$ |
| Function operations     | $\checkmark$              | $\checkmark$ | $\checkmark$ | √            | √            | √            | √            |
| Fraction operations     | $\checkmark$              | $\checkmark$ | √            | √            | √            | √            | $\checkmark$ |
| Graphing                |                           | $\checkmark$ | $\checkmark$ | $\checkmark$ | $\checkmark$ | $\checkmark$ | $\checkmark$ |
| Sliders                 |                           | $\checkmark$ | √            | √            | $\checkmark$ | √            | $\checkmark$ |
| Vectors & matrices      |                           | $\checkmark$ | $\checkmark$ | √            | $\checkmark$ | √            | $\checkmark$ |
| Table of values         |                           | $\checkmark$ |              |              | $\checkmark$ | √            | $\checkmark$ |
| Geometric constructions |                           |              | √            | √            | √            | √            | $\checkmark$ |
| 3D graphing             |                           |              |              | $\checkmark$ |              | $\checkmark$ | $\checkmark$ |
| Probability Calculator  |                           |              |              |              |              | $\checkmark$ | $\checkmark$ |
| Derivatives & integrals |                           |              |              | $\checkmark$ | $\checkmark$ | $\checkmark$ | $\checkmark$ |
| Equation solving        |                           |              |              | $\checkmark$ | $\checkmark$ | $\checkmark$ | $\checkmark$ |
| Symbolic calculations   |                           |              |              | $\checkmark$ | $\checkmark$ | √            | $\checkmark$ |
| Spreadsheet             |                           |              |              |              |              |              | √            |

Figura 68 – Comparação de aplicativos matemáticos GeoGebra

Fonte: Learn GeoGebra Classic

- **Gráficos:** Represente funções e equações, gráficos 2D e 3D, e explore suas propriedades.
- **Geometria:** Construa pontos, retas, círculos, ângulos, polígonos, poliedros, faça transformações geométricas e outros objetos.
- **Álgebra:** Resolva equações, simplifique expressões e trabalhe com álgebra simbólica.
- **Planilha:** Crie tabelas, insira dados e realize cálculos.
- **Probabilidade:** Explore conceitos de probabilidade e estatísticas.
- **CAS (Computer Algebra System):** Utilize um sistema de álgebra computacional para resolver problemas mais complexos.

Na seção a seguir as instruções são todas baseadas nesta versão, com foco nas ferramentas de gráficos e geometria.

# 7.2 Instruções preliminares

O GeoGebra é um software para todos os níveis de ensino, por ser muito intuitivo se torna fácil de manipular. Primeiramente precisamos reconhecer os elementos básicos na página inicial do Geogebra Clássico, para isso observemos a figura [69](#page-84-0) onde estão destacados os elementos a seguir:

<span id="page-84-0"></span>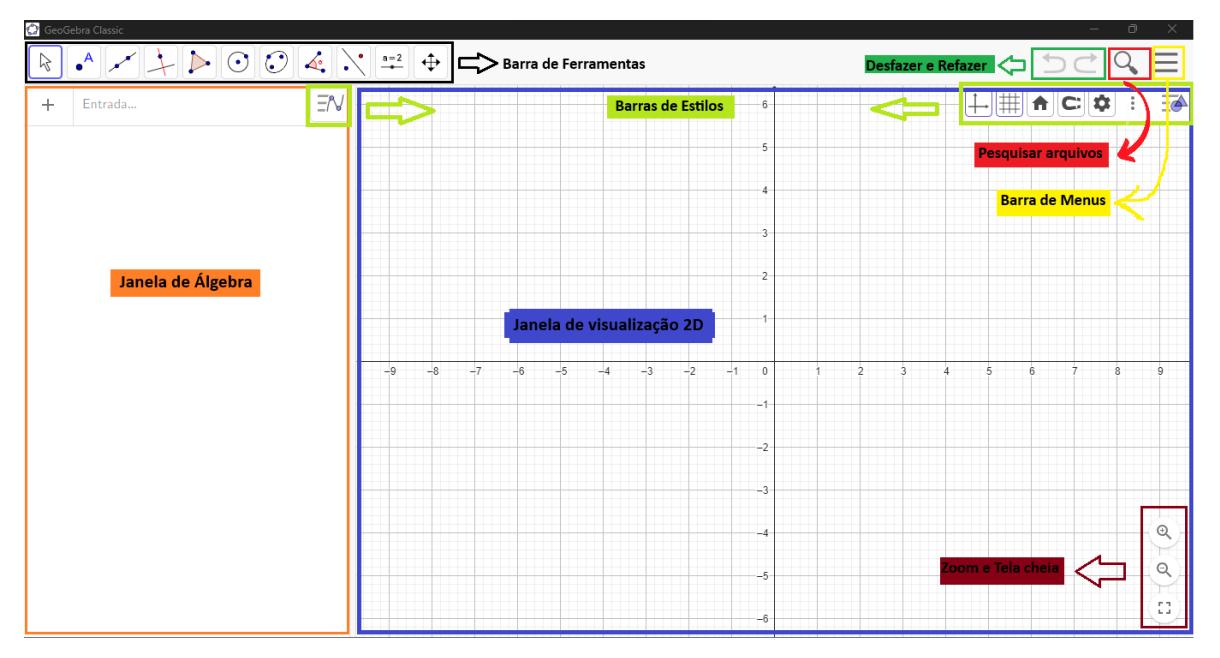

Figura 69 – Elementos básicos

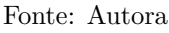

- **Barra de Ferramentas:** oferece acesso rápido através dos ícones que representam diversas ferramentas e comandos, da esquerda para direita tem-se as opções para "Mover", criar "Pontos", "Retas" e segmentos, retas com "Posições Relativas" a outro elemento, "Polígonos", "Círculos" (setor circular e arco), "Cônicas", "Ângulos" e outras medidas, "Transformações" isométricas e homotéticas, "Controles" deslizante e textos, por fim opções referentes "Exibição" da janela de visualização que está sendo usada;
- **Desfazer e Refazer:** autoexplicativo;
- **Pesquisar arquivos:** pode localizar arquivos próprios ou de terceiros de forma online;
- **Barra de Menus:** tem as opções relacionadas ao arquivo como criar novo, abrir, salvar, compartilhar, entre outros, opções de edição, é por onde se tem aceso as demais janelas disponíveis no GeoGebra, configurações básicas e configuração da

barra de ferramentas, em "Ajuda & Feedback" podemos obter o link para um tutorial do GeoGebra.org e por fim tem-se a opção de entrar com uma conta;

- **Janela de Álgebra:** é a janela em que são exibidas as coordenadas, equações, medidas e outras características dos objetos construídos através do campo de ENTRADA por digitação de comandos ou construídos diretamente pela Barra de Ferramentas. O GeoGebra gera automaticamente, na Janela de visualização que estiver em uso, representações gráficas para o que é inserido nessa área;
- **Barras de Estilos:** quando temos objetos criados, permite configurar estes objetos tanto em aparência quanto a rótulos e valores que os influenciam, por exemplo personalizar as cores e espessura;
- **Janela de visualização 2D:** as janelas de visualização, tanto a 2D que é a principal utilizada neste trabalho como a 3D, são a parte principal da área de interação do GeoGebra, onde são exibidas as representações gráficas dos objetos matemáticos construídos, sendo possível desenhar, mover e interagir com os objetos;
- **Zoom e Tela cheia:** autoexplicativo.

<span id="page-85-0"></span>Além destes elementos da interface inicial podemos acessar diferentes opções de visualização, sendo que cada uma pode ser mais atrativa ou necessária para o usuário, dependendo do tópico que este deseja explorar. Tem-se acesso a estas diferentes disposições, por meio da Barra de Menus em seguida clicando em Disposições, será apresentada as opções como mostra a figura [70.](#page-85-0)

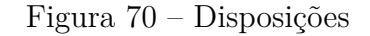

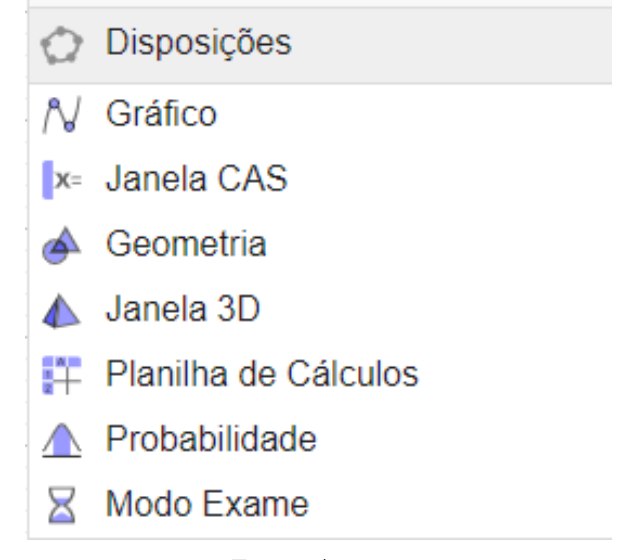

Fonte: Autora

Segue mais algumas instruções importantes:

- Para não exibir um elemento criado basta clicar no ícone que fica ao lado de sua representação na janela de álgebra, o mesmo pode ser feito ao clicar com o botão direito sobre o objeto na janela de visualização e selecionando "Mostrar Objetos".
- Para alterar um objeto já criado basta selecionar o ícone Mover, na Barra de Ferramentas, clicar no objeto que se deseja alterar e movimentá-lo pela janela de visualização, ou clicar na entrada a ser alterada e editar o comando desejado.
- Para renomear um elemento você poderá seguir o comando descrito anteriormente e editar o nome desejado.

Nas seções que se seguem, vamos detalhar o passo a passo das construções realizadas neste trabalho, especificamente no terceiro e quarto capitulo, para gerar as figuras de autoria própria, não serão expostos detalhes quanto a aparência, como estilo, cor, espessura, tamanho e renomeação ou ocultação de rótulos, pois qualquer mudança com relação a aparência dos objetos construídos não irão alterar o teor matemático da construção.

As construções feitas estão disponíveis na plataforma online do GeoGebra, os links de acesso podem ser encontrados no Apêndice [A](#page-117-0) para as construções descritas a seguir, como também das construções feitas para os problemas, que não serão detalhadas, mas podem ser acessadas através do Apêndice [B.](#page-119-0) Selecionando, no menu superior direito do site, a opção "Abrir com o GeoGebra App", será possível fazer alterações e consultar o protocolo de construção do arquivo, este recurso é muito útil para entender como as construções foram criadas.

Para ter acesso ao Protocolo de Construção:

- 1. Selecione a Barra de Estilo da direita;
- 2. Clique no ícone : (três pontos na vertical);
- 3. Selecione a opção Protocolo de Construção.

# <span id="page-86-0"></span>7.3 Construções: Capítulo 3

#### 7.3.1 Figura [14](#page-29-0)

1. Construir um círculo digitando a equação  $x^2 + y^2 = r^2$  no campo de Entrada, onde *r* deve ser o valor do raio que se deseja, ou clicando na ferramenta Círculo e em seguida em dois pontos, pré-existentes ou não, na janela de visualização, os

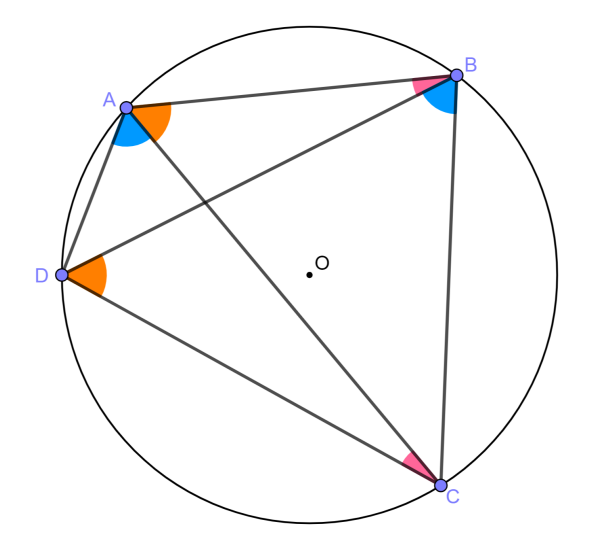

pontos são o centro e um ponto do círculo. Renomear e ocultar os pontos base para o círculo;

- 2. Selecione a ferramenta para Pontos e na janela de visualização clique sobre o círculo quatro vezes na posição que desejar. Como os pontos base foram renomeados, agora criamos os pontos A, B, C e D que serão os vértices do quadrilátero. Os pontos também podem ser inseridos pela Janela de Álgebra da forma *A* = (*x, y*), desde que satisfaça  $x^2 + y^2 = r^2$ ;
- 3. Na ferramenta de Retas selecione Segmento, construa os lados e as diagonais do quadrilátero *ABCD* clicando consecutivamente em dois pontos que são as extremidades dos segmentos;
- 4. Clique na ferramenta de Ângulos e selecione os três pontos que determinam cada ângulo, ∠*ABD*, ∠*ACD*, ∠*CAB*, ∠*CDB*, ∠*DAC* e ∠*DBC*. O sentido do ângulo que vai se formar é sempre o anti-horário, logo a ordem que ocorre a seleção dos pontos determina o ângulo que será construído.

#### 7.3.2 Figura [15](#page-30-0)

Dando continuidade na construção anterior, para marcar o ponto *P* de modo que ∠*BCP* = ∠*ACD*:

- 1. Na ferramenta de Ângulos selecione Ângulo com Amplitude Fixa, clique no ponto *B*, no ponto *C*, nesta ordem, no campo que será aberto para digitação da medida do ângulo digite "= *a*", onde *a* é o rótulo do ∠*ACD*. Nesse momento é gerado automaticamente um ponto *B*′ dado pela rotação de *B* pelo ângulo *a*, onde ∠*BCB*′ é o ângulo que construímos;
- 2. Clique na ferramenta para Retas em Segmento, daí selecione os pontos *C* e *B*′ ;

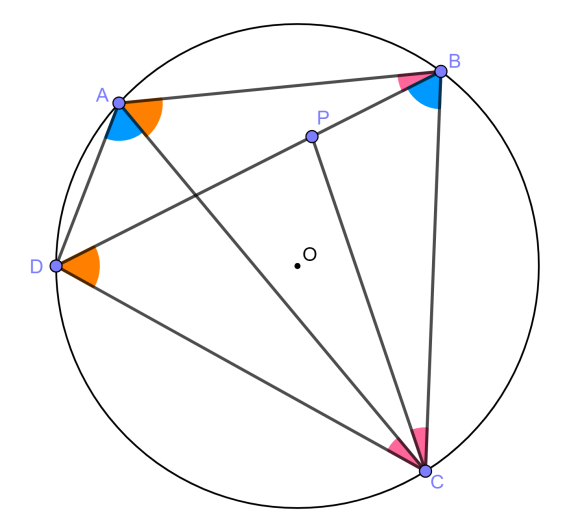

- 3. Na ferramenta de Pontos selecione Interseção de Dois Objetos, clique sobre os segmentos *BD* e *CB*′ . O ponto de interseção é o ponto *P* desejado;
- 4. Por fim trace o segmento  $CP$  e oculte o ponto  $B'$  e o segmento  $CB'$ .

## 7.3.3 Figura [16](#page-31-0)

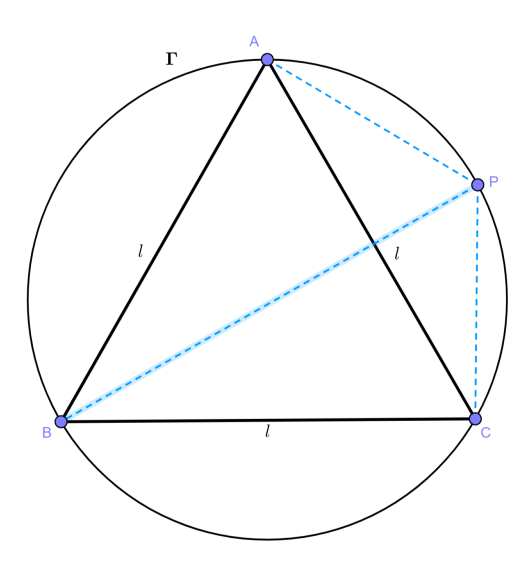

Há várias formas de construir um triângulo equilátero, a mais simples é usando a ferramenta de Polígonos e selecionando Polígono Regular, porém essa não foi a forma utilizada nessa construção.

- 1. Na ferramenta de Retas selecione Segmento, clique em dois pontos na Janela de Visualização, estar criado o segmento *AB*;
- 2. Selecione a ferramenta Círculos, clique em *A* e em *B*, depois em *B* e *A*, nesta ordem, agora temos dois círculos com centros em *A* e *B*, ambos com raio *AB*;
- 3. Na ferramenta de Pontos escolha Interseção de Dois Objetos, ao clicar nos dois círculos teremos o ponto *C* e *D*, escolheremos *C* para ser o terceiro vértice do triângulo equilátero;
- 4. Construa os segmentos *BC* e *AC*, oculte os círculos criados até aqui e o ponto *D*;
- 5. Para o circulo circunscrito ao triangulo *ABC*, selecione a ferramenta Círculos e escolha Círculo definido Por Três Pontos, clique nos vértices do triângulo;
- 6. Marque o ponto *P* no arco menor *AC*, usando a ferramenta Pontos;
- 7. Por fim, com a ferramenta Retas em Segmento, construa os segmentos *AP*, *BP* e *CP*.
- 7.3.4 Figura [17](#page-32-0)

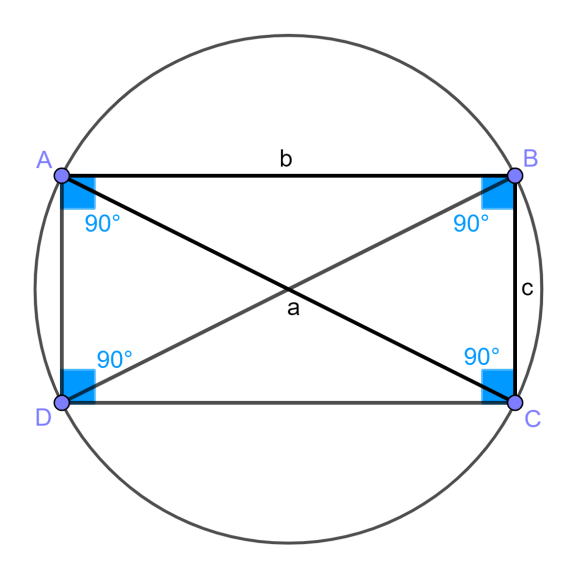

- 1. Em Retas selecione Segmento, clique em dois pontos na Janela de Visualização, criamos o segmento *AB*;
- 2. Na ferramenta de Posições Relativas selecione Reta Perpendicular, clique em *B* e no segmento *AB*,
- 3. Marque o ponto *C* sobre a reta criada, usando a ferramenta Pontos;
- 4. Em Posições Relativas selecione Reta Paralela, clique em *C* e no segmento *AB*, criamos a reta *r*;
- 5. Novamente em Posições Relativas selecione Reta Perpendicular, clique em *A* e no segmento *AB*, criamos a reta *s*;
- 6. Na ferramenta de Pontos escolha Interseção de Dois Objetos, clique nas retas *r* e *s*, o ponto *D* de interseção é o quarto ponto do retângulo;
- 7. Em Retas escolha Segmento, construa os segmentos *BC*, *AC*, *BD*, *AD* e *CD*. Oculte as retas suportes utilizadas;
- 8. Selecione a ferramenta de Ângulos e clique nos três pontos que determinam cada ângulo, (∠*ABC*, ∠*BCD*, ∠*CDA* e ∠*DAB*;
- 9. Enfim, selecione a ferramenta Círculos e escolha Círculo definido Por Três Pontos, clique em três dos vértices do retângulo.

#### 7.3.5 Figura [18](#page-33-0)

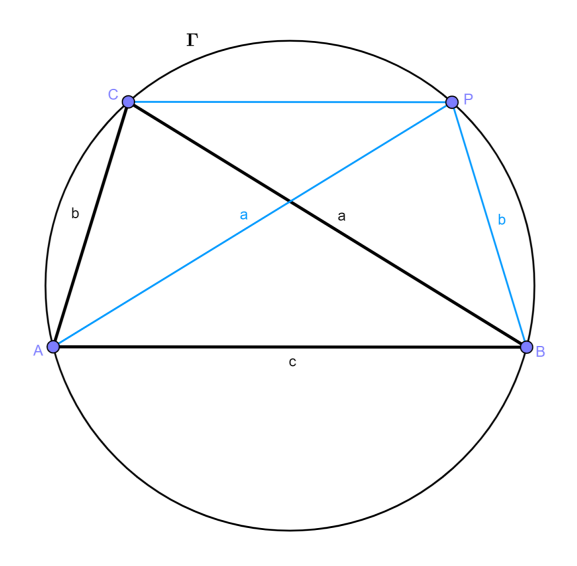

- 1. Usando a ferramenta Pontos, clique em três pontos na Janela de Visualização, na posição que desejar desde que não sejam colineares;
- 2. Em Retas escolha Segmento, construa os segmentos *AB*, *AC* e *BC*, temos *ABC* um triângulo qualquer;
- 3. Para construir Γ, o círculo circunscrito ao triângulo *ABC*, selecione a ferramenta Círculos e escolha Círculo definido Por Três Pontos, clique nos vértices do triângulo;
- 4. Marcaremos em Γ o ponto *P* de modo que *AP* = *BC* = *a* e *BP* = *AC* = *b*, para isso em Posições Relativas selecione Reta Paralela, clique em *C* e no segmento *AB*, criamos a reta *r*;
- 5. Na ferramenta de Pontos escolha Interseção de Dois Objetos, clique na reta *r* e no círculo Γ, essa interseção nos dá o ponto *P* desejado;
- 6. Em Retas escolha Segmento, construa os segmentos *AP*, *BP* e *CP*. Oculte a reta *r*.

#### 7.3.6 Figura [19](#page-34-0)

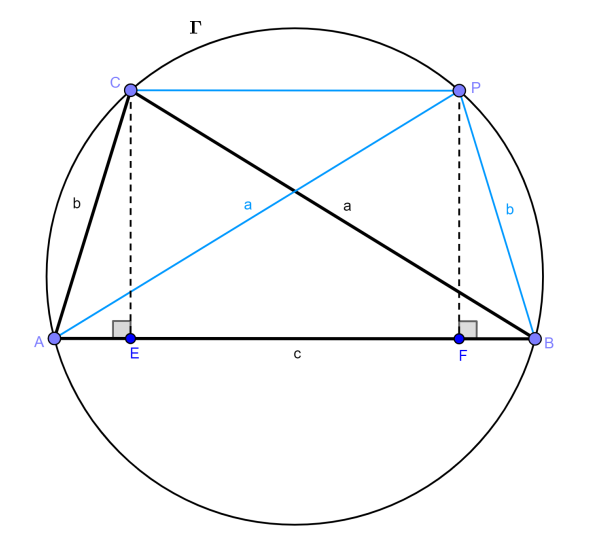

- 1. Para marcar *E* e *F*, projeções ortogonais de *C* e *P* no Segmento *AB*,
- 2. Em ferramenta de Posições Relativas selecione Reta Perpendicular, clique em *C* e no segmento *AB*, depois *P* e no segmento *AB*, criamos as retas *s* e *t*;
- 3. Na ferramenta de Pontos escolha Interseção de Dois Objetos, clique na reta *s* e no segmento *AB*, depois na reta *t* e no segmento *AB*, temos os pontos *E* e *F*;
- 4. Em Retas escolha Segmento, construa os segmentos *CE* e *P F*. Oculte as retas *s* e *t*.
- 5. Selecione a ferramenta de Ângulos e clique nos três pontos que determinam os ângulos ∠*CEA* e ∠*BF P*.

#### 7.3.7 Figura [20](#page-35-0)

1. Enfim, para a figura [20,](#page-35-0) selecione a ferramenta de Ângulos e clique nos três pontos que determinam os ângulos ∠*P AC*, ∠*BAP*, ∠*CP A*, ∠*CBA* e ∠*P BC*.

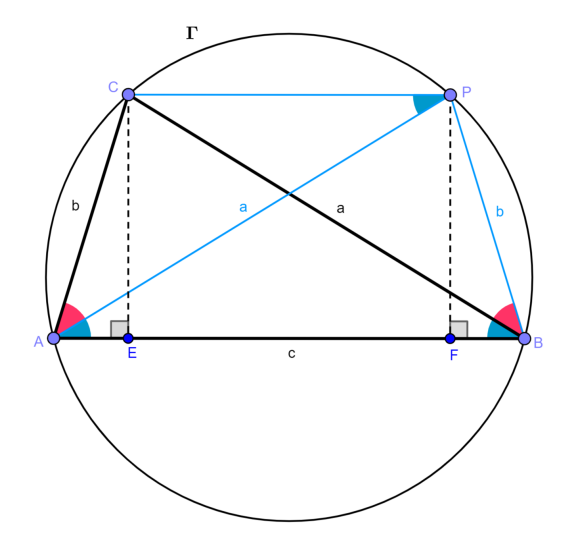

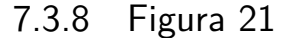

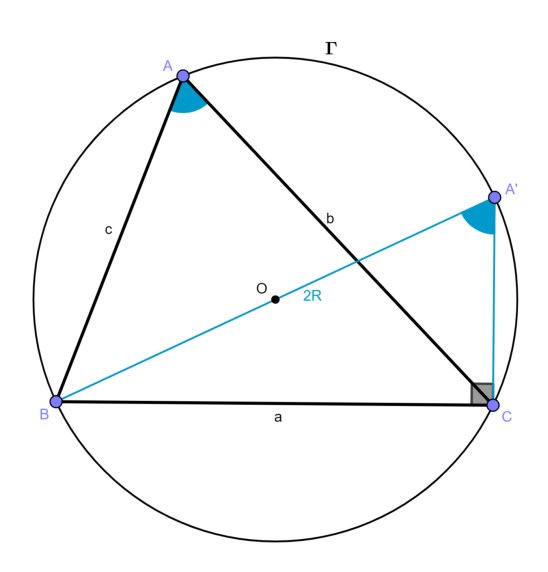

- 1. Construir um círculo Γ, com a ferramenta Círculos, dos pontos base não ocultaremos o centro;
- 2. Para nomear, use a ferramenta Controles e escolha Texto digite o símbolo Γ, nas configurações do círculo já criado habilite "Usar texto como legenda" e selecione texto1, ou simplesmente posicione o texto onde desejar;
- 3. Com a ferramenta Pontos selecionada, clique 3 vezes sobre o círculo, serão criados *A*, *B* e *C* sobre Γ;
- 4. Em Retas selecione Segmentos, e construa os segmentos *AC*, *AB* e *BC*;
- 5. Com a ferramenta Ângulos construa o ∠*BAC*;
- 6. Na ferramenta de Transformações selecione Reflexão com Relação a um Ponto, clique em *B* e no ponto que é centro do círculo *Gamma*, *A*′ é o ponto gerado;
- 7. Em Retas selecione Segmentos, e construa os segmentos *BA*′ e *A*′*C*,
- 8. Em Ângulos construa: ∠*BA*′*C* e ∠*A*′*CB* (este último, apenas para destacar que é reto);

#### 7.3.9 Figura [22](#page-36-1)

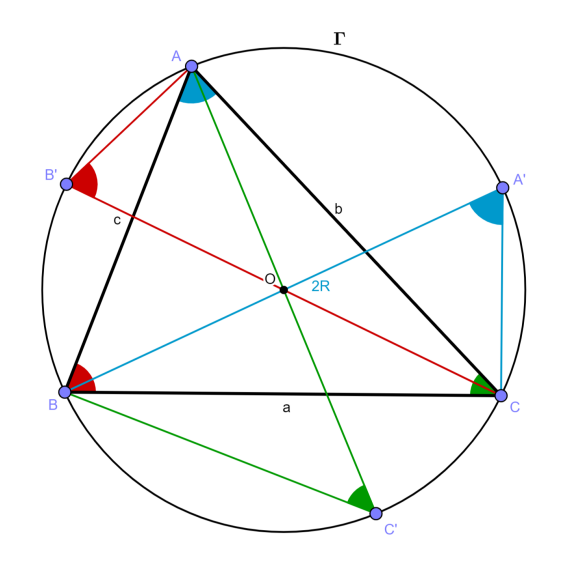

1. Repete-se o processo dos três últimos passos da figura anterior, para construir as reflexões dos pontos A e C com relação ao centro de Γ, os segmentos necessários e os ângulos em destaque. Observação: o ∠*A*′*CB* foi ocultado.

#### 7.3.10 Figura [23](#page-37-0)

- 1. Criar um círculo clicando na ferramenta Círculo e em seguida em dois pontos na Janela de visualização pré-existentes ou não, os pontos são o centro e um ponto do círculo, renomear o centro como *O*;
- 2. Com a ferramenta Pontos construa sobre o círculo os pontos *A*, *B* e *D*;
- 3. Em Retas selecione Segmentos, e construa os segmentos *BD*, *DA* e *AB*;
- 4. Para que a diagonal *AC* seja diâmetro do círculo, construa o ponto *C* como reflexão do ponto *A* com relação ao ponto *O*, indo em Transformações e Reflexão com Relação a um Ponto;
- 5. Em Retas selecione Segmentos, e construa os segmentos *AC*, *BC* e *DC*;

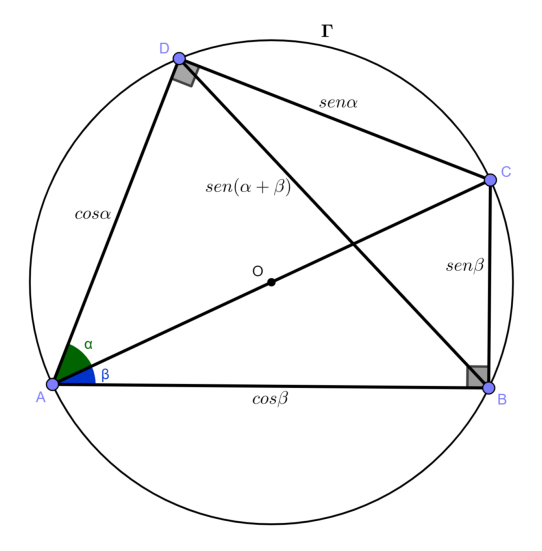

- 6. Destaque os ângulos  $\angle CAD = \alpha e \angle BAC = \beta$ , e os ângulos retos  $\angle ADC$  e ∠*CBA*, usando a ferramenta Ângulos;
- 7. Para nomear os segmentos em função dos senos de *α* e *β* , na ferramenta Controles escolha texto digite a expressão desejada, cada expressão deve ser um texto independente, nas configurações do objeto já criado habilite "Usar texto como legenda" e selecione o texto correspondente, ou simplesmente posicione o texto onde desejar.
- 7.3.11 Figura [24](#page-38-0)

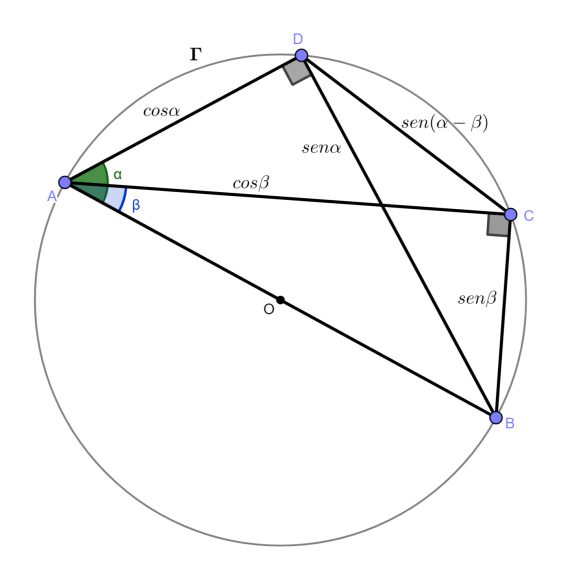

1. Criar um círculo clicando na ferramenta Círculo e em seguida em dois pontos na Janela de visualização pré-existentes ou não, os pontos são o centro e um ponto do círculo, renomear o centro como *O*;

- 2. Com a ferramenta Pontos construa sobre o círculo os pontos *A*, *C* e *D*;
- 3. Para que o lado *AB* seja diâmetro do círculo, construa o ponto *B* como reflexão do ponto *A* com relação ao ponto *O*, indo em Transformações e Reflexão com Relação a um Ponto;
- 4. Com a ferramenta Mover ordene os pontos, na ordem alfabética no sentido antihorário sobre o círculo;
- 5. Em Retas selecione Segmentos, e construa os segmentos *AB*, *BC*, *CD*, *DA*, *AC* e *BD*;
- 6. Destaque os ângulos ∠*BAD* =  $\alpha$  e ∠*BAC* =  $\beta$ , e os ângulos retos ∠*ADB* e ∠*ACB*, usando a ferramenta Ângulos;
- 7. Para nomear os segmentos siga a mesma instrução dada no ultimo passo para a figura anterior.

## 7.3.12 Figura [25](#page-39-0)

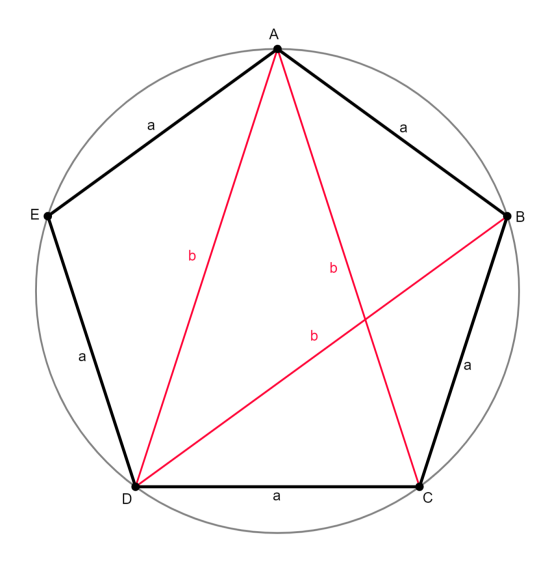

- 1. Construa um círculo Γ centrado na origem, digitando  $x^2 + y^2 = r^2$  na entrada da Janela de Álgebra, onde *r* é o raio escolhido;
- 2. Com a ferramenta Círculos, construa um círculo *C*<sup>1</sup> centrado em um ponto de Γ e com raio *r*;
- 3. Em Pontos selecione Ponto Médio ou Centro, clique nos centros de Γ e *C*1, o ponto criado chamaremos de P;

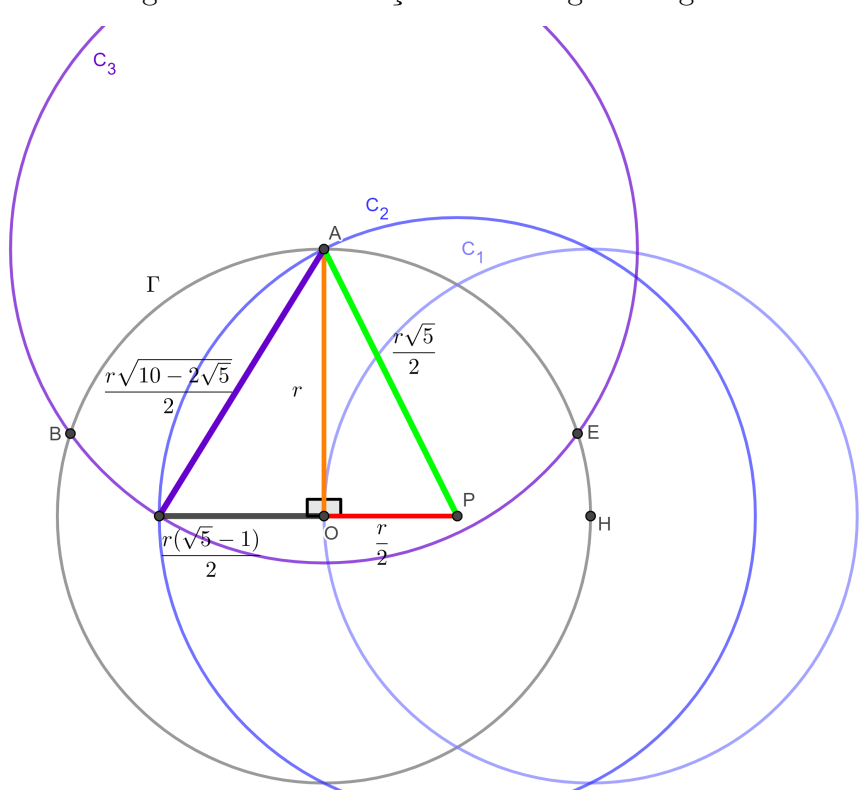

Figura 71 – Construção do Pentágono Regular

Fonte: Autora

- 4. Novamente em Círculos, selecione Círculo: Centro & Raio, crie agora o círculo  $C_2$  centrado em *P* e com raio igual a  $\frac{r\sqrt{5}}{2}$  $\frac{\sqrt{5}}{2}$ ;
- 5. Em Pontos, selecione Interseção de Dois Objetos, faça a interseção de Γ com *C*2, escolha uma desses pontos como *A*, o primeiro ponto do nosso pentágono;
- 6. Construa agora $C_3$  centrado em  $A$  com raio  $\overline{f}$ √  $\frac{10-2\sqrt{5}}{2}$  $\frac{1-2\sqrt{3}}{2};$
- 7. Faça a interseção de *C*<sup>3</sup> com Γ, temos mais dois vértices do pentágono, *B* e *E*;
- 8. Para marcar os pontos *C* e *D*, repita o processo feito nos passos 6 e 7, com os círculos centrados em *B* e *E*, um dos pontos de cada interseção é o ponto *A*, já existente e o terceiro será, respectivamente, *C* e *D*;
- 9. Por fim, em Retas selecione Segmentos e trace os lados e as diagonais desejadas do pentágono regular.

#### <span id="page-96-0"></span>7.3.13 Figura [26](#page-40-0)

- 1. Com a ferramenta Pontos marque na Janela de Visualização os pontos *A*, *B* e *C* não colineares;
- 2. Em Retas selecione Segmento e conecte os pontos para formar o triângulo *ABC*;

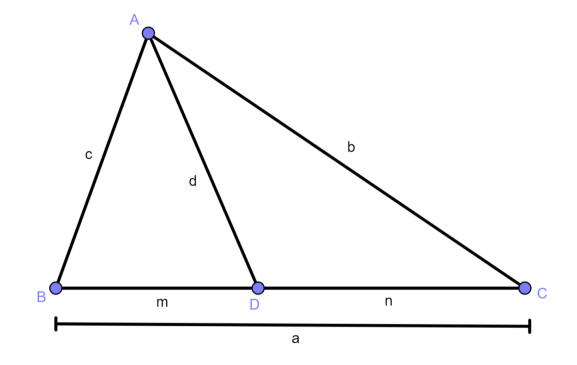

- 3. Marque o ponto *D* sobre o lado *BC* e em seguida construa o segmento *AD*;
- 4. Para o segmento que destaca o comprimento de *BC*, em Posições Relativas escolha Reta Perpendicular, clique em *B* e no segmento *BC*;
- 5. Em Retas selecione Segmento com Comprimento Fixo, clique em um ponto qualquer na reta perpendicular a *BC* e digite "= *a*", onde *a* é o rotulo de *BC*, oculte a reta e edite as extremidades desse segmento nas suas configurações de estilo.

### 7.3.14 Figura [27](#page-40-1)

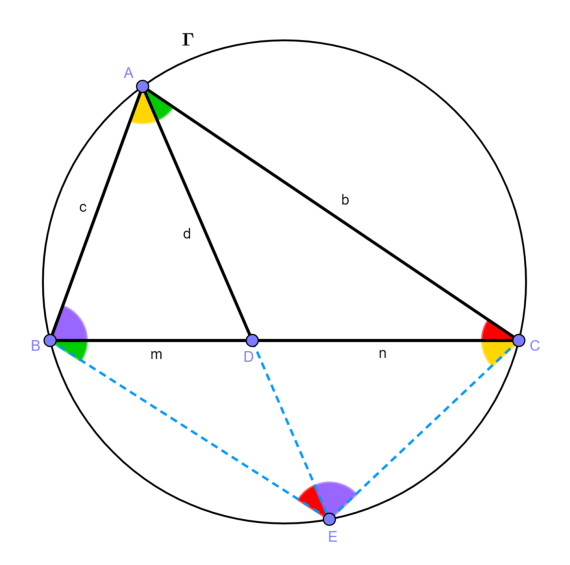

- 1. Dando continuidade a partir da figura anterior, oculte o segmento que destaca o comprimento de *BC*;
- 2. Na ferramenta Círculos e escolha Círculo definido Por Três Pontos, clique nos vértices do triângulo *ABC*;
- 3. Selecione a ferramenta Retas e clique em *A* e em *D*, criamos a reta *r*;
- 4. Em Pontos escolha Interseção de Dois Objetos, faça a interseção entre *r* e o círculo, temos o ponto *E*;
- 5. Oculte a reta *r* e trace os segmentos *BE*, *DE* e *CE*, da forma já supracitada;
- 6. Em fim, destaque os ângulos formados nos vértices do quadrilátero *ABCD* partidos pelas diagonais, usando a ferramenta Ângulos.

#### 7.3.15 Figura [28](#page-42-0)

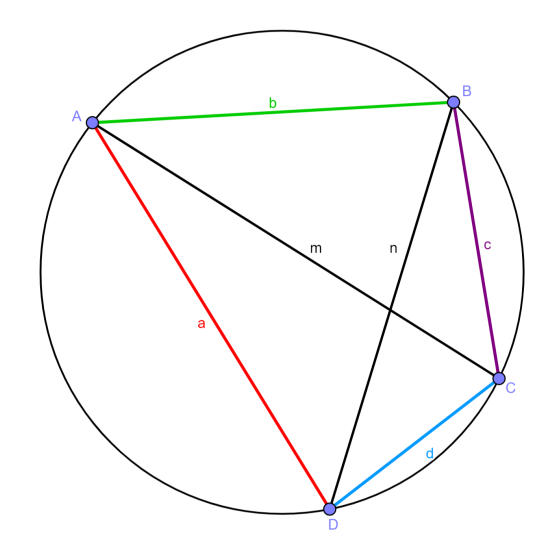

- 1. Construir um círculo, com a ferramenta Círculos ou pela entrada da Janela de Álgebra;
- 2. Criar os pontos *A*, *B*, *C* e *D* sobre o círculo, com a ferramenta Pontos;
- 3. Em Retas escolha Segmentos e trace os lados e as diagonais do quadrilátero *ABCD*.

#### 7.3.16 Figura [29](#page-43-0)

- 1. Para rotacionar os segmentos da forma que desejamos, precisaremos dos ângulos centrais determinados por cada arco, para isso os construiremos usando a ferramenta Ângulos, e o centro *O* do círculo;
- 2. Para facilitar mude os rótulos dos ângulos criados da seguinte forma: ∠*AOD* = *a*, ∠*BOA* = *b*, ∠*COB* = *c* e ∠*DOC* = *d*;
- 3. Na ferramenta Transformações escolha Rotação em torno de um ponto, clique em *D*, depois em *O*, selecione sentido horário e digite "*a* − *d*", temos o ponto *D*′ tal que  $\overline{AD'} = \overline{DC} = d \text{ e } \overline{D'C} = \overline{AD} = a;$

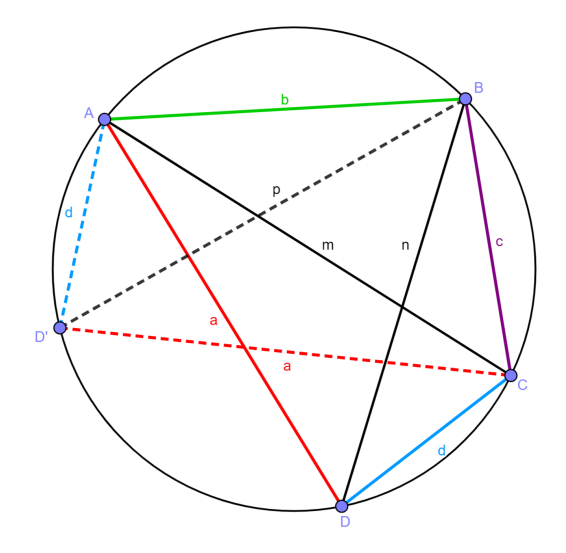

4. Em Retas escolha Segmentos e trace os segmentos que faltam.

## 7.3.17 Figura [30](#page-43-1)

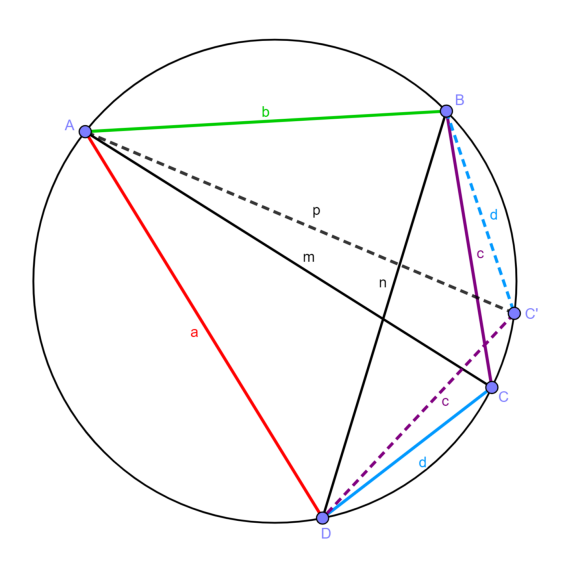

- 1. Na ferramenta Transformações escolha Rotação em torno de um ponto, clique em *C*, depois em *O*, selecione sentido anti-horário e digite "*c*−*d*", temos o ponto  $C'$  tal que  $\overline{BC'} = \overline{DC} = d \text{ e } \overline{C'D} = \overline{BC} = c;$
- 2. Em Retas escolha Segmentos e trace os segmentos que faltam.

# <span id="page-99-0"></span>7.4 Construções: Capítulo 4

# <span id="page-99-1"></span>7.4.1 Figura [31](#page-45-0)

1. Com a ferramenta Pontos, marque *A*, *B* e *C*, não colineares;

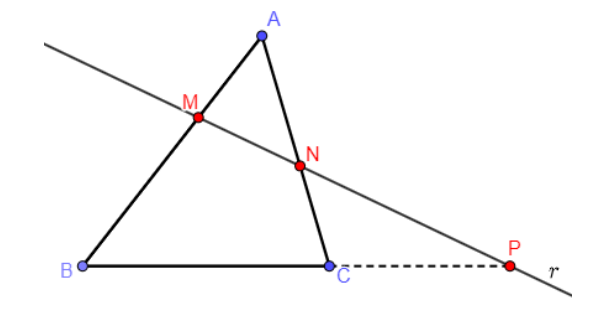

- 2. Em Retas selecione Segmentos e trace *AB*, *BC* e *CA*;
- 3. Com a ferramenta Pontos, marque *M* sobre *AB* e *N* sobre *BC*;
- 4. Selecione Retas e clique sobre *B* e *C*, depois em *M* e *N*, temos, respectivamente retas *t* e *r*;
- 5. Na ferramenta Pontos selecione Interseção de Dois Objetos, faça a interseção entre *t* e *r*, é o ponto *P*;
- 6. Trace o segmento *CP* e oculte a reta *t*.

# 7.4.2 Figura [32](#page-46-0)

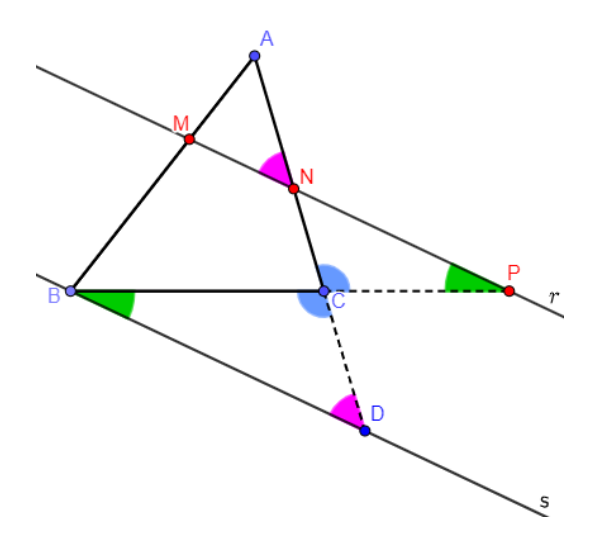

- 1. Na ferramenta de Posições Relativas escolha Reta Paralela, clique sobre *B* e *r*, temos  $s//r$  passando por *B*;
- 2. Selecione Retas e clique sobre *A* e *C*, criamos a reta *q*;
- 3. Na ferramenta Pontos selecione Interseção de Dois Objetos, faça a interseção entre *q* e *s*, é o ponto *D*;
- 4. Trace o segmento *CD* e oculte a reta *q*;
- 5. Por fim, com a ferramenta Ângulo construa: ∠*ANM*, ∠*CDB*, ∠*NP C*, ∠*DBC*, ∠*P CN* e ∠*DBC*.

### 7.4.3 Figura [33](#page-47-0)

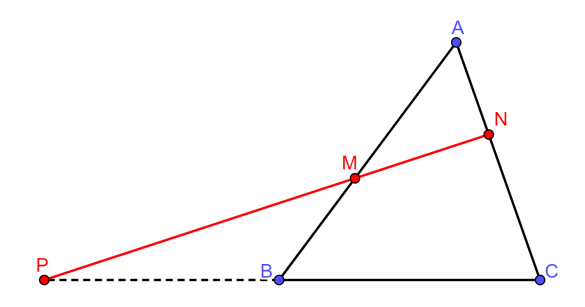

Siga exatamente os mesmos passos da subseção [7.4.1,](#page-99-1) diferindo apenas que *P* está a esquerda de *B* nesta figura.

## 7.4.4 Figura [34](#page-48-0)

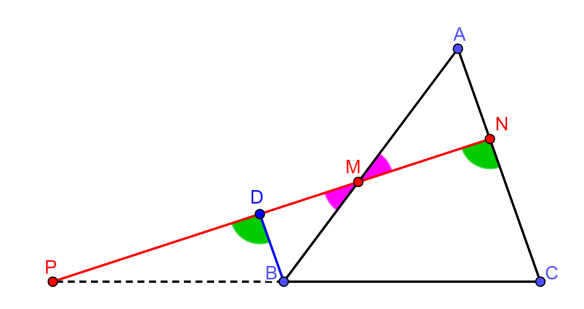

- 1. Em Posições Relativas escolha Reta Paralela, clique em *B* e no segmento *AC*, criamos uma reta *s*
- 2. Na ferramenta Pontos selecione Interseção de Dois Objetos, faça a interseção entre *r* e *s*, é o ponto *D*;
- 3. Trace o segmento *BD* e oculte a reta *s*;
- 4. Para finalizar, com a ferramenta Ângulo construa: ∠*P DB*, ∠*MNC*, ∠*DMB* e ∠*NMA*.

## 7.4.5 Figura [35](#page-49-0)

Processo semelhante ao realizado para o segmento suporte nos passos 4 e 5 da subseção [7.3.13.](#page-96-0)

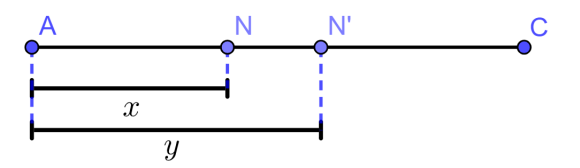

## 7.4.6 Figura [36](#page-50-0)

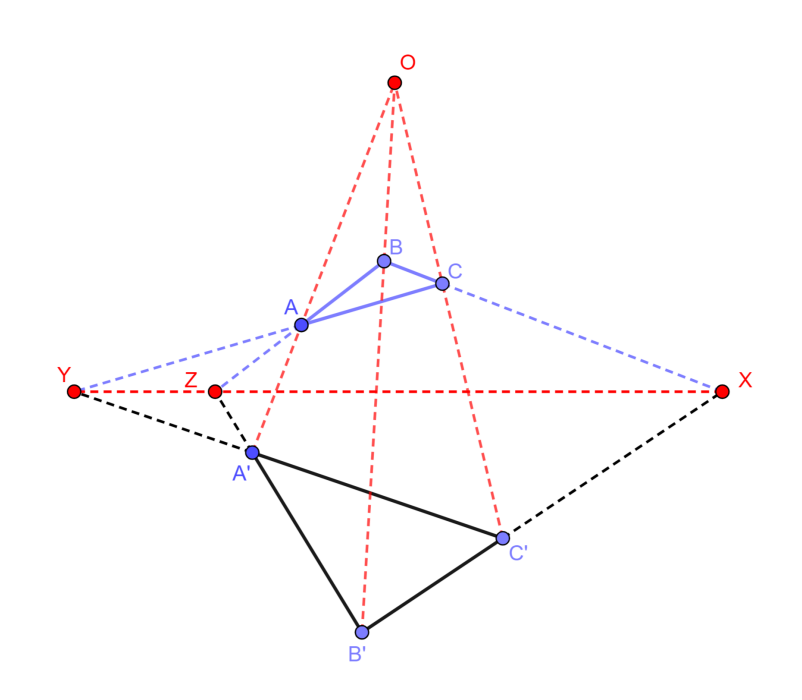

- 1. Selecione a ferramenta Retas e construa uma reta *r*;
- 2. Com a ferramenta Pontos crie três pontos sobre *r*, são *X*, *Y* e *Z*;
- 3. Ainda com Pontos, marque *A* acima de *r* e *A*′ abaixo de *r*;
- 4. Selecione a ferramenta Retas e trace  $\overleftrightarrow{ZA}, \overleftrightarrow{YA}, \overleftrightarrow{ZA'}$  e ←→ *Y A*′ ;
- 5. Com a ferramenta Pontos, marque  $B$  em  $\overrightarrow{ZA}$  e  $B'$  em −−→ *ZA*′ ;
- 6. Com a ferramenta Retas trace  $\overleftrightarrow{BX}$  e  $\overleftrightarrow{B'X}$ ;
- 7. Em Pontos selecione Interseção de Dois Objetos, faça as interseções:

$$
\overleftrightarrow{YA} \cap \overleftrightarrow{BX} = C e \overleftrightarrow{YA'} \cap \overleftrightarrow{B'X} = C';
$$

- 8. Novamente com a ferramenta Retas, trace ←→ *AA*′ , ←−→ *BB*′ e ←−→ *CC*′ ;
- 9. Em Pontos selecione Interseção de Dois Objetos, faça a interseção:  $\overleftrightarrow{AA'} \cap \overleftrightarrow{BB'}$ ou  $\overleftrightarrow{AA'} \cap \overleftrightarrow{CC'}$  ou  $\overleftrightarrow{BB'} \cap \overleftrightarrow{CC'}$ , qualquer uma nos fornece o ponto *O*;

10. Em Retas selecione Segmentos e trace os lados e os prolongamentos dos triângulos *ABC* e *A*′*B*′*C* ′ , oculte as retas suporte criadas.

As figuras [37,](#page-50-1) [38](#page-51-0) e [39](#page-51-1) derivam da [36,](#page-50-0) destacando apenas os segmentos que interessam em cada caso.

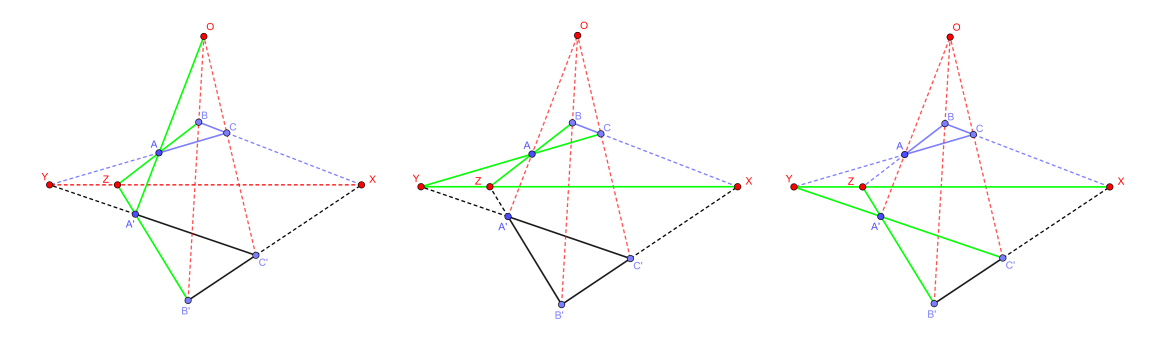

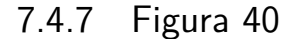

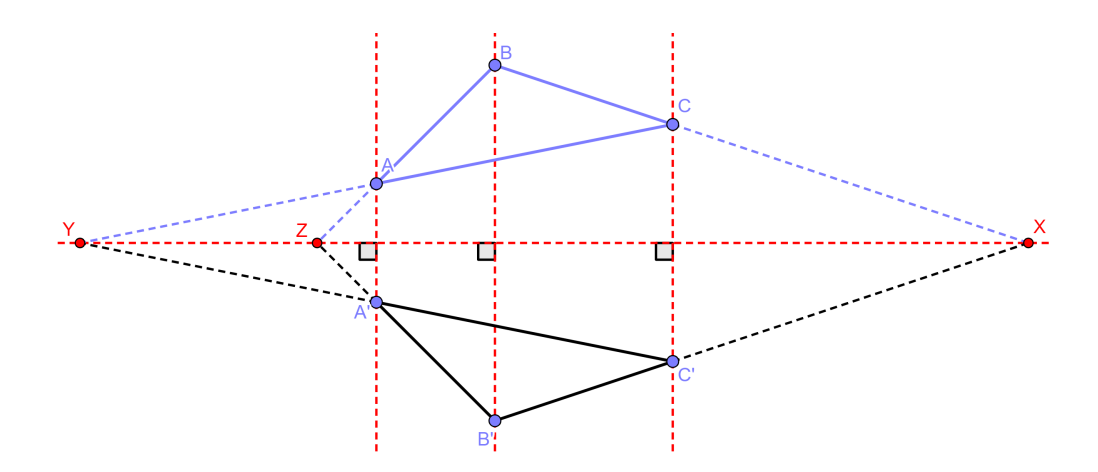

- 1. Construa a primeira reta, com a ferramenta Retas ou digitando a equação da reta na entrada da Janela de Álgebra;
- 2. Na ferramenta Posições Relativas escolha Reta Paralela e construa duas retas paralelas a primeira;
- 3. Em Pontos marque os pontos sobre as retas construídas, de modo que

$$
\overleftrightarrow{AA'} \parallel \overleftrightarrow{BB'} \parallel \overleftrightarrow{CC'};
$$

- 4. Novamente em Retas, trace  $\overleftrightarrow{AB}$ ,  $\overleftrightarrow{A'B'}$ ,  $\overleftrightarrow{BC}$ ,  $\overleftrightarrow{B'C'}$ ,  $\overleftrightarrow{AC}$  e  $\overleftrightarrow{A'C'}$ ;
- 5. Em Pontos escolha Interseção de Dois Objetos e faça:

$$
\overleftrightarrow{AB} \cap \overleftrightarrow{A'B'} = \{Z\}, \overleftrightarrow{BC} \cap \overleftrightarrow{B'C'} = \{X\} \text{ e } \overleftrightarrow{AC} \cap \overleftrightarrow{A'C'} = \{Y\};
$$

- 6. Em Retas selecione Segmentos e trace os lados e os prolongamentos dos triângulos *ABC* e *A*′*B*′*C* ′ , oculte as retas suporte criadas;
- 7. Com a ferramenta Ângulos destaque os ângulo formados pelas retas

$$
\overleftrightarrow{AA'} \parallel \overleftrightarrow{BB'} \parallel \overleftrightarrow{CC'}
$$

com a reta *r*.

Os pontos que são vértices dos triângulos podem ser movidos ao longo das retas as quais pertencem, o teorema de Desargues garante que *X*, *Y* e Z serão sempre colineares, na figura [40](#page-53-0) os pontos foram posicionados propositadamente de modo que *A*′*B*′*C* ′ seja a reflexão de *ABC* com relação a reta *r* que contém os pontos *X*, *Y* e *Z*.

#### 7.4.8 Figura [41](#page-53-1)

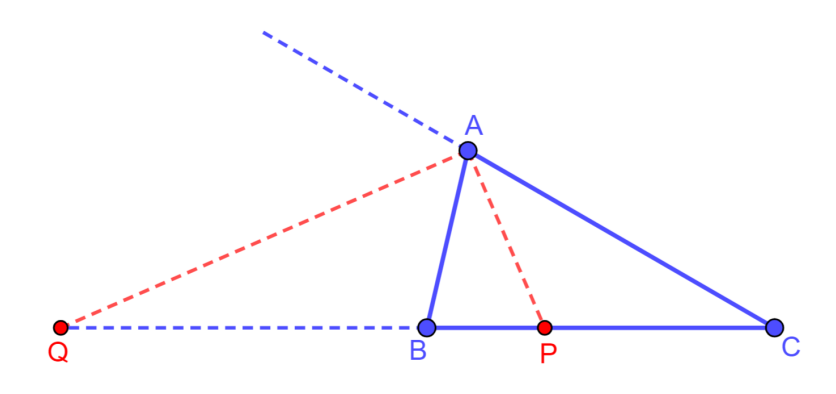

- 1. Com a ferramenta Pontos marque *A*, *B* e *C*, de modo que *AB < AC*;
- 2. Em Retas, trace  $\overleftrightarrow{AC}$  e  $\overleftrightarrow{BC}$ ;
- 3. Com a ferramenta Pontos marque  $X \in \overrightarrow{AC}$ ;
- 4. Em Posições Relativas escolha Bissetriz, em seguida clique nos pontos, na ordem da mesma forma de quando se deseja construir um ângulo, para os ângulos ∠*XAB* e ∠*BAC*;
- 5. Em Pontos selecione Interseção de Dois Objetos e marque os pés das bissetrizes construída fazendo a interseção de ambas com a reta  $\overleftrightarrow{BC}$ , temos os pontos P e *Q*;
- 6. Em Retas escolha Segmentos, trace os segmentos necessários e oculte as retas.

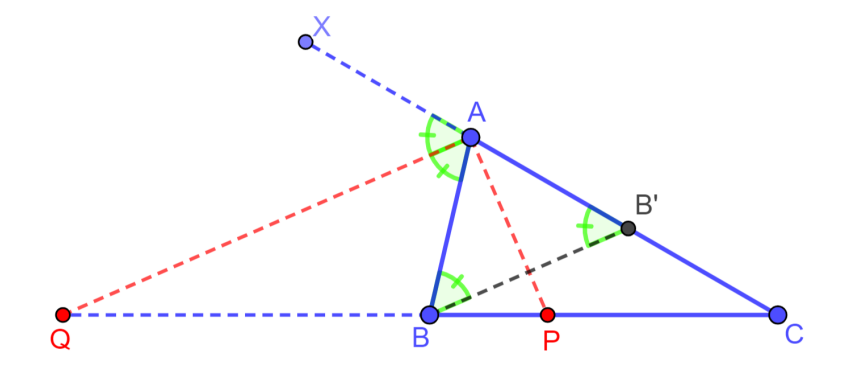

## 7.4.9 Figura [42](#page-54-0)

- 1. Na ferramenta Posições Relativas escolha Reta Paralela, trace a reta que passa por *B* e é paralela a  $\overleftrightarrow{QA}$ ;
- 2. Em Pontos selecione Interseção de Dois Objetos e marque a interseção entre  $\overline{AC}$ e a reta paralela construída, temos o ponto *B*′ ;
- 3. Em Retas escolha Segmentos, trace o segmento *BB*′ , em seguida oculte a reta;
- 4. Com a ferramenta Ângulos, construa ∠*QAB*, ∠*XAQ*, ∠*AB*′*B* e ∠*B*′*BA*.

## 7.4.10 Figura [43](#page-54-1)

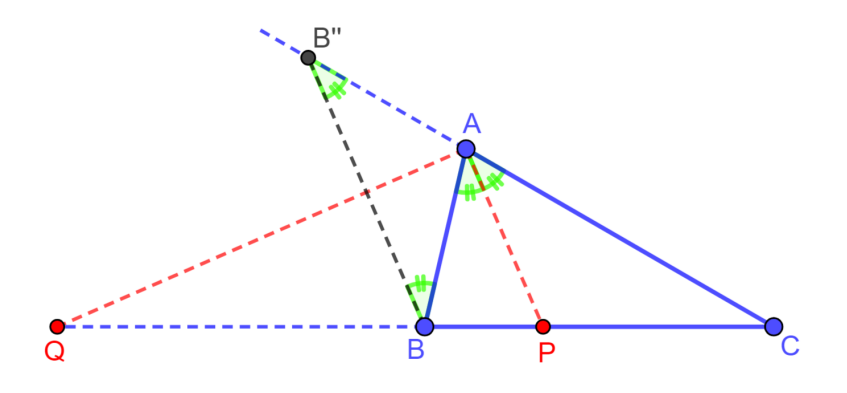

- 1. Oculte os objetos criados para a figura [42](#page-54-0) na seção anterior;
- 2. Na ferramenta Posições Relativas escolha Reta Paralela, trace a reta que passa por *B* e é paralela a  $\overleftrightarrow{AP}$ ;
- 3. Em Pontos selecione Interseção de Dois Objetos e marque a interseção entre  $\overleftrightarrow{AC}$ e a reta paralela construída, é o ponto *B*′′;
- 4. Em Retas escolha Segmentos, trace o segmento *BB*′′, em seguida oculte a reta;
- 5. Com a ferramenta Ângulos, construa ∠*P AC*, ∠*BB*′′*A*, ∠*BAP* e ∠*ABB*′′ .

#### 7.4.11 Figura [44](#page-55-0)

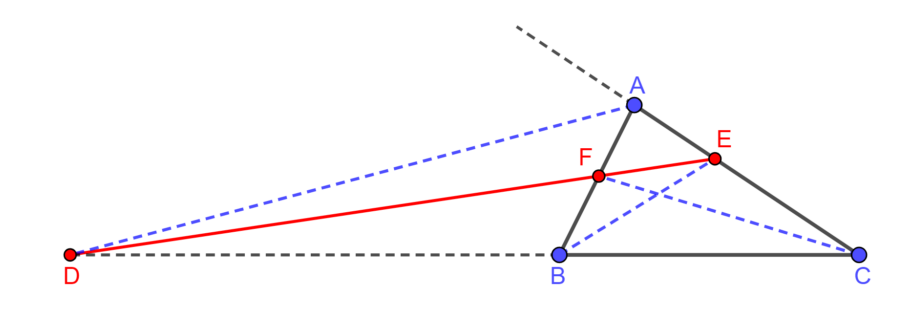

- 1. Com a ferramenta Pontos marque *A*, *B* e *C*, de modo que *AB < AC*;
- 2. Em Retas, trace  $\overleftrightarrow{AC}$  e  $\overleftrightarrow{BC}$ ;
- 3. Com a ferramenta Pontos marque  $X \in \overrightarrow{AC}$ ;
- 4. Em Retas escolha Segmentos, trace os segmentos de *ABC*;
- 5. Em Posições Relativas escolha Bissetriz, em seguida clique nos pontos, na ordem da mesma forma de quando se deseja construir um ângulo, para os ângulos ∠*XAB*, ∠*CBA* e ∠*ACB*;
- 6. Em Pontos selecione Interseção de Dois Objetos e marque os pés das bissetrizes construída fazendo a interseção de ambas com os respectivos segmentos ou prolongamento do triângulo *ABC*, temos os pontos *D*, *E* e *F*;
- 7. Em Retas escolha Segmentos, trace os segmentos que faltam e oculte as retas.

### 7.4.12 Figura [45](#page-56-0)

- 1. Com a ferramenta Retas selecionada, construa duas retas, oculte os pontos bases das retas;
- 2. Escolha a ferramenta de Pontos, e construa os pontos sobre as retas de modo que se tenha dois ternos de pontos colineares *A*, *B*, *C* e *A*′ , *B*′ , *C* ′ ;
- 3. Novamente em Retas, trace  $\overleftrightarrow{AB'},$  $\overleftrightarrow{A'B}, \overleftrightarrow{AC'},$ <del>*A′C`*, *BC*<sup>′</sup> e</del> ←−→ *B*′*C*;
- 4. Na ferramenta Pontos escolha Interseção de Dois Objetos e faça as interseções:  $\overleftrightarrow{AB'} \cap \overleftrightarrow{A'B} = \{F\}, \ \overleftrightarrow{AC'} \cap \overleftrightarrow{A'C} = \{E\} \text{ e } \overleftrightarrow{BC'} \cap \overleftrightarrow{B'C} = \{D\};$
- 5. Trace a reta que passa por *D*, *E* e *F*;
- 6. Com a ferramenta Pontos escolha Interseção de Dois Objetos e faça agora as interseções:  $\overline{AB'} \cap \overline{BC'} = \{X\}, \ \overline{AB'} \cap \overline{A'C} = \{Y\} \text{ e } \overline{A'C} \cap \overline{BC'} = \{Z\};$
- 7. Por fim com selecione Polígonos e construa o triângulo *XY Z* para destaca-lo.

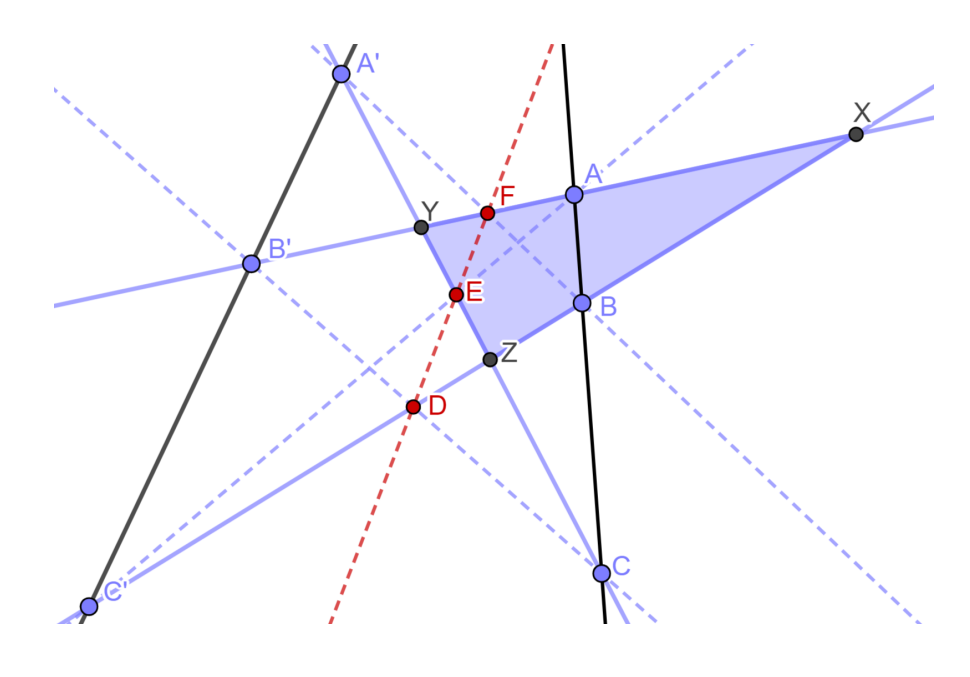

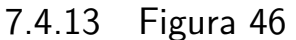

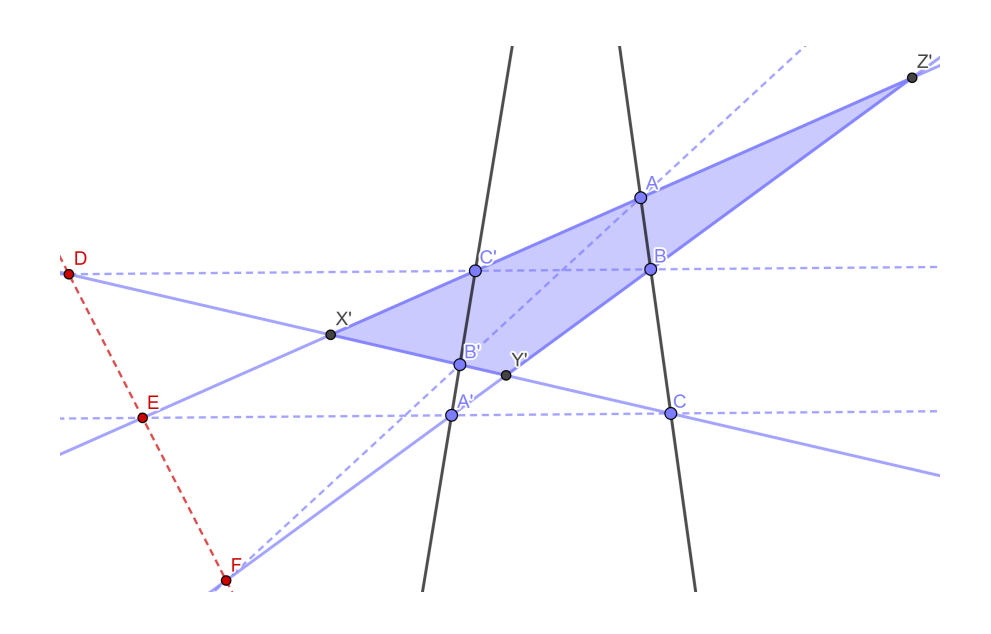

- 1. Com a ferramenta Retas selecionada, construa duas retas *r* e *s*, oculte os pontos bases das retas;
- 2. Escolha a ferramenta de Pontos, e construa os pontos  $A' \in r$  e  $C \in s;$
- 3. Com a ferramenta Retas selecionada, construa a reta  $\overleftrightarrow{A'C}$ ;
- 4. Em Posições Relativas escolha Reta Paralela e construa uma reta *t* paralela a  $\overleftrightarrow{A'C}$ ;
- 5. Na ferramenta Pontos escolha Interseção de Dois Objetos e faça as interseções:  $r \cap t = \{C'\}$  e  $s \cap t = \{B\};$
- 6. Escolha a ferramenta de Pontos, e construa os pontos *A* ∈ *s* e *B*′ ∈ *r*;
- 7. Novamente em Retas, trace  $\overleftrightarrow{AB'},$  $\overleftrightarrow{A'B}$ ,  $\overleftrightarrow{AC'}$  e ←−→ *B*′*C*;
- 8. Na ferramenta Pontos escolha Interseção de Dois Objetos e faça as interseções:  $\overleftrightarrow{AB'} \cap \overleftrightarrow{A'B} = \{F\}, \ \overleftrightarrow{AC'} \cap \overleftrightarrow{A'C} = \{E\} \text{ e } \overleftrightarrow{BC'} \cap \overleftrightarrow{B'C} = \{D\};$
- 9. Trace a reta que passa por *D*, *E* e *F*;
- 10. Com a ferramenta Pontos escolha Interseção de Dois Objetos e faça agora as interseções:  $AC' \cap B'C = \{X'\}, \ \overleftrightarrow{AB} \cap \overleftrightarrow{B'C} = \{Y'\} \text{ e } \overleftrightarrow{AC'} \cap \overleftrightarrow{A'B} = \{Z'\};$
- 11. Por fim com selecione Polígonos e construa o triângulo *X*′*Y* ′*Z* ′ para destaca-lo.
- <span id="page-108-0"></span>7.4.14 Figura [47](#page-59-0)

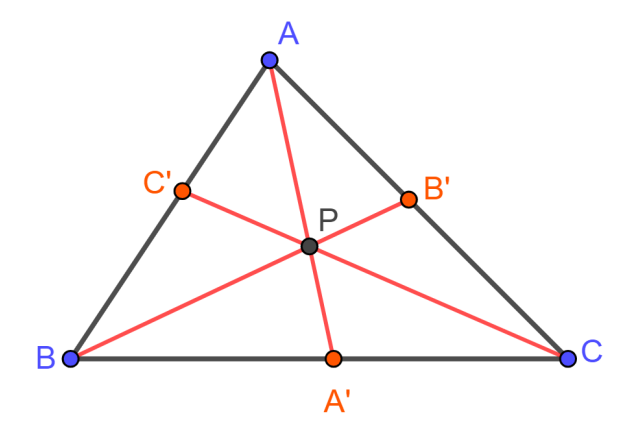

- 1. Com a ferramenta Pontos crie os pontos *A*, *B* e *C* quaisquer na Janela de Visualização;
- 2. Em Retas selecione segmento e construa os lados do triângulo *ABC*;
- 3. Novamente em pontos clique, respectivamente, sobre os lados BC e AC, criamos *A*′ e *B*′ ;
- 4. Em Retas selecione segmento e trace as cevianas *AA*′ e *BB*′ ;
- 5. Na ferramenta Pontos escolha Interseção de Dois Objetos e clique sobre *AA*′ e *BB*′ , temos o ponto *P*;
- 6. Com a ferramenta Retas trace  $\overleftrightarrow{CP}$ ;
- 7. Na ferramenta Pontos escolha Interseção de Dois Objetos e clique sobre *AB* e  $\overleftrightarrow{CP}$ , temos o ponto  $C'$ ;
- 8. Por fim, em Retas selecione segmento e trace a ceviana  $CC'$  e oculte a reta  $\overleftrightarrow{CP}$ .

#### <span id="page-109-0"></span>7.4.15 Figura [48](#page-61-0)

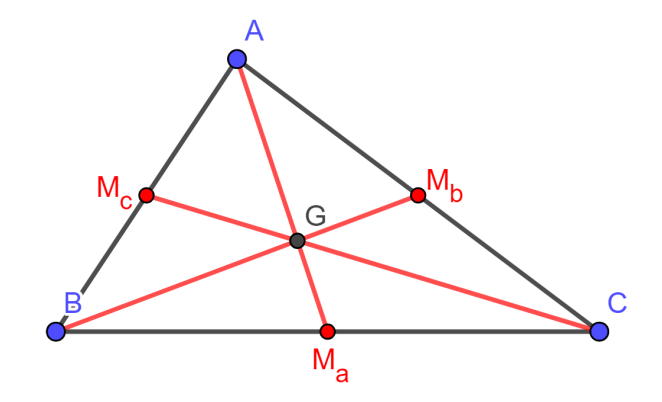

- 1. Com a ferramenta Pontos crie os pontos *A*, *B* e *C* quaisquer na Janela de Visualização;
- 2. Em Retas selecione segmento e construa os lados do triângulo *ABC*;
- 3. Na ferramenta Pontos selecione Ponto Médio ou Centro clique sucessivamente em *BC*, *AC* e *AB*, temos respectivamente  $M_a$ ,  $M_b$  e  $M_c$  os pontos médios;
- 4. Em Retas selecione segmento e trace as cevianas *AMa*, *BM<sup>b</sup>* e *CMc*;
- 5. Por fim com a ferramenta Pontos selecione Interseção de Dois Objetos e clique sobre duas quaisquer das cevianas, temos o ponto *G* baricentro de *ABC*.
- <span id="page-109-1"></span>7.4.16 Figura [49](#page-61-1)

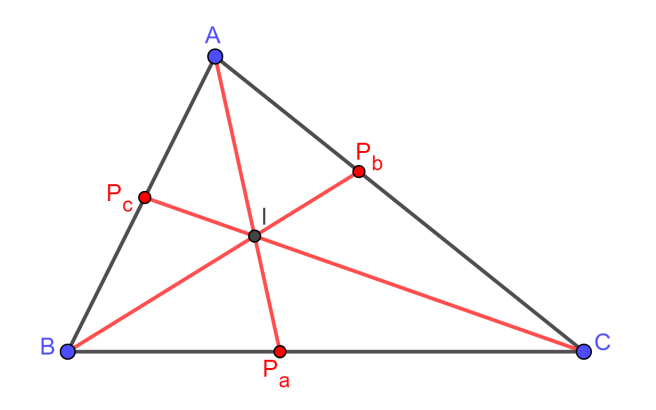

- 1. Com a ferramenta Pontos crie os pontos *A*, *B* e *C* quaisquer na Janela de Visualização;
- 2. Em Retas selecione segmento e construa os lados do triângulo *ABC*;
- 3. Em Posições Relativas escolha Bissetriz, em seguida clique nos pontos, na ordem da mesma forma de quando se deseja construir um ângulo, para os ângulos ∠*BAC*, ∠*CBA* e ∠*ACB*;
- 4. Na ferramenta Pontos escolha Interseção de Dois Objetos e clique sobre cada reta bissetriz e seu respectivo lado relativo, assim marcamos os pés das bissetrizes, *Pa*,  $P_b$  e  $P_c$ ;
- 5. Em Retas selecione segmento e trace as cevianas *APa*, *BP<sup>b</sup>* e *CPc*, depois oculte as retas;
- 6. Por fim com a ferramenta Pontos selecione Interseção de Dois Objetos e clique sobre duas quaisquer das cevianas, temos o ponto *I* incentro de *ABC*;

#### <span id="page-110-0"></span>7.4.17 Figura [50](#page-62-0)

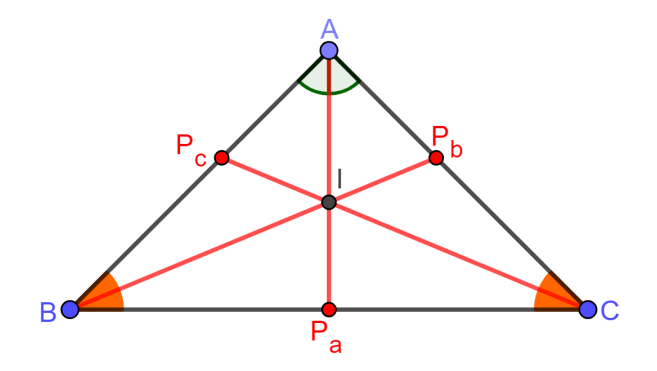

- 1. Com a ferramenta Retas selecione Segmentos e construa o segmento *BC*;
- 2. Em Posições Relativas escolha Mediatriz e clique sobre *BC*;
- 3. Selecione a ferramenta Pontos e clique na reta mediatriz criada no passo anterior, para o ponto *A*, de modo que *A*, *B* e *C* não sejam colineares;
- 4. Em Retas selecione segmento e construa os lados *AB* e *AC* do triângulo *ABC*;
- 5. Em Posições Relativas escolha Bissetriz, em seguida clique nos pontos, na ordem da mesma forma de quando se deseja construir um ângulo, para os ângulos ∠*CBA* e ∠*ACB*, a mediatriz criada no passo 2 é bissetriz de ∠*BAC*;
- 6. Na ferramenta Pontos escolha Interseção de Dois Objetos e clique sobre cada reta bissetriz e seu respectivo lado relativo, assim marcamos os pés das bissetrizes, *Pa*,  $P_b$  e  $P_c$ ;
- 7. Em Retas selecione segmento e trace as cevianas *APa*, *BP<sup>b</sup>* e *CPc*, depois oculte as retas;
- 8. Com a ferramenta Pontos selecione Interseção de Dois Objetos e clique sobre duas quaisquer das cevianas, temos o ponto *I* incentro de *ABC*;
- 9. Selecione a ferramenta Ângulos e construa os ângulos necessários para destacar as congruências envolvidas na demonstração.

#### <span id="page-111-0"></span>7.4.18 Figura [51](#page-62-1)

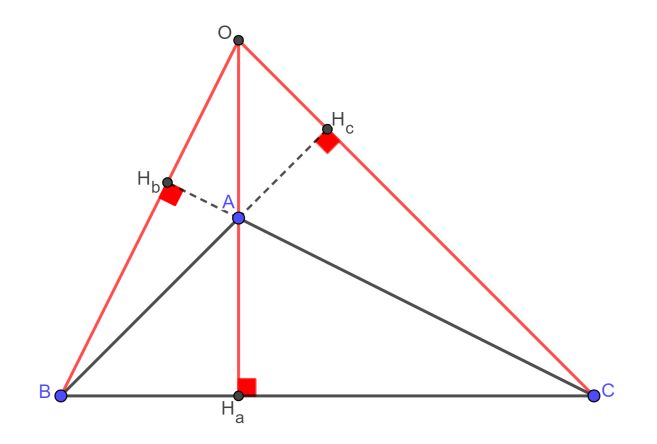

- 1. Com a ferramenta Pontos crie os pontos *A*, *B* e *C* quaisquer na Janela de Visualização;
- 2. Em Retas selecione segmento e construa os lados do triângulo *ABC*;
- 3. Em Posições Relativas escolha Reta Perpendicular, clique em um vértice de *ABC* e em seguida no lado oposto, faça isso com os três vértices;
- 4. Na ferramenta Pontos escolha Interseção de Dois Objetos e clique sobre cada reta perpendicular e seu respectivo lado ou reta suporte relativa (se *ABC* obtusângulo), assim marcamos os pés das bissetrizes, *Ha*, *H<sup>b</sup>* e *Hc*;
- 5. Selecione a ferramenta Ângulos e construa os ângulos retos nos pés das alturas;
- 6. Por fim com a ferramenta Pontos selecione Interseção de Dois Objetos e clique sobre duas quaisquer das alturas, temos o ponto *O* ortocentro de *ABC*.

# 8 Conclusões

Alexandria, no Antigo Egito, foi uma cidade de imensa importância histórica e cultural, fundada por Alexandre, o Grande, em 331 a.E.C., tornou-se rapidamente um dos principais centros do mundo antigo, conhecida por sua localização estratégica tendo papel de ponte entre o Oriente e o Ocidente. Um dos aspectos mais marcantes de Alexandria foi o seu florescimento como um centro intelectual, a cidade se tornou um ímã para estudiosos, filósofos, cientistas e matemáticos de diversas partes do mundo. A grande biblioteca de Alexandria, foi o coração do movimento intelectual, sendo um verdadeiro depósito do conhecimento humano da época, onde estudiosos de diferentes origens podiam se reunir, trocar ideias e realizar pesquisas.

Foi nesse ambiente intelectualmente estimulante que os conhecimentos acumulados pelos estudiosos gregos e egípcios se fundiram e se expandiram. E foi o berço de Cláudio Ptolomeu e Menelaus, onde encontraram, um terreno fértil para o desenvolvimento de suas teorias e métodos, inspirados pelos que lá estiveram antes deles como Euclides, Arquimedes, Hiparco de Niceia, entre outros que deixaram suas marcas inapagáveis na história do pensamento matemático. Da mesma forma que foram inspirados, passaram também a serem inspiração para as gerações posteriores de matemáticos e geômetras que fizeram de Alexandria sua escola.

Ao longo dos capítulos, apresentamos demonstrações matemáticas detalhadas desses teoremas, devidos a Ptolomeu e Menelaus, exploramos suas aplicações em diferentes outros teoremas e relações de relevante importância matemática, propusemos uma série de problemas para ilustrar sua utilidade prática, isso nos leva a crer que foram bem aproveitados. Os resultados obtidos demonstram a força e a versatilidade dos Teoremas de Ptolomeu e Menelaus, revelando uma ampla aplicabilidade.

A proposta de uma disciplina eletiva com inclusão desses teoremas oferece uma oportunidade única para os estudantes explorarem esses conceitos minuciosamente, evoluindo sua compreensão da geometria e desenvolvendo habilidades analíticas e de resolução de problemas, o que se espera refletir no seu desempenho em todas as áreas da matemática e outras ciências.

A inserção do software Geogebra ao trabalho como ferramenta complementar mostrouse valiosa e indispensável, permitindo uma forma dinâmica e interativa de visualizar e explorar os conceitos abordados em cada etapa. O passo a passo das construções no Geogebra oferece aos professores e estudantes uma abordagem prática para experimentar e testar os teoremas, fortalecendo sua compreensão e facilitando a aplicação dos conceitos nos problemas.

Entretanto, apesar da diversificada pesquisa construída nesta dissertação, ainda há

muito espaço para pesquisas futuras e possíveis extensões do trabalho. Novos estudos poderiam explorar variações e generalizações dos Teoremas de Ptolomeu e Menelaus, como por exemplo a Desigualdade de Ptolomeu e o Teorema de Menelaus para triângulos esféricos, bem como investigar suas aplicações para além da geometria em áreas decorrentes da ciência e da tecnologia, astronomia, engenharia e física, assim como sua relevância em olimpíadas de matemática nacionais e internacionais. Além disso, poderia ser feita uma avaliação da eficácia da proposta de disciplina eletiva e do uso do Geogebra de maneira aprofundada após aplicação em sala de aula, buscando entender

melhor seu impacto no aprendizado dos estudantes e identificar possíveis melhorias para futuras implementações. Em suma, esta dissertação representa apenas uma pequena parte do que se pode obter com exploração destes fascinantes teoremas de Ptolomeu e Menelaus.

# Referências

AABOE, Asger. Episódios da historia antiga da matemática. 3. ed. Rio de Janeiro: SBM, 2013. 191 p. ISBN 9788585818951.

ANDRADE, Lenimar Nunes de. O Teorema de Ptolomeu e algumas aplicações. UFPB - João Pessoa, João Pessoa PB, p. 1-4, 18 ago. 2012.

ASSOCIAÇÃO GEOGEBRA. GeoGebra. In: HOHENWARTER, Markus. GeoGebra. 6.0.823.0. [S. l.]. Disponível em: [<URLhttps://www.geogebra.org/download?lang=](URLhttps://www.geogebra.org/download?lang=pt) [pt>.](URLhttps://www.geogebra.org/download?lang=pt) Acesso em: 19 fev. 2024.

BOYER, Carl B. História da matemática. Tradução: Elza Gomide. São Paulo: Edgard Blücher Ltda, Ed. da Universidade de São Paulo, 1974.

BRASIL. Ministério da Educação. Base Nacional Comum Curricular. Brasília, 2018.

DELGADO, Jorge; FRENSEL, Katia; CRISSAFF, Lhaylla. Geometria analítica: coleção PROFMAT. Rio de Janeiro: SBM, 2017. 380 p. ISBN 9788583371212.

GOMES, Carlos A. Tópicos de Matemática: IME- ITA - Olimpíadas. 1. ed. Fortaleza CE: VestSeller, Abril 2016. 669 p. v. 3. ISBN 9788560653454.

MAIA FILHO, Raimundo Alves. O Teorema de Ptolomeu e aplicações. Orientador: Prof. Dr. Aldo Trajano Lourêdo. 2016. 43 p. Dissertação (Mestrado Profissional em Matemática em Rede Nacional) - Universidade Estadual da Paraíba, Centro de Ciências e Tecnologia, Campina Grande - PB, 2016. Disponível em: [<https://profmat-sbm.org.](https://profmat-sbm.org.br/dissertacoes/?aluno=&titulo=Ptolomeu&polo=) [br/dissertacoes/?aluno=&titulo=Ptolomeu&polo=>.](https://profmat-sbm.org.br/dissertacoes/?aluno=&titulo=Ptolomeu&polo=) Acesso em: 24 nov. 2023.

MUNIZ NETO, Antonio Caminha. Geometria: coleção PROFMAT. 1. ed. Rio de Janeiro: SBM, 2013. 442 p. ISBN 9788585818937.

NERY, Chico; OLIVEIRA, Edmundo Capelas de. Sobre o notável teorema de Ptolomeu. Revista Eletrônica Paulista de Matemática, Campinas/SP, v. 23, ed. n. 1, 1 jul. 2023. DOI 10.21167/cqdv23n12023299316. Disponível em: [<https://sistemas.fc.](https://sistemas.fc.unesp.br/ojs/index.php/revistacqd/index) [unesp.br/ojs/index.php/revistacqd/index>.](https://sistemas.fc.unesp.br/ojs/index.php/revistacqd/index) Acesso em: 31 ago. 2023.

O'CONNOR, John Joseph; ROBERTSON, Edmund Frederick. Bibiografias: Menelau de Alexandria. Mac Tutor, St Andrews, Escócia, p. 1-1, 13 fev. 1999. Disponível em: [<https://mathshistory.st-andrews.ac.uk/Biographies/Menelaus/>.](https://mathshistory.st-andrews.ac.uk/Biographies/Menelaus/) Acesso em: 13 fev. 2024.

ROQUE, Tatiana; PITOMBEIRA, João Bosco. TÓPICOS DE HISTÓRIA DA MATE-MÁTICA: coleção PROFMAT. 1. ed. [S. l.]: SBM, 2012. 467 p. ISBN 9788585818654.

SILVA, José Constantino. Os Teoremas de Menelaus e Ceva. Orientador: Prof. Dr. Jorge Antonio Hinojosa Vera. 2015. 115 p. Dissertação (Mestrado Profissional em Matemática em Rede Nacional) - UFRPE, Recife - PE, 2015. Disponível em: [<https:](https://encurtador.com.br/uGTPl) [//encurtador.com.br/uGTPl>.](https://encurtador.com.br/uGTPl) Acesso em: 20 nov. 2023.

UFMG (Brasil). Museu da Matemática UFMG. TEOREMA DE PITÁGORAS. In: TEOREMA DE PITÁGORAS. ICEx, UFMG-Campus Pampulha, Av. Antônio Carlos, 6627, Belo Horizonte, MG. Disponível em:  $\langle \text{https://encurtador.com.br/y71Gv>}.$ Acesso em: 30 ago. 2023.

VELASCO, Fabio Couzzi. O USO DE ANIMAÇÕES POR MEIO DO SOFTWARE GEOGEBRA NO ENSINO DE GEOMETRIA ANALÍTICA. Orientador: Dr. Rogério César dos Santos. 2023. 73 p. Dissertação (Mestrado Profissional em Matemática em Rede Nacional) - Universidade de Brasília – UNB, Brasília, 2023. Disponível em: [<URLhttps://profmat-sbm.org.br/dissertacoes/?aluno=&titulo=O+USO+DE+](URLhttps://profmat-sbm.org.br/dissertacoes/?aluno=&titulo=O+USO+DE+ANIMA%C3%87%C3%95ES+POR+MEIO+DO+SOFTWARE+GEOGEBRA+NO+ENSINO+DE+GEOMETRIA+ANAL%C3%8DTICA&polo=) [ANIMA%C3%87%C3%95ES+POR+MEIO+DO+SOFTWARE+GEOGEBRA+NO+](URLhttps://profmat-sbm.org.br/dissertacoes/?aluno=&titulo=O+USO+DE+ANIMA%C3%87%C3%95ES+POR+MEIO+DO+SOFTWARE+GEOGEBRA+NO+ENSINO+DE+GEOMETRIA+ANAL%C3%8DTICA&polo=) [ENSINO+DE+GEOMETRIA+ANAL%C3%8DTICA&polo=>.](URLhttps://profmat-sbm.org.br/dissertacoes/?aluno=&titulo=O+USO+DE+ANIMA%C3%87%C3%95ES+POR+MEIO+DO+SOFTWARE+GEOGEBRA+NO+ENSINO+DE+GEOMETRIA+ANAL%C3%8DTICA&polo=) Acesso em: 19 fev. 2024.

Apêndices

# APÊNDICE A – Acesso as Construções

- Demonstração do Teorema de Ptolomeu (subseções [7.3.1](#page-86-0) e [7.3.2\)](#page-87-0):  $\langle \text{https://www.geogebra.org/m/wrbxds4i}\rangle$
- Teorema de Chadú (subseção [7.3.3\)](#page-88-0): [<https://www.geogebra.org/classic/ukdm7meg>](https://www.geogebra.org/classic/ukdm7meg)
- Teorema de Pitágoras (subseção [7.3.4\)](#page-89-0): [<https://www.geogebra.org/classic/eeuepyhh>](https://www.geogebra.org/classic/eeuepyhh)
- Lei dos Cossenos (subseções [7.3.5,](#page-90-0) [7.3.6](#page-91-0) e [7.3.7\)](#page-91-1):  $\langle \text{https://www.geogebra.org/m/vdzpm3dt}\rangle$
- Lei dos Senos (subseções [7.3.8](#page-92-0) e [7.3.9\)](#page-93-0): [<https://www.geogebra.org/m/rc7axmmf>](https://www.geogebra.org/m/rc7axmmf)
- Seno da soma (subseção [7.3.10\)](#page-93-1): [<https://www.geogebra.org/m/mzr2khm8>](https://www.geogebra.org/m/mzr2khm8)
- Seno da diferença (subseção [7.3.11\)](#page-94-0): [<https://www.geogebra.org/m/anfckbyn>](https://www.geogebra.org/m/anfckbyn)
- Razão Áurea no pentágono regular (subseção [7.3.12\)](#page-95-0): [<https://www.geogebra.org/m/hsvy7krh>](https://www.geogebra.org/m/hsvy7krh)
- Teorema de Stewart (subseções [7.3.13](#page-96-0) e [7.3.14\)](#page-97-0):  $\langle \text{https://www.geogebra.org/m/vac87s} \times \text{https://www.geogebra.org/m/vac87s} \rangle$
- Teorema de Hiparco (subseções [7.3.15,](#page-98-0) [7.3.16](#page-98-1) e [7.3.17\)](#page-99-0): [<https://www.geogebra.org/m/g8cvetb4>](https://www.geogebra.org/m/g8cvetb4)
- Teorema de Menelaus demonstração I (subseções [7.4.1](#page-99-1) e [7.4.2\)](#page-100-0): [<https://www.geogebra.org/m/cwbdugkf>](https://www.geogebra.org/m/cwbdugkf)
- Teorema de Menelaus demonstração II (subseções [7.4.3](#page-101-0) e [7.4.4\)](#page-101-1):  $\langle \text{https://www.geogebra.org/m/epdeqx3v}\rangle$
- Segmento *AC* (subseção [7.4.5\)](#page-101-2): [<https://www.geogebra.org/m/ugd4vztc>](https://www.geogebra.org/m/ugd4vztc)
- Teorema de Desargues (subseção [7.4.6\)](#page-102-0): [<https://www.geogebra.org/m/umvm2v8e>](https://www.geogebra.org/m/umvm2v8e)
- Teorema de Desargues: Eixo de Reflexão (subseção [7.4.7\)](#page-103-0): [<https://www.geogebra.org/m/udhxmqnw>](https://www.geogebra.org/m/udhxmqnw)
- Teorema da bissetriz (subseções [7.4.8,](#page-104-0) [7.4.9](#page-105-0) e [7.4.10\)](#page-105-1): [<https://www.geogebra.org/m/yb6g8xem>](https://www.geogebra.org/m/yb6g8xem)
- Colinearidade dos pés de certas bissetrizes (subseção [7.4.11\)](#page-106-0): [<https://www.geogebra.org/m/capk4hp4>](https://www.geogebra.org/m/capk4hp4)
- Teorema de Pappus: Parte 1 (subseção [7.4.12\)](#page-106-1): [<https://www.geogebra.org/m/jwc9hgsd>](https://www.geogebra.org/m/jwc9hgsd)
- Teorema de Pappus: Parte 2 (subseção [7.4.13\)](#page-107-0): [<https://www.geogebra.org/m/w9ygvsku>](https://www.geogebra.org/m/w9ygvsku)
- Teorema de Ceva (subseção [7.4.14\)](#page-108-0):  $\langle \text{https://www.geogebra.org/m/vipv5hdy}\rangle$
- Concorrência das medianas (subseção [7.4.15\)](#page-109-0):  $\langle \text{https://www.geogebra.org/m/hg4x3fev}\rangle$
- Concorrência das bissetrizes internas (subseção [7.4.16\)](#page-109-1): [<https://www.geogebra.org/m/pbwkyzp6>](https://www.geogebra.org/m/pbwkyzp6)
- Concorrência das bissetrizes internas (*ABC* Isósceles) (subseção [7.4.17\)](#page-110-0): [<https://www.geogebra.org/m/sz2qsaug>](https://www.geogebra.org/m/sz2qsaug)
- Concorrência das alturas (subseção [7.4.18\)](#page-111-0): [<https://www.geogebra.org/m/e6bcvjgf>](https://www.geogebra.org/m/e6bcvjgf)

# APÊNDICE B – Acesso as Construções: Problemas

- Problema 1 [\(5.1\)](#page-64-0):  $\langle \text{https://www.geogebra.org/m/yaarymsf}\rangle$
- Problema 2 [\(5.2\)](#page-65-0):  $\langle \text{https://www.geogebra.org/m/qmz9rzc8>}$
- Problema 3 [\(5.3\)](#page-66-0):  $\langle \text{https://www.geogebra.org/m/jsdne4aw}\rangle$
- Problema 4 [\(5.4\)](#page-68-0):  $\langle \text{https://www.geogebra.org/m/ras7cukz}\rangle$
- Problema 5 [\(5.5\)](#page-70-0):  $\langle \text{https://www.geogebra.org/m/hbcpbvx8>}$
- Problema 6 [\(5.6\)](#page-71-0):  $\langle \text{https://www.geogebra.org/m/wmhnegvn}\rangle$
- Problema 7 [\(5.7\)](#page-72-0):  $\langle \text{https://www.geogebra.org/m/enekajyj>}\rangle$
- Problema 8 [\(5.8\)](#page-74-0):  $\langle \text{https://www.geogebra.org/m/ywkendv6}\rangle$

# APÊNDICE C – Sequência didática

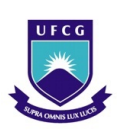

UNIVERSIDADE FEDERAL DE CAMPINA GRANDE CENTRO DE CIÊNCIAS E TECNOLOGIA - CCT UNIDADE ACADÊMICA DE MATEMÁTICA - UAMAT PROGRAMA DE PÓS-GRADUAÇÃO EM MATEMÁTICA

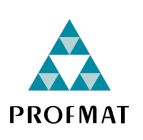

Mestrado Profissional - PROFMAT

## Sequência didática: Quadriláteros inscritíveis e O Teorema de Ptolomeu para o Ensino Médio

Antônia Fabrícia de Souza

PRODUTO EDUCACIONAL

Orientador: Prof. Dr. José de Arimatéia Fernandes

Campina Grande - PB junho/2024

# Sumário

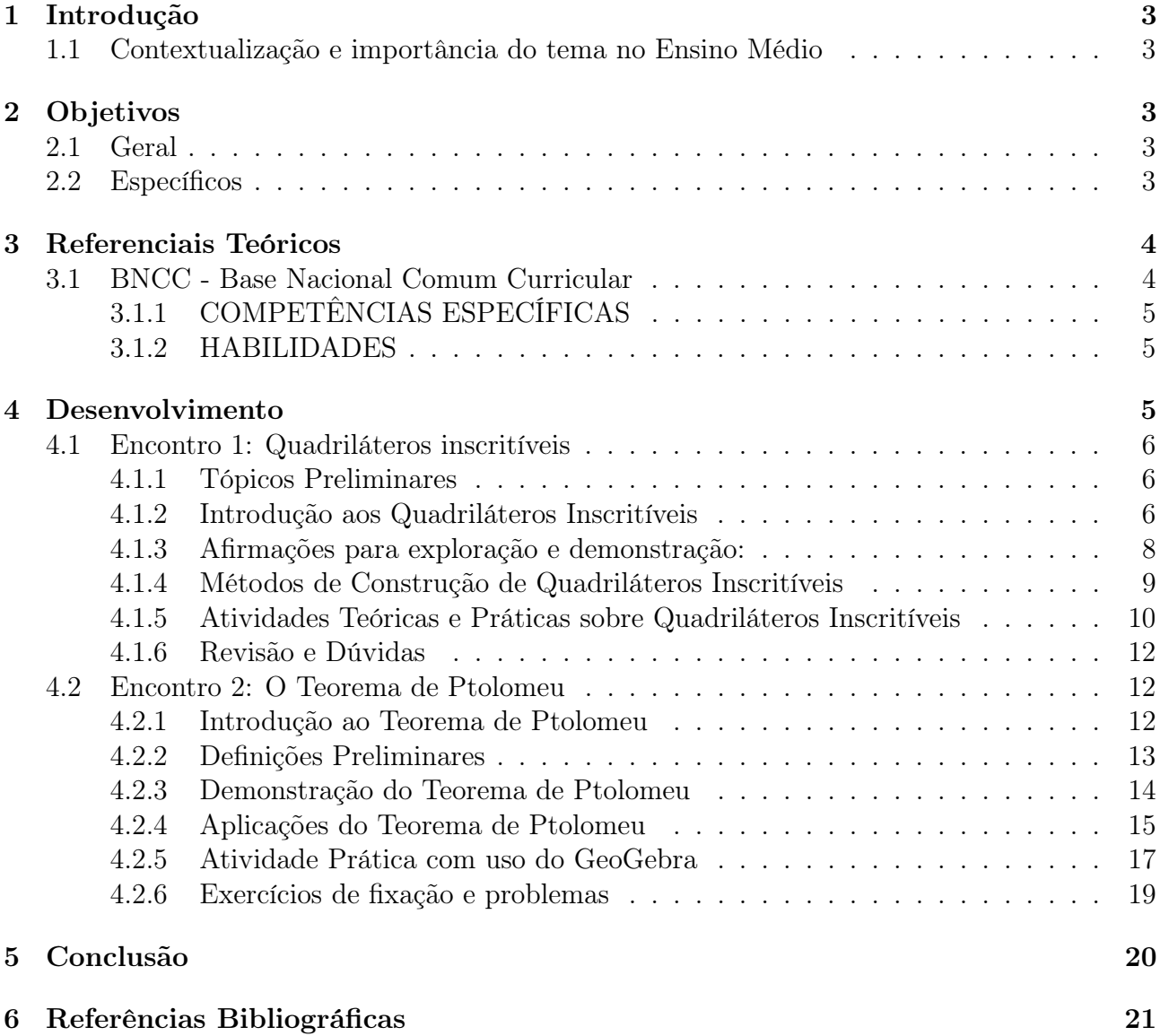

### 1 Introdução

Esta sequência didática é um produto educacional integrante da dissertação de mestrado intitulada: OS TEOREMAS DE PTOLOMEU E MENELAUS, DEMONSTRAÇÕES E APLI-CACÕES. Tem como base o plano de disciplina eletiva, presente na mesma dissertação, a qual é dividida em 22 (vinte e dois) encontros baseados na realidade da escola em que está sendo aplicada, cada encontro equivale a 2 horas/aula. Essa sequência didática refere-se as aulas (ou encontros) de número 15 e 16 da disciplina eletiva, neste contexto vale ressaltar que os alunos já devem ter visto os conteúdos referentes as aulas anteriores como também acesso a uma aula introdutória ao software GeoGebra. Visamos abordar de forma detalhada os conceitos de quadriláteros inscritíveis, bem como o Teorema de Ptolomeu, trazendo relevância e contextualização para o Ensino Médio. Estes temas contribuem de forma significativa para o estudo da geometria, favorecendo a compreensão de propriedades e relações entre figuras geométricas, além de possibilitar a aplicação desses conceitos em problemas, os presentes nessa sequência são de autoria própria.

#### 1.1 Contextualização e importância do tema no Ensino Médio

A geometria é um ramo da matemática fundamental presente no currículo do Ensino Médio, e o estudo dos quadriláteros inscritíveis, assim como o Teorema de Ptolomeu, pode desempenhar um papel na formação matemática dos estudantes, fortalecendo os conhecimentos prévios estudados no Ensino Fundamental e estimulando novas aprendizagens. Esses conteúdos proporcionam a compreensão das propriedades e relações entre os elementos geométricos, desenvolvendo o raciocínio lógico dedutivo e a capacidade de elaborar demonstrações coerentes. Além disso, contribuem para a visualização e representação geométrica dos problemas, habilidades essenciais não apenas para a compreensão da matemática, mas também para a formação integral dos estudantes.

## 2 Objetivos

#### 2.1 Geral

O objetivo geral desta sequência didática é proporcionar aos estudantes do Ensino Médio uma compreensão aprofundada sobre quadriláteros inscritíveis, bem como o Teorema de Ptolomeu. Pretende-se que, ao final das aulas, os alunos sejam capazes de identificar e diferenciar esses tipos de quadriláteros, compreender suas propriedades e aplicar o Teorema de Ptolomeu para resolver problemas envolvendo relações métricas em figuras geométricas. Além disso, busca-se promover o desenvolvimento das habilidades e competências matemáticas estabelecidas na Base Nacional Comum Curricular - BNCC, contribuindo para a formação dos estudantes.

#### 2.2 Específicos

Espera-se que os alunos serão habilitados a:

• Definir o que é um quadrilátero inscritível e reconhecer as suas principais características;

- Compreender e descrever as propriedades específicas dos quadriláteros inscritíveis, como a soma dos ângulos opostos ser igual a 180◦ ;
- Identificar quadriláteros inscritíveis em diversas figuras geométricas e situações práticas;
- Aplicar critérios matemáticos para determinar se um quadrilátero é inscritível, como verificar a soma dos ângulos opostos;
- Resolver problemas matemáticos que envolvem cálculos e propriedades de quadriláteros inscritíveis;
- Desenhar quadriláteros inscritíveis e aplicar o Teorema de Ptolomeu utilizando instrumentos de construção geométrica, como régua e compasso;
- Explorar quadriláteros inscritíveis e o Teorema de Ptolomeu utilizando softwares de geometria dinâmica, como GeoGebra, para visualizar, manipular e compreender as propriedades;
- Enunciar o Teorema de Ptolomeu e entender sua formulação matemática;
- Aplicar o Teorema de Ptolomeu para resolver problemas envolvendo quadriláteros inscritíveis;
- Explorar a relação entre o Teorema de Ptolomeu e outras propriedades de quadriláteros inscritíveis e figuras geométricas relacionadas;
- Aprender sobre a história e o contexto histórico do Teorema de Ptolomeu;
- Desenvolver habilidades de pensamento crítico, analítico e investigativo.

## 3 Referenciais Teóricos

Na Base Nacional Comum Curricular (BNCC) para o Ensino Médio, a Matemática é vista como um campo do conhecimento que possibilita a compreensão do mundo, a investigação de fenômenos do cotidiano e o desenvolvimento do raciocínio lógico. No contexto dos quadriláteros inscritíveis e circunscritíveis e do Teorema de Ptolomeu, a BNCC destaca a importância de explorar e compreender as relações entre elementos geométricos, as propriedades dos quadriláteros e a aplicação de teoremas, o que contribui para a formação de estudantes críticos e reflexivos, capazes de argumentar e tomar decisões fundamentadas.

#### 3.1 BNCC - Base Nacional Comum Curricular

A Base Nacional Comum Curricular (BNCC) é um documento normativo que define as diretrizes e expectativas de aprendizagem para os estudantes da educação básica no Brasil. Elaborada pelo Ministério da Educação (MEC) e homologada em 2017, a BNCC busca garantir que todos os alunos tenham acesso a uma educação de qualidade. Ela estabelece os conhecimentos, competências e habilidades que os estudantes devem desenvolver ao longo das etapas de ensino, da educação infantil ao ensino médio. No contexto do ensino médio, a BNCC

tem como objetivo preparar os jovens para o exercício da cidadania e para o mundo do trabalho, promovendo uma formação integral que abrange tanto as áreas de conhecimento quanto o desenvolvimento de competências socioemocionais.

As competências e habilidades na BNCC são conceitos centrais que orientam o processo de ensino-aprendizagem. Competências são definidas como a capacidade de mobilizar conhecimentos, habilidades, atitudes e valores para resolver demandas complexas da vida cotidiana, do exercício da cidadania e do mundo do trabalho. Elas envolvem uma combinação de conhecimentos teóricos e práticos, e seu desenvolvimento é essencial para a formação integral dos estudantes. Habilidades, por sua vez, referem-se a aptidões específicas que os estudantes devem adquirir para desempenhar determinadas ações ou resolver problemas. Essas habilidades são componentes das competências e estão distribuídas de maneira a permitir uma progressão contínua e articulada ao longo dos anos escolares.

#### 3.1.1 COMPETÊNCIAS ESPECÍFICAS

3. Utilizar estratégias, conceitos e procedimentos matemáticos, em seus campos – Aritmética, Álgebra, Grandezas e Medidas, Geometria, Probabilidade e Estatística –, para interpretar, construir modelos e resolver problemas em diversos contextos, analisando a plausibilidade dos resultados e a adequação das soluções propostas, de modo a construir argumentação consistente.

4. Compreender e utilizar, com flexibilidade e fluidez, diferentes registros de representação matemáticos (algébrico, geométrico, estatístico, computacional etc.), na busca de solução e comunicação de resultados de problemas, de modo a favorecer a construção e o desenvolvimento do raciocínio matemático.

5. Investigar e estabelecer conjecturas a respeito de diferentes conceitos e propriedades matemáticas, empregando recursos e estratégias como observação de padrões, experimentações e tecnologias digitais, identificando a necessidade, ou não, de uma demonstração cada vez mais formal na validação das referidas conjecturas.

#### 3.1.2 HABILIDADES

(EM13MAT308) Resolver e elaborar problemas em variados contextos, envolvendo triângulos nos quais se aplicam as relações métricas ou as noções de congruência e semelhança.

(EM13MAT406) Utilizar os conceitos básicos de uma linguagem de programação na implementação de algoritmos escritos em linguagem corrente e/ou matemática.

(EM13MAT512) Investigar propriedades de figuras geométricas, questionando suas conjecturas por meio da busca de contraexemplos, para refutá-las ou reconhecer a necessidade de sua demonstração para validação, como os teoremas relativos aos quadriláteros e triângulos.

## 4 Desenvolvimento

No primeiro encontro, será apresentado o conceito de quadriláteros inscritíveis, destacando as propriedades que possuem. Serão explorados exemplos e construções desses quadriláteros. Já no segundo encontro, o foco será o Teorema de Ptolomeu, apresentando um pouco do seu contexto histórico, sua demonstração e aplicação na resolução de problemas envolvendo quadriláteros inscritíveis. Serão propostos exercícios práticos para que os estudantes desenvolvam a habilidade de aplicar o teorema em situações diversas, consolidando assim o aprendizado.

#### 4.1 Encontro 1: Quadriláteros inscritíveis

#### 4.1.1 Tópicos Preliminares

#### Ângulo:

Ângulo é uma região delimitada por duas semirretas que partem do mesmo ponto. Dadas as semirretas  $\overrightarrow{OA}$  e  $\overrightarrow{OB}$ , um ângulo de vértice O e lados  $\overrightarrow{OA}$  e  $\overrightarrow{OB}$  é uma das regiões limitadas por  $\overrightarrow{OA}$  e  $\overrightarrow{OB}$  como mostra a figura 1.

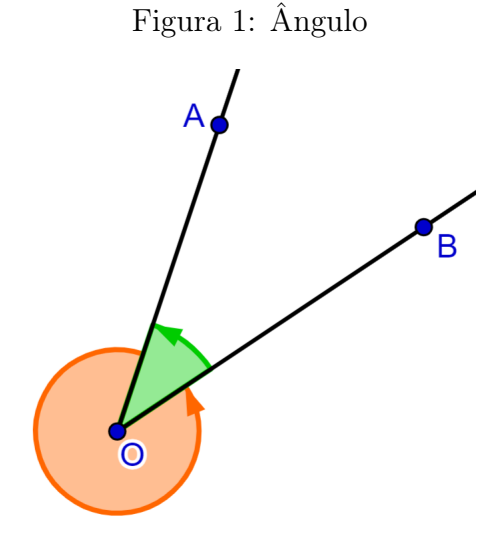

Fonte: Autora

A todo ângulo esta associada uma medida da região do plano que ele ocupa. A medida de um ângulo é um número real positivo x, com unidade de medida em graus, tal que  $0^{\circ} \le x \le$ 360◦ .

**Observação.** Na figura 1 tem-se  $\angle AOB + \angle BOA = 360^\circ$ .  $\angle AOB$  (em laranja) é um ângulo maior que 180◦ e ∠BOA (em verde) é um ângulo menor que 180◦ , consideramos nessa notação o sentido anti-horário, de agora em diante quando usarmos a notação ∠AOB estaremos nos referindo ao ângulo menor que 180◦ , exceto quando deixado claro que é o contrario.

#### Quadrilátero:

Quadrilátero é um polígono de quatro lados e quatro vértices, onde dois lados têm um único vértice em comum.

Um quadrilátero é dito convexo quando, ao tomarmos dois pontos quaisquer distintos  $A \in B$  no seu interior, o segmento  $AB$  esta totalmente no interior do quadrilátero (figura 2).

#### 4.1.2 Introdução aos Quadriláteros Inscritíveis

#### Definição:

Um quadrilátero é chamado de inscritível se todos os seus vértices pertencem a uma mesma circunferência. Em outras palavras, um quadrilátero é inscritível se ele pode ser inscrito

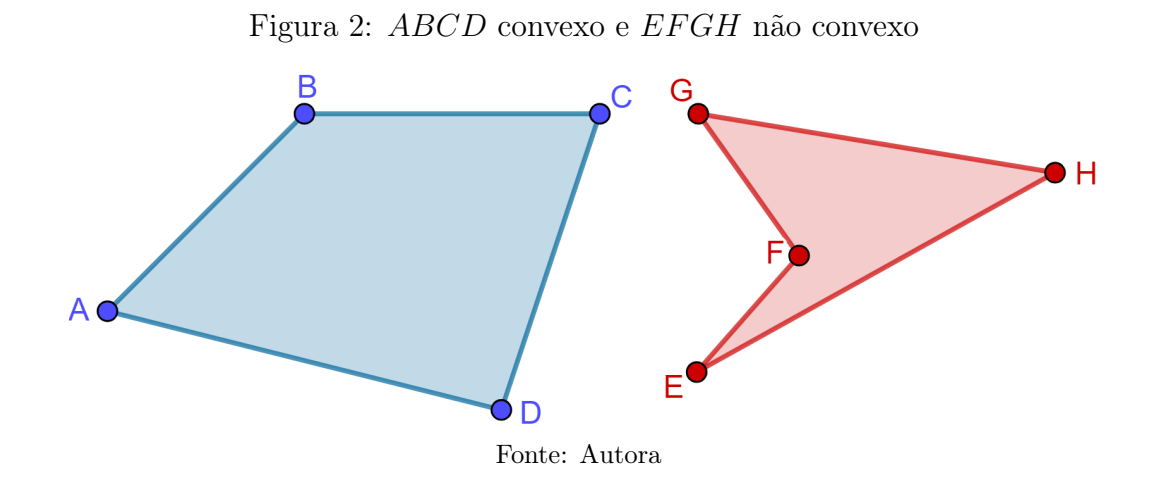

em uma circunferência.

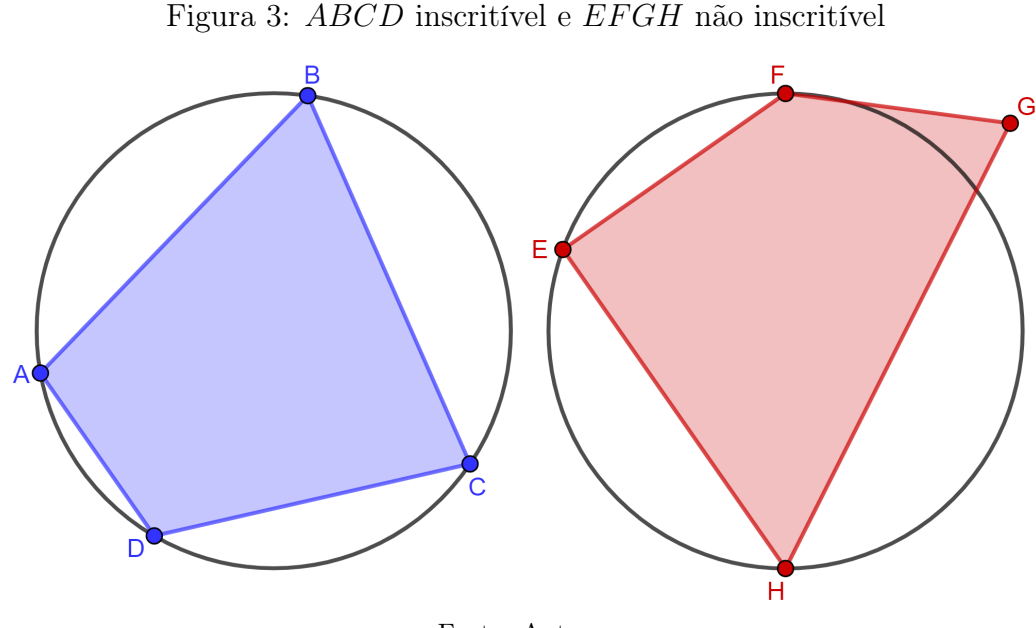

#### Fonte: Autora

#### Propriedades:

P1: A característica mais marcante dos quadriláteros inscritíveis é que a soma dos ângulos opostos é sempre igual a 180◦ . Formalmente, se ABCD é um quadrilátero inscritível, então:

$$
\angle BAD + \angle DCB = 180^{\circ} \text{ ou } \angle CBA + \angle ADC = 180^{\circ}.
$$

A recíproca é verdadeira e usada como critério para verificar se um quadrilátero é inscritível, isto é: Um quadrilátero é inscritível se e somente se a soma de seus ângulos opostos é igual a 180◦ .

P2: Outra propriedade que relaciona os ângulos de um quadrilátero inscritível é a que deriva dos ângulos determinados por um mesmo arco. Se ABCD é um quadrilátero inscritível, então:

$$
\angle BAC = \angle BDC.
$$

A reciproca também é verdadeira, podendo essa propriedade ser usada como critério para a inscritibilidade de um quadrilátero.

#### Exemplos de Quadriláteros Inscritíveis:

- 1. Retângulo: Todo retângulo pode ser inscrito em uma circunferência porque os ângulos opostos de um retângulo são iguais e todos são retos, logo a soma dos ângulos opostos é sempre 180◦ .
- 2. Trapézio Isósceles: Um trapézio isósceles é inscritível porque é composto por dois pares de ângulos iguais que juntos somam 360◦ , portanto, a soma dos ângulos opostos é 180◦ .
- 3. Quadrado: Todo quadrado é um caso especial de retângulo e, portanto, também pode ser inscrito em uma circunferência.

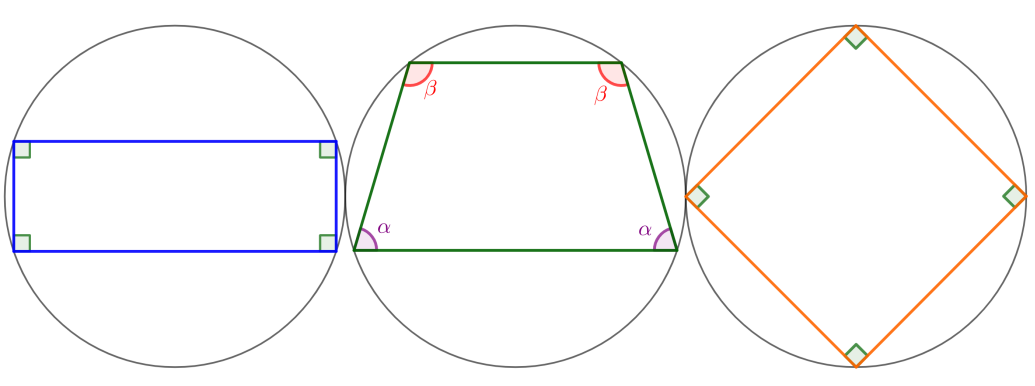

Figura 4: Exemplos de Quadriláteros Inscritíveis

Fonte: Autora

#### 4.1.3 Afirmações para exploração e demonstração:

Afirmação 1: Um paralelogramo é inscritível se, e somente se, for um retângulo.

Afirmação 2: Um trapézio é inscritível se, e somente se, for um trapézio isósceles.

Afirmação 3: Um losango é inscritível se, e somente s,e for um quadrado.

Estas afirmações podem ser demostradas facilmente com os alunos. Dica: Relembre as características destes quadriláteros.

#### Demonstrações:

Demonstração 1: Seja ABCD um paralelogramo, logo os ângulos opostos são congruentes, isto é, ∠BAD = ∠DCB = a e ∠CBA = ∠ADC = b, e os ângulos adjacentes são suplementares, assim  $\angle BAD + \angle CBA = 180^\circ$  e  $\angle DCB + \angle ADC = 180^\circ$ , daí:

 $\angle BAD + \angle DCB = 180^\circ \Longleftrightarrow a + a = 180^\circ \Longleftrightarrow 2a = 180^\circ \Longleftrightarrow a = 90^\circ.$ 

Portanto, o paralelogramo ABCD é inscritível se, e somente se for um retângulo.

Demonstração 2: Seja ABCD um trapézio de bases AB e CD. Como AB ∥ CD, tem-se:

 $\angle BAD + \angle ADC = 180^{\circ}$  e  $\angle CBA + \angle DCB = 180^{\circ}$ .

Segue-se, que:

 $\angle BAD + \angle DCB = 180^\circ \Longleftrightarrow \angle BAD + \angle DCB = \angle BAD + \angle ADC \Longleftrightarrow \angle DCB = \angle ADC.$ 

Por outro lado, ABCD é cíclico (cíclico é o mesmo que inscritível) se, e somente se,  $\angle BAD + \angle DCB = 180^\circ$ . Logo, ABCD é inscritível se, e somente se,  $\angle DCB = \angle ADC$ .

Entretanto, ABCD é isósceles se, e somente se,  $\angle DCB = \angle ADC$ . Portanto, o trapézio ABCD é inscritível se, e somente se, ABCD é isósceles.

Demonstração 3: Todo losango é um paralelogramo, com todos os lados de mesmo comprimento, logo pela Demonstração 1 um losango é inscritível se, e somente se for um quadrado.

#### 4.1.4 Métodos de Construção de Quadriláteros Inscritíveis

Nesse momento serão abordadas técnicas específicas para a construção desses tipos de quadriláteros. Existem vários métodos para construir tais quadriláteros, dependendo das condições e ferramentas disponíveis. Aqui estão alguns métodos que deverão ser aplicados com os alunos.

#### Construção a partir de uma Circunferência Dada:

- 1. Desenhe a circunferência: Comece desenhando uma circunferência com um compasso, determinando o centro O e o raio r;
- 2. Escolha os vértices: Marque quatro pontos distintos A, B, C e D na circunferência, nesta ordem;
- 3. Conecte os vértices: Use uma régua para conectar os pontos A, B, C e D sequencialmente para formar o quadrilátero ABCD.

Verificação: Meça os ângulos internos usando um transferidor e verifique se a soma dos ângulos opostos é igual a 180◦ .

#### Construção a partir de Ângulos Dados:

- 1. Desenhe uma linha base: Desenhe um segmento AB de um comprimento arbitrário;
- 2. Marque os ângulos: Usando um transferidor, marque, para o mesmo lado, dois ângulos  $\alpha$ e  $\beta$  em A e B respectivamente, onde  $\alpha < 180^{\circ}$  e  $\beta < 180^{\circ}$ ;
- 3. Desenhe as retas auxiliares: Desenhe as retas  $AD'$  e  $BC'$  formando os ângulos  $\alpha \in \beta$  com  $AB;$
- 4. Marque o ponto C: Escolha o ponto C na reta BC de modo que ele esteja localizado antes do cruzamento de  $AD'$  e  $BC';$
- 5. Marque o ângulo suplementar de  $\alpha$ : Usando um transferidor, marque o ângulo 180<sup>°</sup>  $\alpha$ em C;
- 6. Complete o quadrilátero: Marque D na intersecção da reta que partiu de C com a reta AD′ .

Verificação: Meça o ângulo ∠ADC e verifique ser igual a  $180^\circ - \beta$ .

Dica: Nessa construção a partir de Ângulos Dados, dê valores exatos para  $\alpha \in \beta$  que facilitem o uso do transferidor, por exemplo  $\alpha = 60^{\circ}$  e  $\beta = 70^{\circ}$ .

#### Construção a partir do Comprimento das diagonais:

- 1. Determine as diagonais: Suponha que você tenha os comprimentos das diagonais AC e BD, tais que  $\overline{AC}$  >  $\overline{BD}$ ;
- 2. Desenhe a circunferência: Desenhe uma circunferência de tal forma que seu raio r seja tal que  $2r > \overline{AC}$ ;
- 3. Trace as diagonais: Com o auxílio de uma régua para fixar os comprimentos, trace  $\overline{AC}$  e  $\overline{AD}$  de modo que estes segmentos se intersectem no interior da circunferência e os pontos A, B, C e D estejam sobre a circunferência;
- 4. Conecte os vértices: Use uma régua para conectar A com B, B com C, C com D e D com A.

#### Construção utilizando Software de Geometria Dinâmica:

- 1. Abra o software: Utilizaremos o software GeoGebra;
- 2. Desenhe a circunferência: Use a ferramenta de círculos para desenhar um círculo;
- 3. Marque os vértices: Clique para marcar quatro pontos distintos A, B, C e D sobre o círculo, com a ferramenta Pontos selecionada;
- 4. Conecte os vértices: Use a ferramenta para segmentos para conectar os pontos A, B, C e D sequencialmente.

Verificação: O software permite ajustar os pontos e observar em tempo real se os ângulos opostos somam 180◦ . Para isso, os alunos devem ser orientados ao uso da ferramenta de ângulos para destacar os ângulos internos do quadrilátero ABCD. Segue imagem (Figura 5) e link de um exemplo com texto dinâmico: https://www.geogebra.org/m/u7a4fk3j

#### 4.1.5 Atividades Teóricas e Práticas sobre Quadriláteros Inscritíveis

#### Sugestão de atividade para que os alunos coloquem em prática os conceitos e técnicas aprendidas:

Exercício 1 - Seja um quadrilátero inscritível ABCD. Determine ∠CDA e ∠DAB, sabendo que ∠ $ABC = 40^{\circ}$  e ∠ $BCD = 80^{\circ}$ .

Exercício 2 - Determine o valor de x e y no quadrilátero abaixo (figura 6).

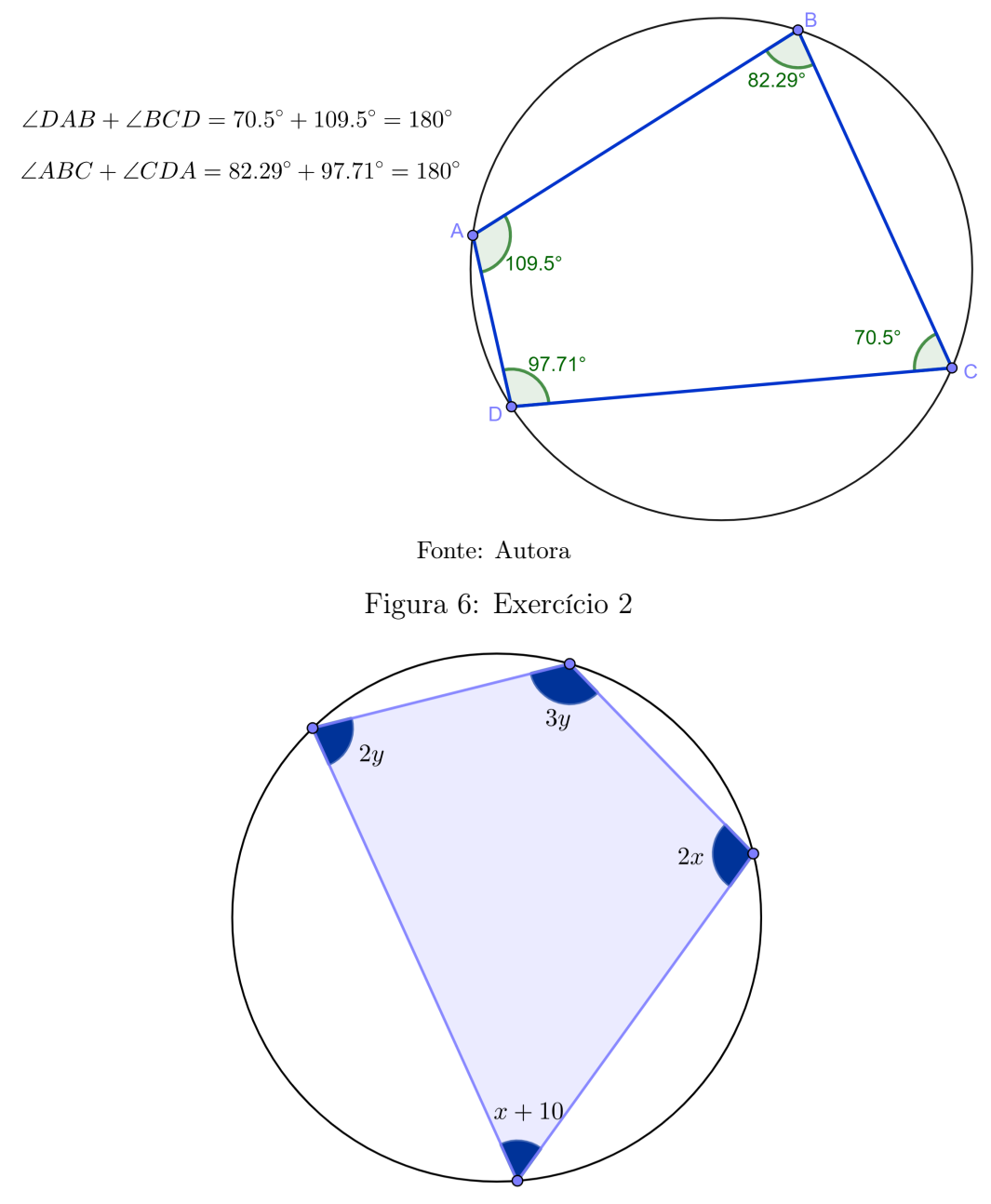

Figura 5: Construção do Quadrilátero ABCD inscritível

Fonte: Autora

Exercício 3 - Construa um quadrilátero ABCD inscritível, tal que a circunferência circunscrita a ABCD tenha raio de 5cm e ABCD seja um:

a) Paralelogramo.

b) Trapézio.

c) Losango.

**Exercício 4 -** Construa um quadrilátero  $ABCD$  inscritível, tal que ∠DAB =  $45^{\circ}$  e  $\angle ABC = 70^{\circ}$ .

Exercício 5 - Construa um quadrilátero  $ABCD$  inscritível, com diagonais  $\overline{AC} = 6cm$  $e \overline{BD} = 7cm$ .

Exercício 6 - Na figura 7, KLMN é um quadrado de centro O. Determine a medida de ∠LPO.

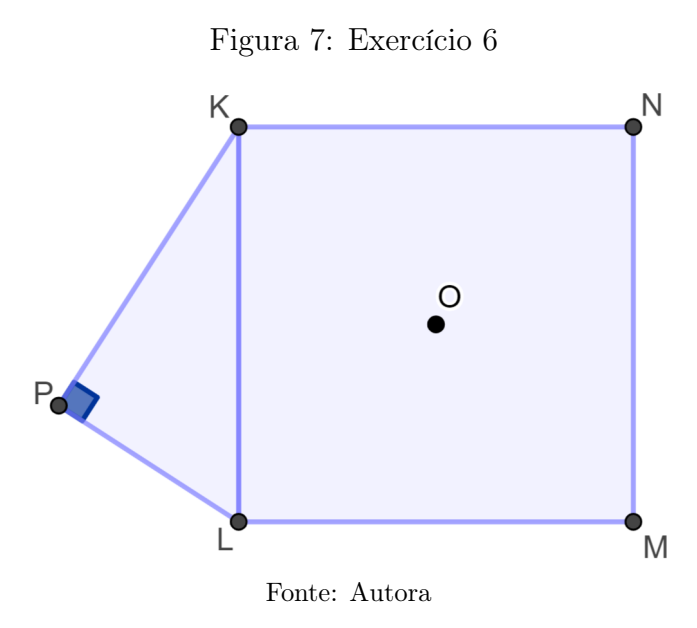

4.1.6 Revisão e Dúvidas

- Revisão: Recapitule os principais conceitos da aula.
- Dúvidas: Abra espaço para perguntas e esclareça quaisquer dúvidas que os alunos possam ter.

#### 4.2 Encontro 2: O Teorema de Ptolomeu

#### 4.2.1 Introdução ao Teorema de Ptolomeu

#### Enunciado:

Se ABCD é um quadrilátero inscritível de diagonais AC e BD, então

$$
\overline{AB} \cdot \overline{CD} + \overline{AD} \cdot \overline{BC} = \overline{AC} \cdot \overline{BD}.
$$

Ou seja, a soma dos produtos dos lados opostos é igual ao produto das diagonais.

#### Contextualização histórica:

O enunciado acima se refere ao teorema, conhecido como, de Ptolomeu, apesar de que há indícios que tenha sido descoberto muito antes de sua época, sendo o real propósito de Ptolomeu, em relação a este teorema, a possibilidade de aplica-lo na construção da Tabela de Cordas que encontra-se na sua obra Almagesto.

Cláudio Ptolomeu, foi um cientista grego que viveu no Egito entre aproximadamente 90 e 168 E.C.(Era Comum), é reconhecido principalmente por suas contribuições na astronomia, matemática e geografia. Sua obra mais famosa, Almajesto, é uma coleção de tratados que introduziu modelos e ferramentas matemáticas cruciais, como a trigonometria, baseando-se

nos trabalhos de estudiosos anteriores como Hiparco e Eratóstenes. Ptolomeu desenvolveu o modelo geocêntrico do sistema solar, que permaneceu influente por 1400 anos até ser substituído pela teoria heliocêntrica de Copérnico. Sua obra permitiu a preservação e transmissão do conhecimento astronômico antigo.

Ptolomeu fez importantes contribuições para a geografia com sua obra Geografia, que compilou informações sobre diversas regiões do mundo conhecido na época, influenciando a cartografia medieval e renascentista. Ele também contribuiu para a música com sua Harmônica e para a astrologia com Tetrabiblo, refletindo as práticas científicas de sua época. Vivendo em Alexandria, um centro intelectual da antiguidade, Ptolomeu teve acesso a vastos conhecimentos, que utilizou para fundamentar e expandir suas teorias e observações.

#### 4.2.2 Definições Preliminares

#### Revise os critérios de semelhança de triângulos:

Dois triângulos são semelhantes se existir uma correspondência vértice a vértice, de modo que os ângulos correspondentes sejam congruentes, e os comprimentos dos lados correspondentes sejam proporcionais.

Os triângulos  $ABC$  e  $A'B'C'$  são semelhantes:

Figura 8: Triângulos Semelhantes

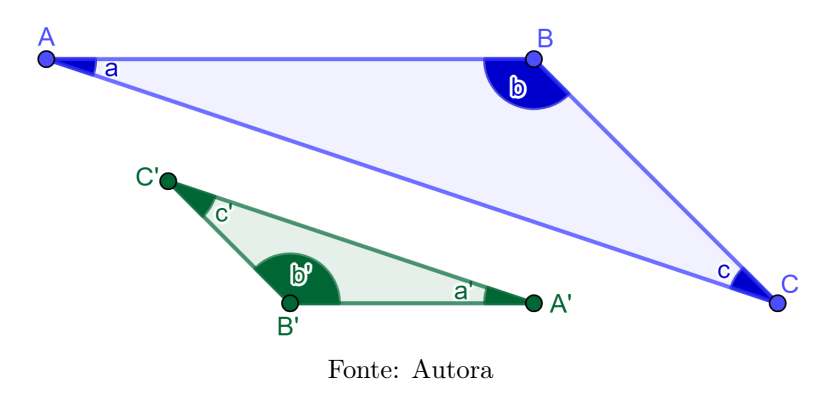

•  $a = a', b = b'$  e  $c = c';$ 

• 
$$
\frac{\overline{AB}}{\overline{A'B'}} = \frac{\overline{AC}}{\overline{A'C'}} = \frac{\overline{BC}}{\overline{B'C'}}.
$$

Critérios de semelhança de triângulos:

• Critério AA

Dois quaisquer triângulos são semelhantes se tiverem dois ângulos correspondentes geometricamente iguais (o terceiro ângulo é necessariamente igual, pois a soma dos ângulos internos de um triângulo é sempre igual a 180°).

• Critério LAL

Dois quaisquer triângulos são semelhantes se tiverem dois lados correspondentes diretamente proporcionais e os ângulos correspondentes, adjacente a estes lados, forem congruentes.

• Critério LLL

Dois quaisquer triângulos são semelhantes se tiverem os três lados correspondentes diretamente proporcionais.

#### Retome os conhecimentos sobre quadriláteros inscritíveis:

Relembre os conceitos aprendidos na aula anterior, enfatizando principalmente as características relacionas aos ângulos de um quadrilátero inscritível.

#### Breve introdução a ângulo inscrito:

Um ângulo inscrito num círculo é um ângulo do qual o vértice é um ponto do círculo e os lados são duas cordas do mesmo círculo.

**Teorema do Ângulo Inscrito:** Se  $AB$  e  $AC$  são cordas de um círculo de centro  $O$ , então a medida do angulo inscrito ∠BAC é igual a metade da medida do ângulo central ∠BOC, isto é:

$$
\angle BOC = 2\angle BAC.
$$

Uma consequência do teorema acima é que ângulos inscritos determinados por um mesmo arco, ou corda, têm mesma medida, isto é, são congruentes.

#### 4.2.3 Demonstração do Teorema de Ptolomeu

Seja ABCD um quadrilátero nas condições do enunciado como mostra a Figura 9.

#### Figura 9: Quadrilátero inscritível

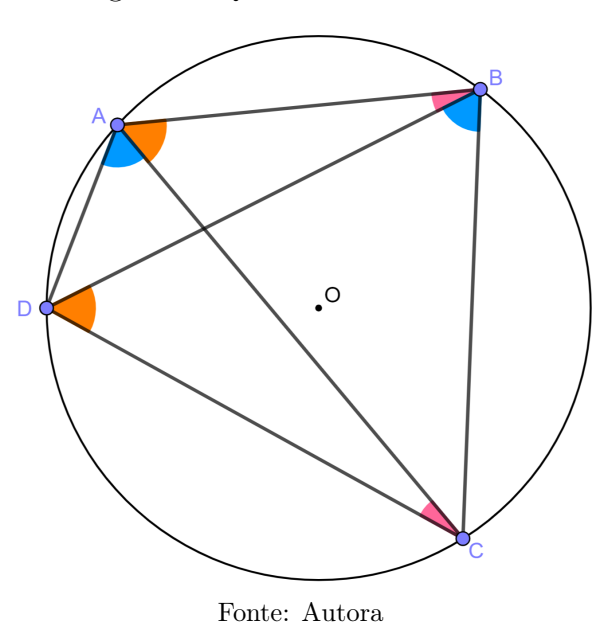

Inicialmente observemos que:

 $(I) \angle ABD = \angle ACD$  por serem ângulos determinados pelo arco menor  $AD$ ;  $(II) \angle BAC = \angle BDC$  por serem ângulos determinados pelo arco menor BC;  $(III) \ \angle CAD = \angle CBD$  por serem ângulos determinados pelo arco menor CD.

Agora marcaremos o ponto  $P$  na diagonal  $BD$  de modo que:  $(IV) \angle BCP = \angle ACD$ (consequentemente de  $(I) \angle BCP = \angle ABD$  também). Veja Figura 10.

Figura 10: Marcação do ponto P

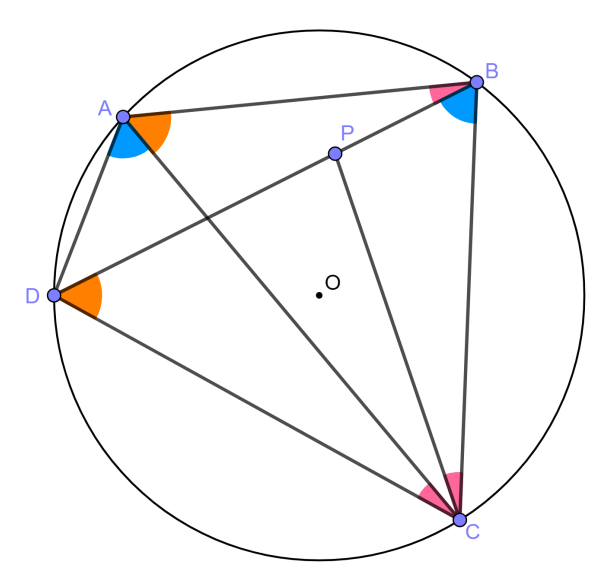

Fonte: Autora

Notemos que:  $(V) \angle ACB = \angle DCP$ , pois

$$
\angle ACB = \angle ACP + \angle PCB = \angle ACP + \angle ACD = \angle DCP.
$$

De (III) e (IV) temos a semelhança pelo caso AA dos triângulos ACD e BCP, segue-se que:

$$
\frac{\overline{AC}}{\overline{BC}} = \frac{\overline{AD}}{\overline{BP}} \Rightarrow \overline{AC} \cdot \overline{BP} = \overline{AD} \cdot \overline{BC}.
$$

De  $(II)$  e  $(V)$  temos a semelhança dos triângulos  $ABC$  e  $DPC$ , também pelo caso AA, daí

$$
\frac{\overline{AC}}{\overline{CD}} = \frac{\overline{AB}}{\overline{DP}} \Rightarrow \overline{AC} \cdot \overline{DP} = \overline{AB} \cdot \overline{CD}.
$$

Somando ambos os membros das relações obtidas através das semelhanças que citamos anteriormente, obtemos:

$$
\overline{AC} \cdot \overline{BP} + \overline{AC} \cdot \overline{DP} = \overline{AD} \cdot \overline{BC} + \overline{AB} \cdot \overline{CD}
$$

$$
\Rightarrow \overline{AC} \cdot (\overline{BP} + \overline{DP}) = \overline{AD} \cdot \overline{BC} + \overline{AB} \cdot \overline{CD}
$$

$$
\Rightarrow \overline{AC} \cdot \overline{BD} = \overline{AB} \cdot \overline{CD} + \overline{AD} \cdot \overline{BC},
$$

como queríamos demonstrar. ■

#### 4.2.4 Aplicações do Teorema de Ptolomeu

No texto base estão expostas diversas aplicações do teorema de Ptolomeu, a escolhida aqui para ser exposta para os alunos foi a Lei dos Cossenos, ficando a critério do(a) professor(a) que pretenda aplicar essa sequência didática a exposição dessa ou de outras aplicações.

#### Lei dos Cossenos

Dado um triângulo qualquer ABC de lados  $BC = a$ ,  $AC = b$  e  $AB = c$ , a lei dos cossenos nos fornece a relação:

$$
a^2 = b^2 + c^2 - 2 \cdot b \cdot c \cdot \cos \widehat{A}.
$$

O Teorema de Ptolomeu é uma ferramenta bem interessante para se demonstrar a lei dos cossenos para um triângulo qualquer.

Seja ABC um triângulo de lados  $BC = a$ ,  $AC = b$  e  $AB = c$ . Sendo Γ o círculo circunscrito ao triângulo ABC, marcaremos em Γ o ponto P de modo que  $AP = BC = a$  e  $BP = AC = b$ , a existência de tal ponto P esta garantida, pois o trapézio isósceles da Figura 11 é inscritível porque dois de seus ângulos opostos são suplementares. De fato:

$$
\angle CPB + \angle CAB = \frac{1}{2} \cdot 360^\circ = 180^\circ.
$$

Figura 11: Círculo circunscrito ao triângulo ABC

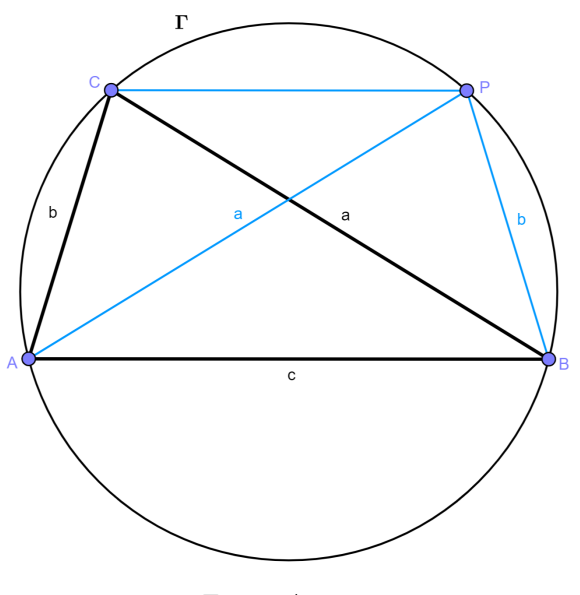

Fonte: Autora

Baixemos de  $C e P$  os segmentos  $CE e PF$ , ambos perpendiculares, ao lado  $AB$ .

Note que, os triângulos ABC e BAP são congruentes pelo caso LLL (lado, lado, lado), assim ∠CAB = ∠PBA =  $\hat{A}$ . Trataremos apenas por  $\hat{A}$  em relação ao ângulo interno do triângulo ABC, daí obtemos outra congruência por LAA◦ (lado, ângulo, ângulo oposto) dos triângulos  $ACE$  e  $BPF$ , que nos fornece  $\overline{AE} = \overline{BF}$ .

No triângulo retângulo ACE temos:

$$
\cos \widehat{A} = \frac{\overline{AE}}{b} \Rightarrow \overline{AE} = b \cos \widehat{A}.
$$

Temos ainda:

$$
\angle CAB = \angle PBA \Rightarrow \angle CAP + \angle PAB = \angle PBC + \angle CBA
$$

$$
\Rightarrow \angle CAP + \angle PAB = \angle CAP + \angle CPA
$$

$$
\Rightarrow \angle PAB = \angle CPA
$$

logo CP//AB. Corolário 2.17 (MUNIZ NETO, 2013).

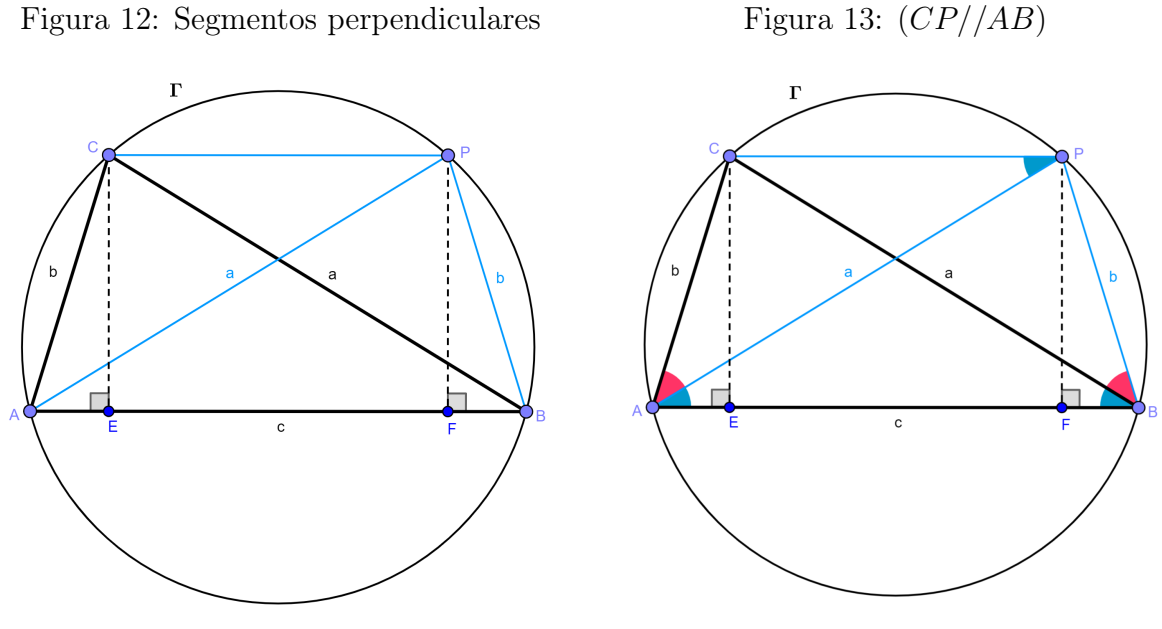

Fonte: Autora

Fonte: Autora

Finalmente, aplicando o Teorema de Ptolomeu ao quadrilátero ABPC, temos:

$$
\overline{BC} \cdot \overline{AP} = \overline{AC} \cdot \overline{BP} + \overline{AB} \cdot \overline{CP}
$$

$$
\Rightarrow a \cdot a = b \cdot b + c \cdot (c - 2bcos\widehat{A})
$$

$$
\Rightarrow a^2 = b^2 + c^2 - 2 \cdot b \cdot c \cdot \cos\widehat{A},
$$

$$
\overline{CP} = \overline{EF} = \overline{AB} - 2 \cdot \overline{AE} = c - 2 \cdot b \cos\widehat{A}
$$

pois  $CP = EF = AB - 2 \cdot AE = c - 2 \cdot b cos A.$ 

#### 4.2.5 Atividade Prática com uso do GeoGebra

Atividade: Explorando o Teorema de Ptolomeu com GeoGebra.

- 1. Construa o Círculo:
	- Abra o GeoGebra e desenhe um círculo usando a ferramenta de círculo (selecionando um ponto central e um ponto no círculo).
- 2. Construa um Quadrilátero inscrito no círculo:
	- Escolha quatro pontos distintos no círculo e marque-os.
	- Conecte esses pontos em ordem para formar um quadrilátero cíclico (usando a ferramenta de polígono ou de segmentos).
- 3. Medição dos Lados e Diagonais:
- Use a ferramenta de medição de distâncias ou segmentos para medir os quatro lados do quadrilátero.
- Meça também as duas diagonais do quadrilátero.
- 4. Aplicação do Teorema de Ptolomeu:
	- Peça aos alunos para calcular a soma dos produtos dos lados opostos e o produto das diagonais.
	- Utilize o GeoGebra para inserir os cálculos e verificar se o Teorema de Ptolomeu é satisfeito:  $\overline{AC} \cdot \overline{BD} = \overline{AB} \cdot \overline{CD} + \overline{AD} \cdot \overline{BC}$
- 5. Use a ferramenta de texto:
	- Use variáveis auxiliares para os cálculos do teorema:  $s = \overline{AC} \cdot \overline{BD}$  e  $t = \overline{AB} \cdot \overline{CD} + \overline{AD} \cdot \overline{BC}$ .
	- Use a ferramenta para textos e crie um texto dinâmico para exibir os resultados.
- 6. Exploração e Manipulação:
	- Permita que os alunos movam os pontos no círculo e observem como as medidas dos lados e das diagonais mudam.
	- Incentive-os a verificar repetidamente o Teorema de Ptolomeu com diferentes configurações de quadriláteros cíclicos.

Segue link e imagem exemplo dessa construção: https://www.geogebra.org/m/dgqpayaj

Figura 14: Explorando o Teorema de Ptolomeu com GeoGebra

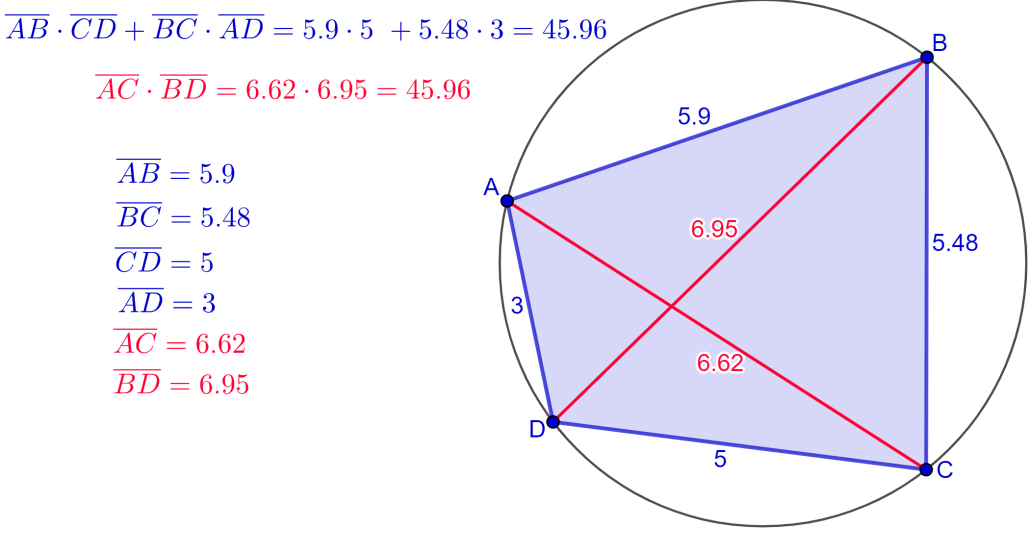

Fonte: Autora

#### 4.2.6 Exercícios de fixação e problemas

Inicialmente serão propostos exercícios de fixação, onde não há muita exigência de interpretação ou contextualização com outros conteúdos matemáticos, seguindo com os problemas que necessitam de uma maior amplitude de conhecimentos prévios como também um melhor desempenho em resoluções de problemas.

#### Exercícios:

**Exercício 1.** Dado um quadrilátero inscritível *ABCD* onde  $\overline{AB} = 8$ ,  $\overline{BC} = 6$ ,  $\overline{CD} = 5$ e  $\overline{DA} = 7$ . Se a diagonal  $\overline{AC}$  mede 10, determine a medida da diagonal  $\overline{BD}$ .

**Exercício 2.** No quadrilátero cíclico  $WXYZ$ , os lados são  $\overline{WX} = 9$ ,  $\overline{XY} = 12$ ,  $\overline{YZ} = 5$ ,  $\overline{ZW} = 15.$  Calcule o produto das duas diagonais  $\overline{WY}$  e  $\overline{XZ}$ .

**Exercício 3.** Verifique se o quadrilátero  $PQRS$  com lados  $\overline{PQ} = 10$ ,  $\overline{QR} = 6$ ,  $\overline{RS} = 8$ ,  $\overline{SP} = 15$  e diagonais  $\overline{PR} = 14$  e  $\overline{QS} = 12$  é um quadrilátero inscritível.

**Exercício 4.** Um quadrilátero cíclico *ABCD* possui  $\overline{AB} = 5$ ,  $\overline{BC} = 4$ ,  $\overline{CD} = 3$ ,  $\overline{DA} = 6$  e a diagonal  $\overline{BD} = 7$ . Determine a medida da diagonal  $\overline{AC}$ .

#### Problemas:

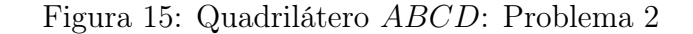

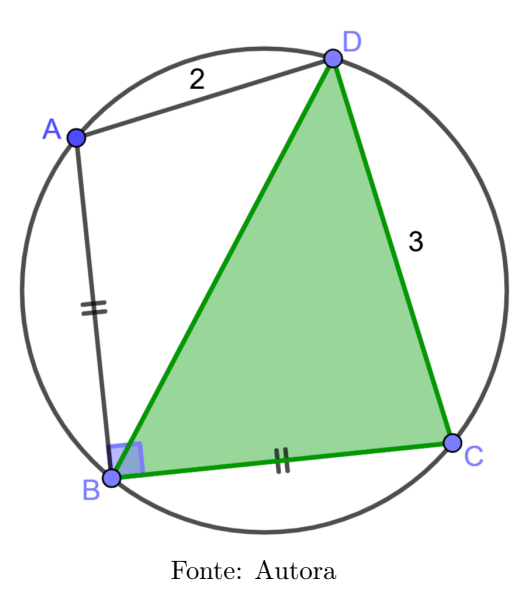

**Problema 1.** Seja *ABCD* um quadrilátero tal que  $\overline{AB} = 6$ ,  $\overline{AD} = 8$ ,  $\overline{BC} = \sqrt{51}$  e  $DC = 7$ . Sabendo que ∠ $BAD = \angle DCB = 90^{\circ}$ , calcule  $AC$  e  $BD$ .

**Problema 2.** Seja *ABCD* um quadrilátero, com  $\overleftrightarrow{AB} \perp \overleftrightarrow{BC}$  e  $\overline{AB} = \overline{BC}$ , se *ABCD* é inscritível,  $\overline{AD} = 2$  e  $\overline{DC} = 3$  como mostra a figura 15, qual a área do triângulo  $BCD$ ?

**Problema 3.** Dado um trapézio  $ABCD$  isósceles de bases  $AD = 6cm$  e  $BC = 14cm$ . Determine o comprimento dos lados laterais e das diagonais do trapézio ABCD, sabendo que  $\overline{AB} + \overline{AC} = 21cm.$ 

Problema 4. Observe a figura 16, ela representa um papel quadrado ABCD, com 10cm de lado, que foi dobrado na linha  $AM$ , em que M é o ponto médio do lado  $BC$ . Considerando que após a dobra  $A, B, M$  e  $B'$  são coplanares, determine a distancia de  $B$  a  $B'$ .

Figura 16: Quadrado ABCD

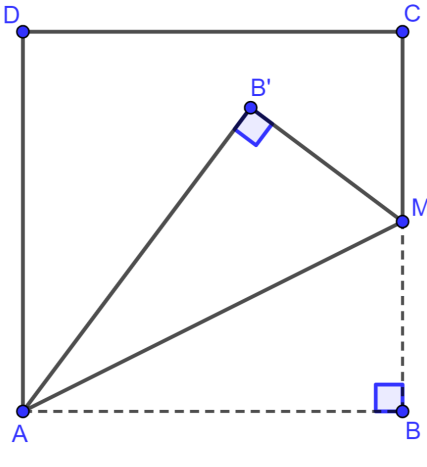

Fonte: Autora

### 5 Conclusão

Esta sequência didática é um dos frutos das experiências vivenciadas no curso de Mestrado Profissional em Matemática em Rede Nacional (Profmat), onde foram adquiridos os conhecimentos prévios necessários para sua idealização e construção, e também pela vivência em sala de aula ao ministrar a disciplina eletiva Redescobrindo teoremas históricos da Geometria Plana: Ptolomeu, Menelaus e Ceva, ainda em andamento, na Escola Estadual de Ensino Fundamental e Médio Deputado Pedro Pascoal de Oliveira, no município de Juazeirinho-PB, para alunos da 1ª série do Ensino Médio do turno vespertino.

Presume-se que este material didático, que é o produto educacional da dissertação intitulada: OS TEOREMAS DE PTOLOMEU E MENELAUS, DEMONSTRAÇÕES E APLICA-ÇÕES, seja utilizado por outros professores, e futuros professores, de matemática das escolas públicas brasileiras, dentro do plano da disciplina eletiva ou não, de modo a expandir e propagar para seus alunos esses conhecimentos, destacando a importância de uma abordagem prática e contextualizada no ensino de geometria no Ensino Médio.

# 6 Referências Bibliográficas

# Referências Bibliográficas

- [1] AABOE, Asger. Episódios da historia antiga da matemática. 3. ed. Rio de Janeiro: SBM, 2013. 191 p. ISBN 9788585818951.
- [2] ANDRADE, Lenimar Nunes de. O Teorema de Ptolomeu e algumas aplicações. UFPB João Pessoa, João Pessoa PB, p. 1-4, 18 ago. 2012.
- [3] BRASIL. Ministério da Educação. Base Nacional Comum Curricular. Brasília, 2018.
- [4] GOMES, Carlos A. Tópicos de Matemática: IME- ITA Olimpíadas. 1. ed. Fortaleza CE: VestSeller, Abril 2016. 669 p. v. 3. ISBN 9788560653454.
- [5] MUNIZ NETO, Antonio Caminha. Geometria: coleção PROFMAT. 1. ed. Rio de Janeiro: SBM, 2013. 442 p. ISBN 9788585818937.
- [6] NERY, Chico; OLIVEIRA, Edmundo Capelas de. Sobre o notável teorema de Ptolomeu. Revista Eletrônica Paulista de Matemática, Campinas/SP, v. 23, ed. n. 1, 1 jul. 2023. DOI 10.21167/cqdv23n12023299316. Disponível em: https://sistemas.fc.unesp.br/ ojs/index.php/revistacqd/index . Acesso em: 31 ago. 2023.
- [7] ROQUE, Tatiana; PITOMBEIRA, João Bosco. Tópicos de História da Matemática: coleção PROFMAT. 1. ed. [S. l.]: SBM, 2012. 467 p. ISBN 9788585818654.